# **Q&A ON USING RAINMAKER TO TURN** BLOG TRAFFIC INTO SUBSCRIBERS BLOGGING AS CONTENT MARKETING:

PRESENTED BY JEROD MORRIS AND CHRIS GARRETT

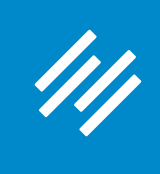

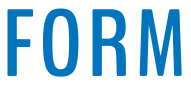

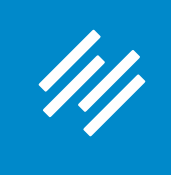

**• Can you hear us okay? (What is your goal for today's session?)**

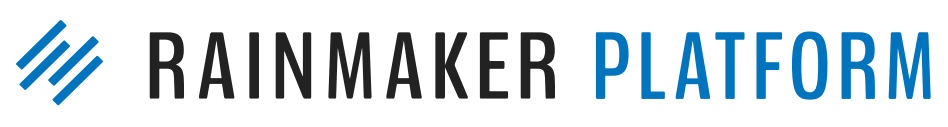

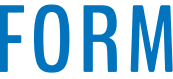

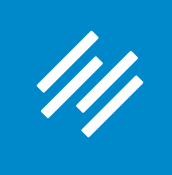

- Can you hear us okay? (What is your goal for today's session?)
- **• To improve presentation clarity, limit memory- and bandwidth-hogging applications (e.g. Dropbox, backups, etc.)**

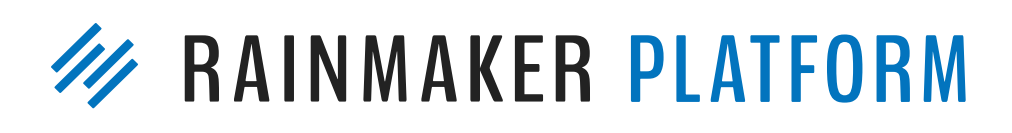

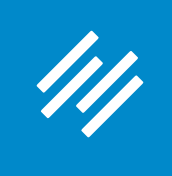

- Can you hear us okay? (What is your goal for today's session?) • To improve presentation clarity, limit memory- and bandwidth-
- hogging applications (e.g. Dropbox, backups, etc.)
- **• Have issues?**

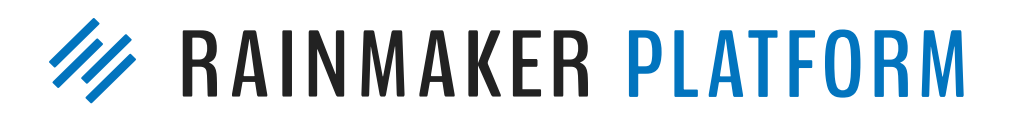

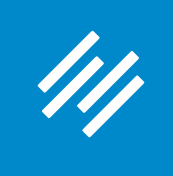

- Can you hear us okay? (What is your goal for today's session?) • To improve presentation clarity, limit memory- and bandwidth-
- hogging applications (e.g. Dropbox, backups, etc.)
- Have issues?
	- **• Check your settings**

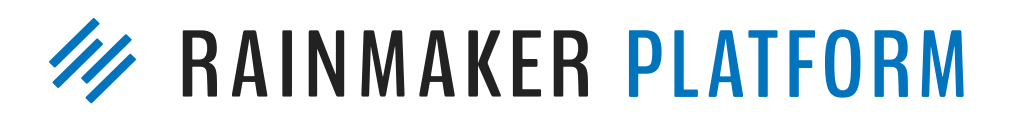

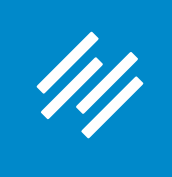

- Can you hear us okay? (What is your goal for today's session?) • To improve presentation clarity, limit memory- and bandwidth-
- hogging applications (e.g. Dropbox, backups, etc.)
- Have issues?
	- Check your settings
	- **• Let us know in Questions box**

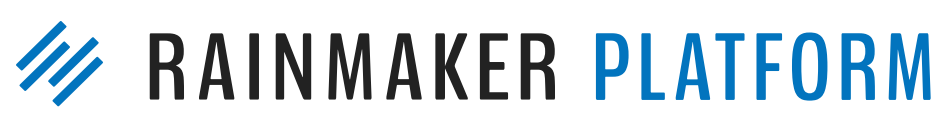

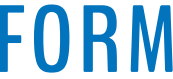

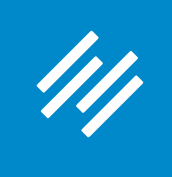

• Can you hear us okay? (What is your goal for today's session?) • To improve presentation clarity, limit memory- and bandwidth-

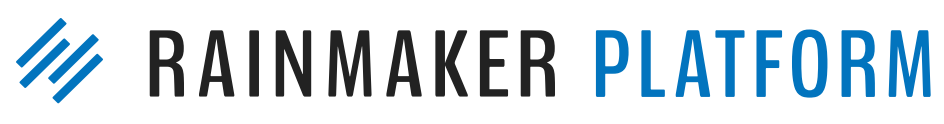

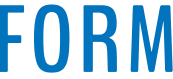

- 
- hogging applications (e.g. Dropbox, backups, etc.)
- Have issues?
	- Check your settings
	- Let us know in Questions box
	- **• Try reloading the webinar**

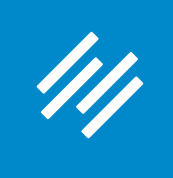

• Can you hear us okay? (What is your goal for today's session?) • To improve presentation clarity, limit memory- and bandwidth-

- 
- hogging applications (e.g. Dropbox, backups, etc.)
- Have issues?
	- Check your settings
	- Let us know in Questions box
	- Try reloading the webinar
- 

#### **• Have no fear: a replay will be available for on-demand viewing**

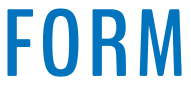

# **Q&A ON USING RAINMAKER TO TURN** BLOG TRAFFIC INTO SUBSCRIBERS BLOGGING AS CONTENT MARKETING:

PRESENTED BY JEROD MORRIS AND CHRIS GARRETT

## Question 1 (Rena)

I have a small website on the Rainmaker platform. I also have a huge website on the Synthesis platform. Both sites target the same audience and are for my same business. Can I use RainMail to capture subscribers on both websites? My Synthesis-hosted website gets the lion's share of my traffic and action, so I want to be sure I have the ability to capture subscribers via RainMail on both sites. I'd like to be able to use only RainMail - without having to also pay for an additional third party system (AWeber, Mailchimp, etc.). Is this possible?

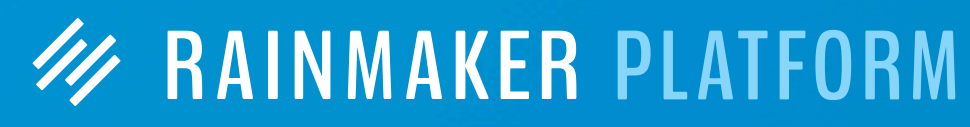

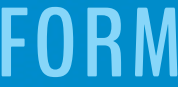

## Question 1 (Rena)

**Yes. You can capture subscribers on both websites. But you will only be able to email them from your Rainmaker site.**

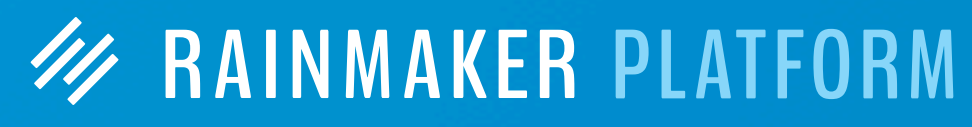

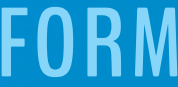

I have a small website on the Rainmaker platform. I also have a huge website on the Synthesis platform. Both sites target the same audience and are for my same business. Can I use RainMail to capture subscribers on both websites? My Synthesis-hosted website gets the lion's share of my traffic and action, so I want to be sure I have the ability to capture subscribers via RainMail on both sites. I'd like to be able to use only RainMail - without having to also pay for an additional third party system (AWeber, Mailchimp, etc.). Is this possible?

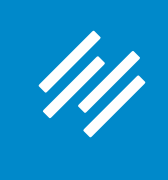

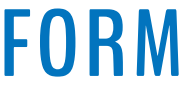

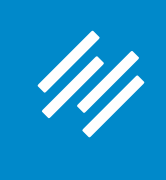

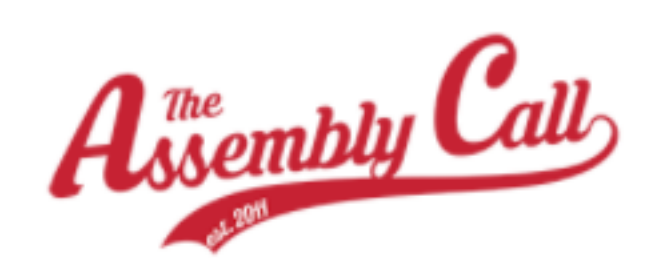

**ABOUT** 

JEROD MORRIS / MARCH 30, 2017 (EDIT)

## **Subscribe to MakerHacks!**

Because Chris Garrett is awesome!

Subscribe here:

NO FORM YET

**FILED UNDER: UNCATEGORIZED** 

#### **RECENT POSTS**

**CONTENT FORUMS MEMBERS SUBSCRIBE** LIVE

> Look! I created a page on my site, **Assembly Call,** where people can subscribe to **Chris' site, Maker** Hacks.

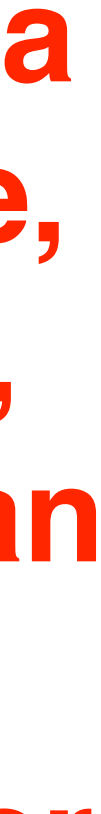

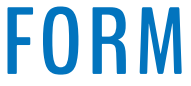

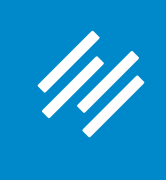

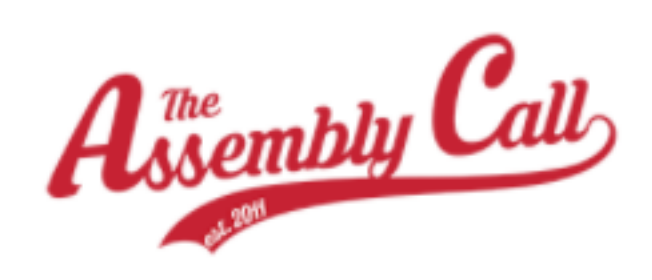

**ABOUT** 

JEROD MORRIS / MARCH 30, 2017 (EDIT)

## **Subscribe to MakerHacks!**

Because Chris Garrett is awesome!

Subscribe here:

NO FORM YET

**FILED UNDER: UNCATEGORIZED** 

#### **RECENT POSTS**

**FORUMS MEMBERS SUBSCRIBE** LIVE **CONTENT** 

> Look! I created a page on my site, **Assembly Call,** where people can subscribe to **Chris' site, Maker** Hacks.

\* - for purposes of demonstration only  $:$   $\rightarrow$ 

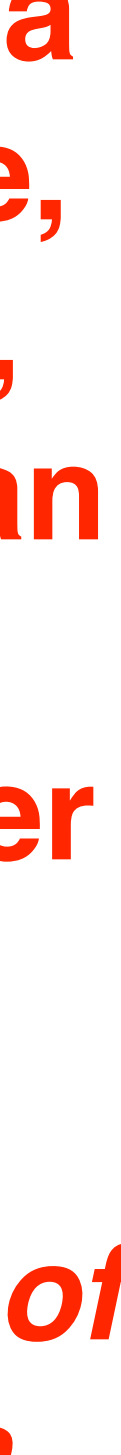

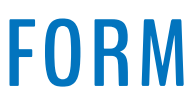

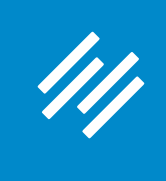

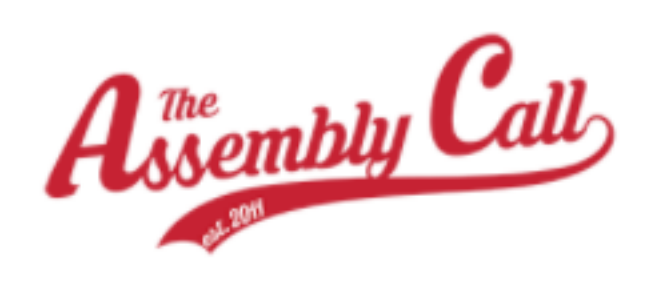

**ABOUT** 

JEROD MORRIS / MARCH 30, 2017 (EDIT)

## **Subscribe to MakerHacks!**

Because Chris Garrett is awesome!

Subscribe here:

NO FORM YET

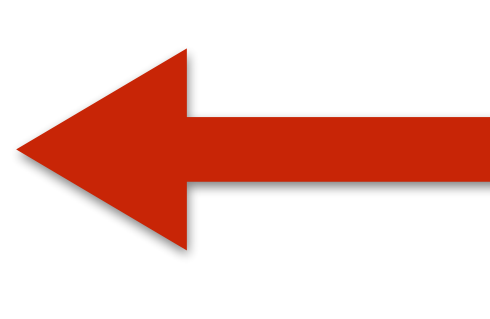

FILED UNDER: UNCATEGORIZED

#### **RECENT POSTS**

**SUBSCRIBE CONTENT FORUMS MEMBERS** LIVE

> Now I need a form that will subscribe people to Chris' RainMail list.

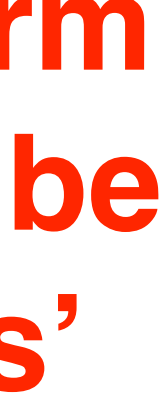

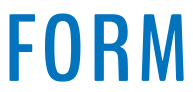

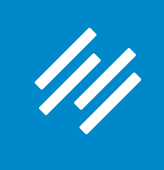

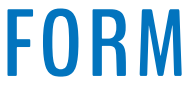

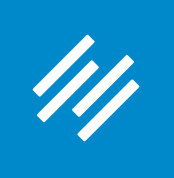

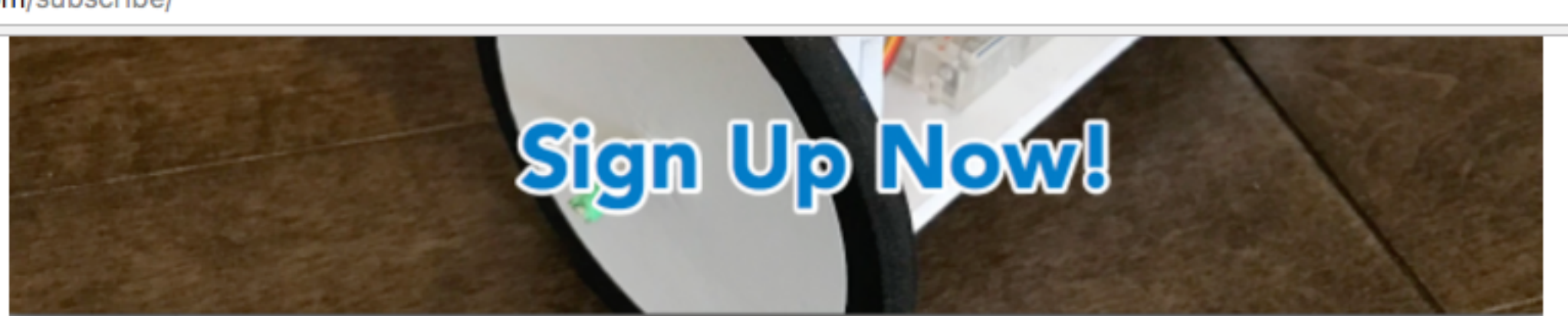

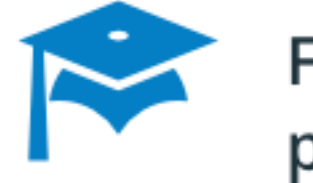

Free access to 3D CAD and printing training webinars

Learn how to design and print your inventions with OnShape

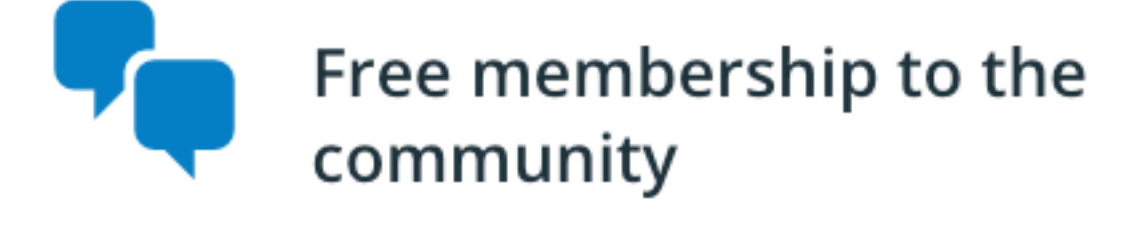

Get helpful, friendly answers to your burning questions

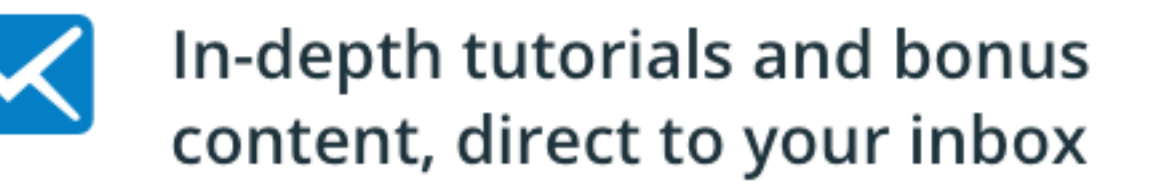

Learn how to build cool stuff

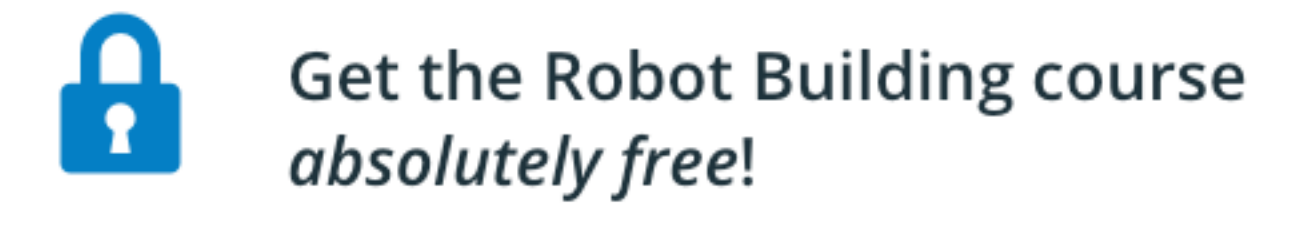

 $\left( \frac{1}{2} \right)$ 

☆ ♪ ■ ● ▽ :

#### Get fresh maker news, tutorials and tips, direct to your inbox

Email Address

First Name

Last Name

#### **Sign Up Now!**

The Robot Building & Coding course is a limited time offer so sign up now and get lifetime access before it is withdrawn!

**Chris already has** this form on his Subscribe page. I can swipe it.

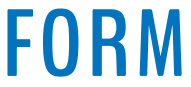

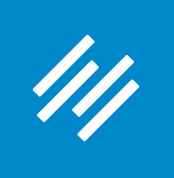

 $C \cap$   $\bigcirc$   $\bigcirc$  makerhacks.com/subscribe/

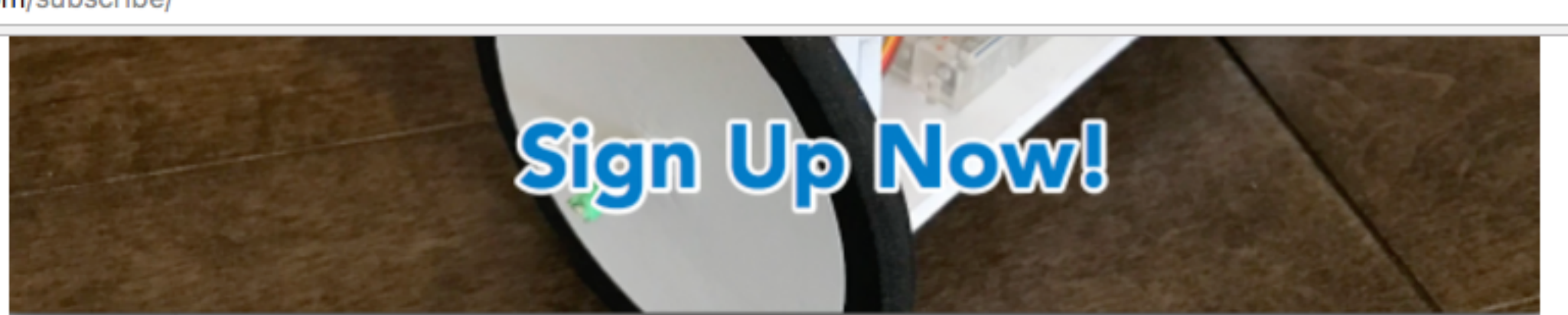

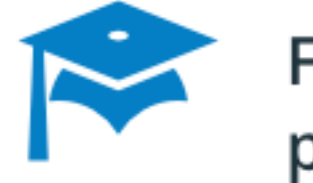

Free access to 3D CAD and printing training webinars

Learn how to design and print your inventions with OnShape

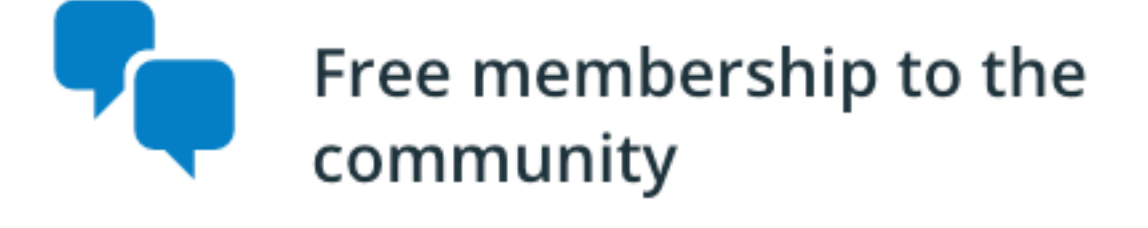

Get helpful, friendly answers to your burning questions

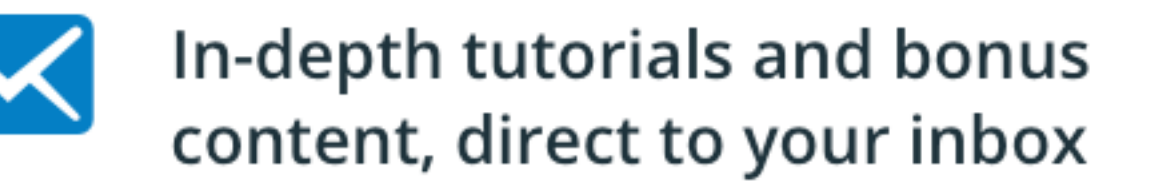

Learn how to build cool stuff

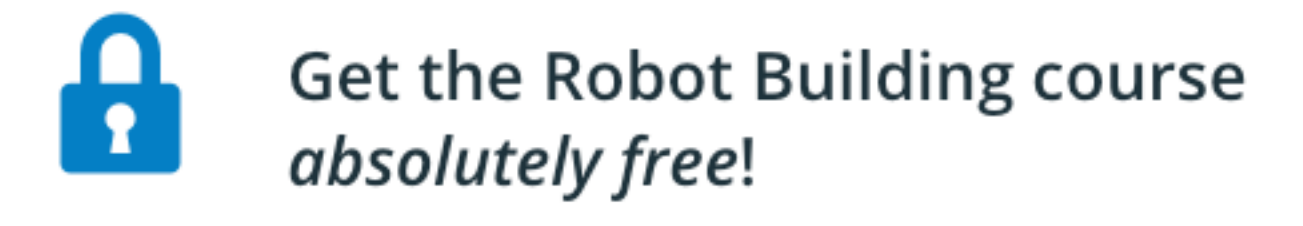

 $l$  imited time only

☆ \$ 2 □ ◎ ▽ :

#### **Get fresh maker news, tutorials** and tips, direct to your inbox

Email Address

First Name

Last Name

#### **Sign Up Now!**

The Robot Building & Coding course is a limited time offer so sign up now and get lifetime access before it is withdrawn!

You would do the same — create the form on your Rainmaker site, and then swipe it for your Synthesishosted site.

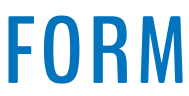

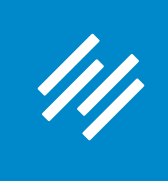

C' △ O makerhacks.com/subscribe/  $\leftarrow$ 

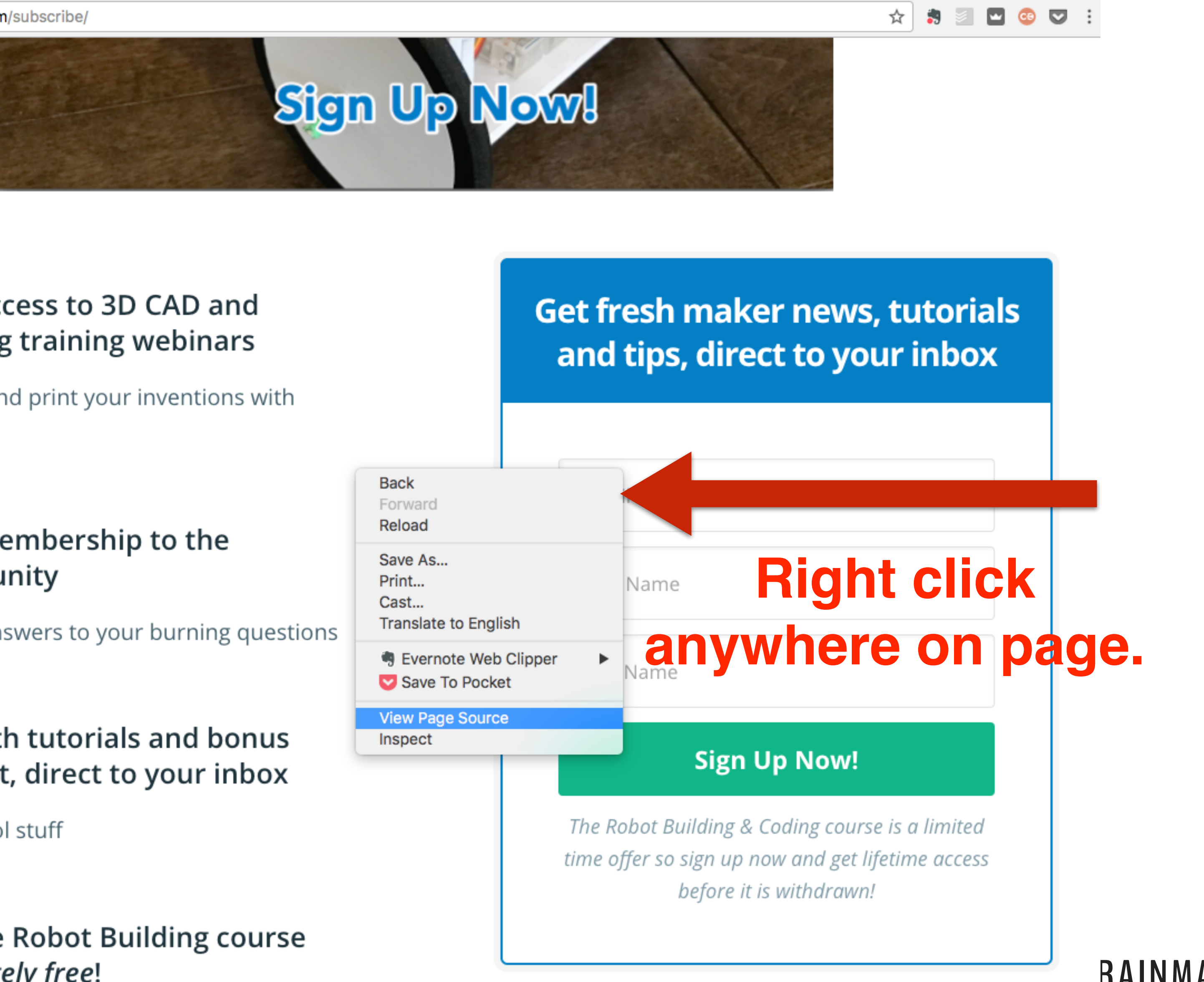

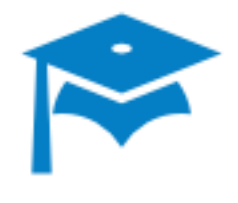

Free access to 3D CAD and printing training webinars

Learn how to design and print your inventions with OnShape

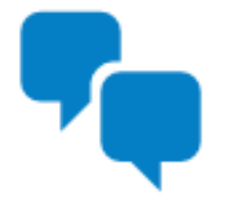

Free membership to the community

Get helpful, friendly answers to your burning questions

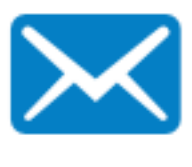

In-depth tutorials and bonus content, direct to your inbox

Learn how to build cool stuff

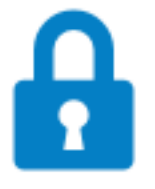

Get the Robot Building course absolutely free!

(Limited time only)

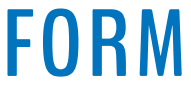

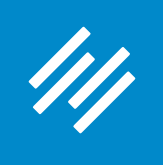

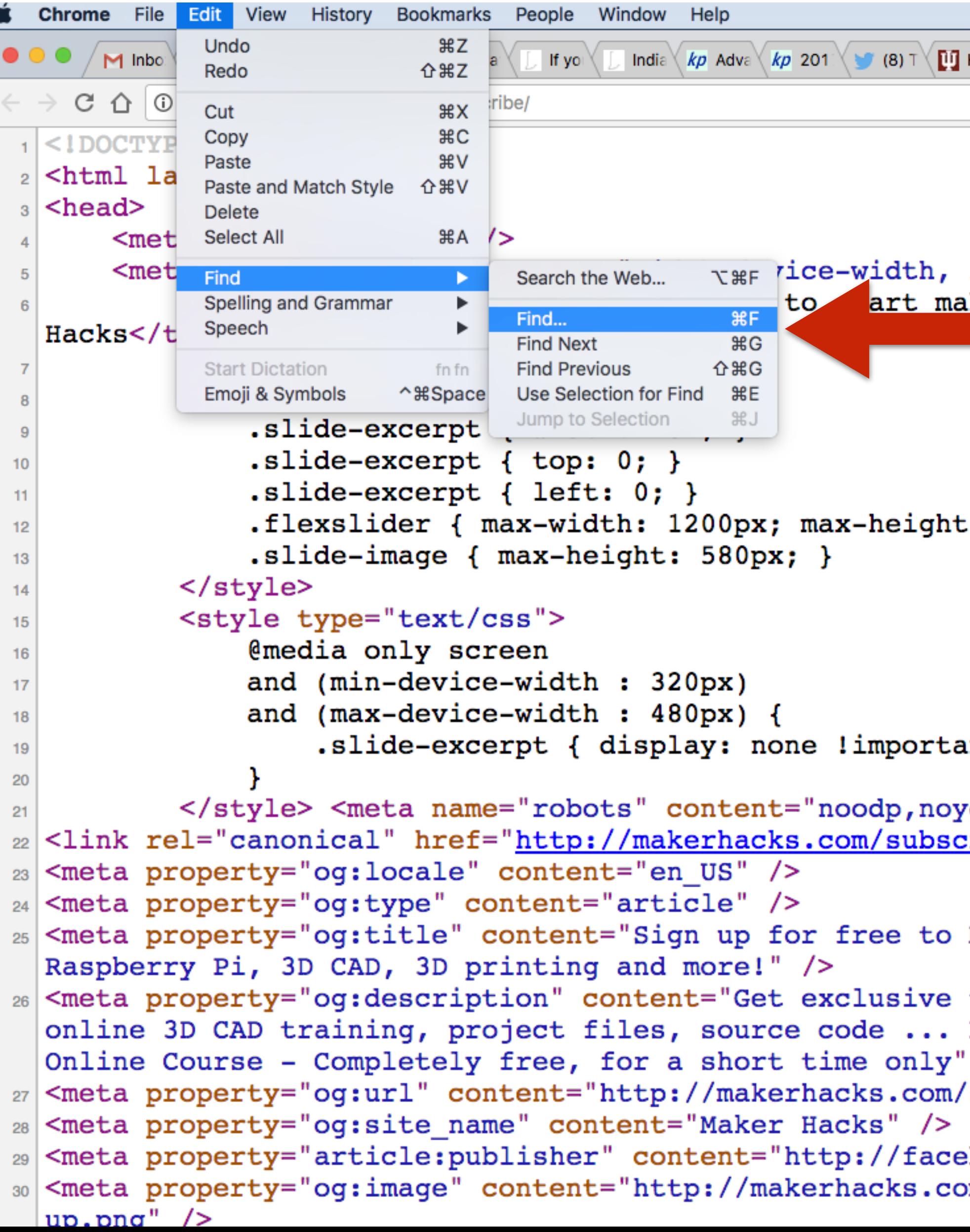

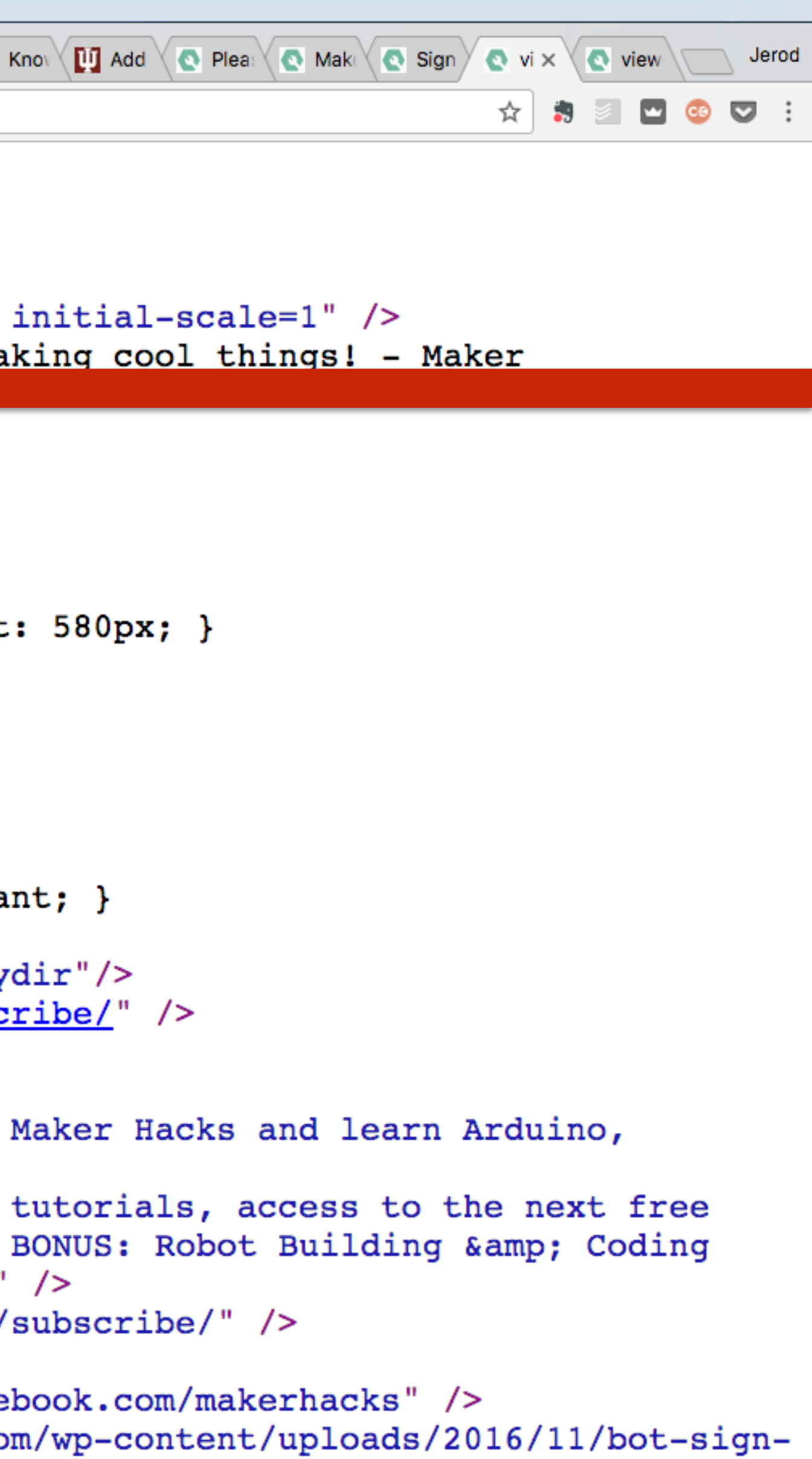

**When you see the page's source code, you want to "Find" where the form is so you can copy the code.**

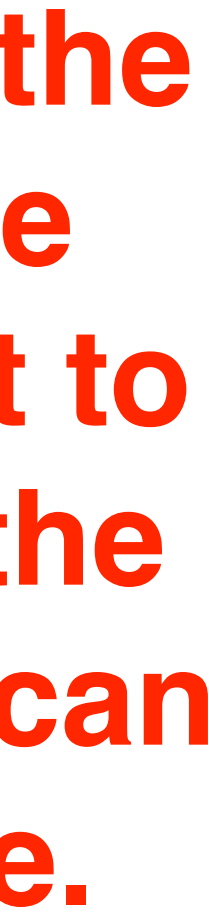

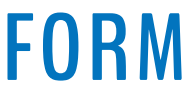

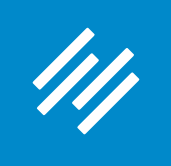

<form

```
C – 1 ① view-source:makerhacks.com/subscribe/
```

```
<!DOCTYPE html>
<html lang="en-US">
```
<head>

```
<meta charset="UTF-8" />
```
<meta name="viewport" content="width=device-width, initial-scale=1" /> <title>Sign up now and discover how to start making cool things! - Maker

Hacks</title>

```
<style type="text/css">
            .slide-excerpt { width: 40%; }
            .slide-excerpt \{ top: 0; \}.slide-excerpt { left: 0; }
            .flexslider { max-width: 1200px; max-height: 580px; }
            .slide-image { max-height: 580px; }
        </style>
        <style type="text/css">
            @media only screen
            and (min-device-width: 320px)
            and (max-device-width : 480px) {
                .slide-excerpt { display: none !important; }
        </style> <meta name="robots" content="noodp, noydir"/>
<link rel="canonical" href="http://makerhacks.com/subscribe/" />
<meta property="og:locale" content="en_US" />
<meta property="og:type" content="article" />
<meta property="og:title" content="Sign up for free to Maker Hacks and learn Arduino,
Raspberry Pi, 3D CAD, 3D printing and more!" />
<meta property="og:description" content="Get exclusive tutorials, access to the next free
online 3D CAD training, project files, source code ... BONUS: Robot Building & amp; Coding
Online Course - Completely free, for a short time only" />
<meta property="og:url" content="http://makerhacks.com/subscribe/" />
<meta property="og:site name" content="Maker Hacks" />
<meta property="article:publisher" content="http://facebook.com/makerhacks" />
<meta property="og:image" content="http://makerhacks.com/wp-content/uploads/2016/11/bot-sign-
up.png'' />
<meta name="twitter:card" content="summary_large_image"/>
<meta name="twitter:site" content="@makerhacks"/>
<meta name="twitter:domain" content="Maker Hacks"/>
```
☆ ♪ ◎ □ ◎ ▽ :

Search for "<form" so you find only instances of the actual <form></ form> code you are looking for, and filter **out instances of just** the word "form."

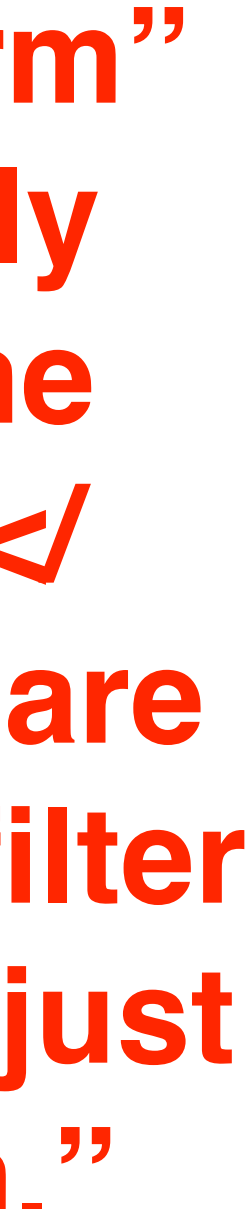

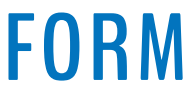

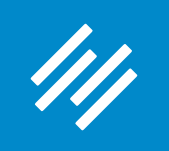

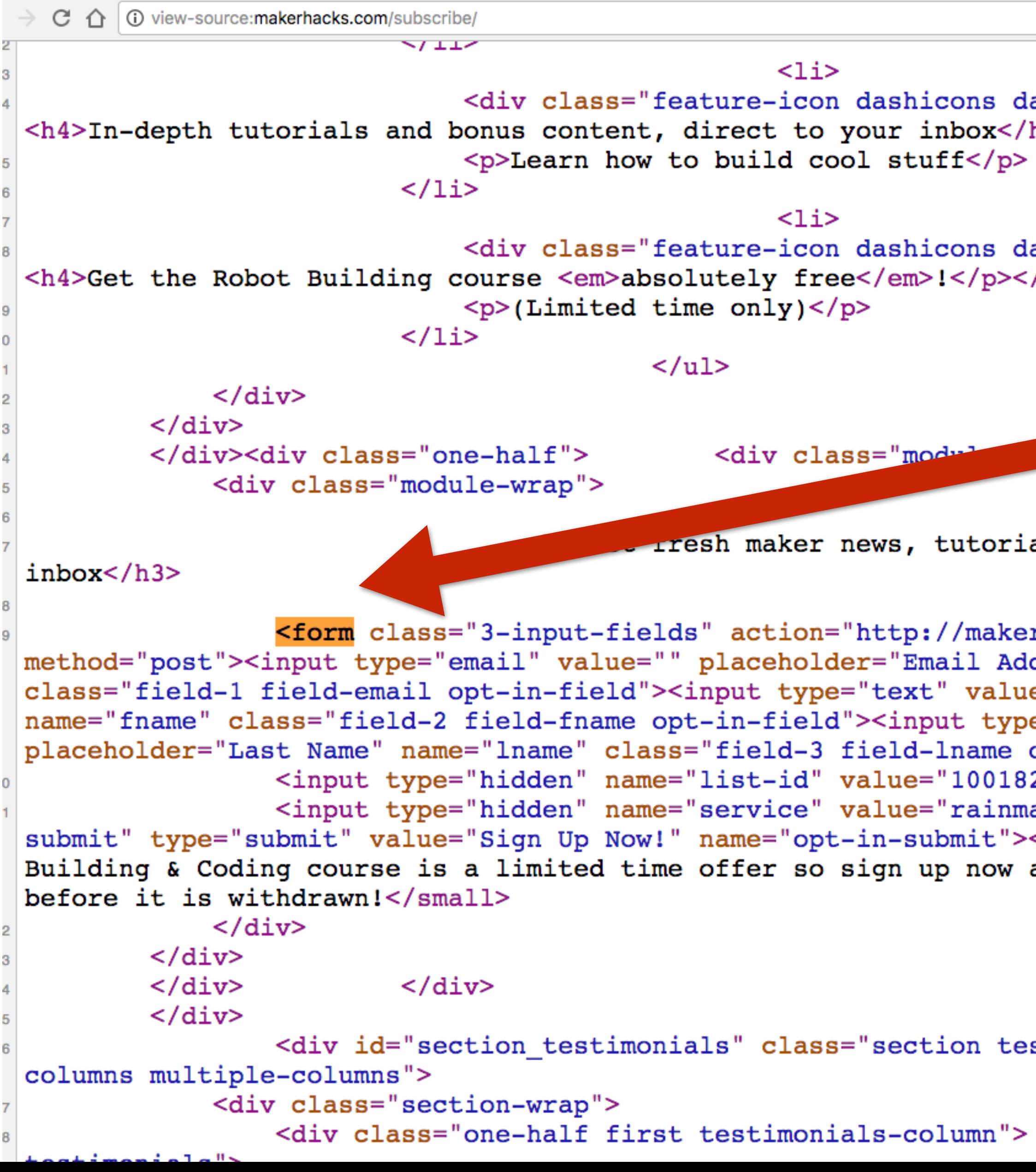

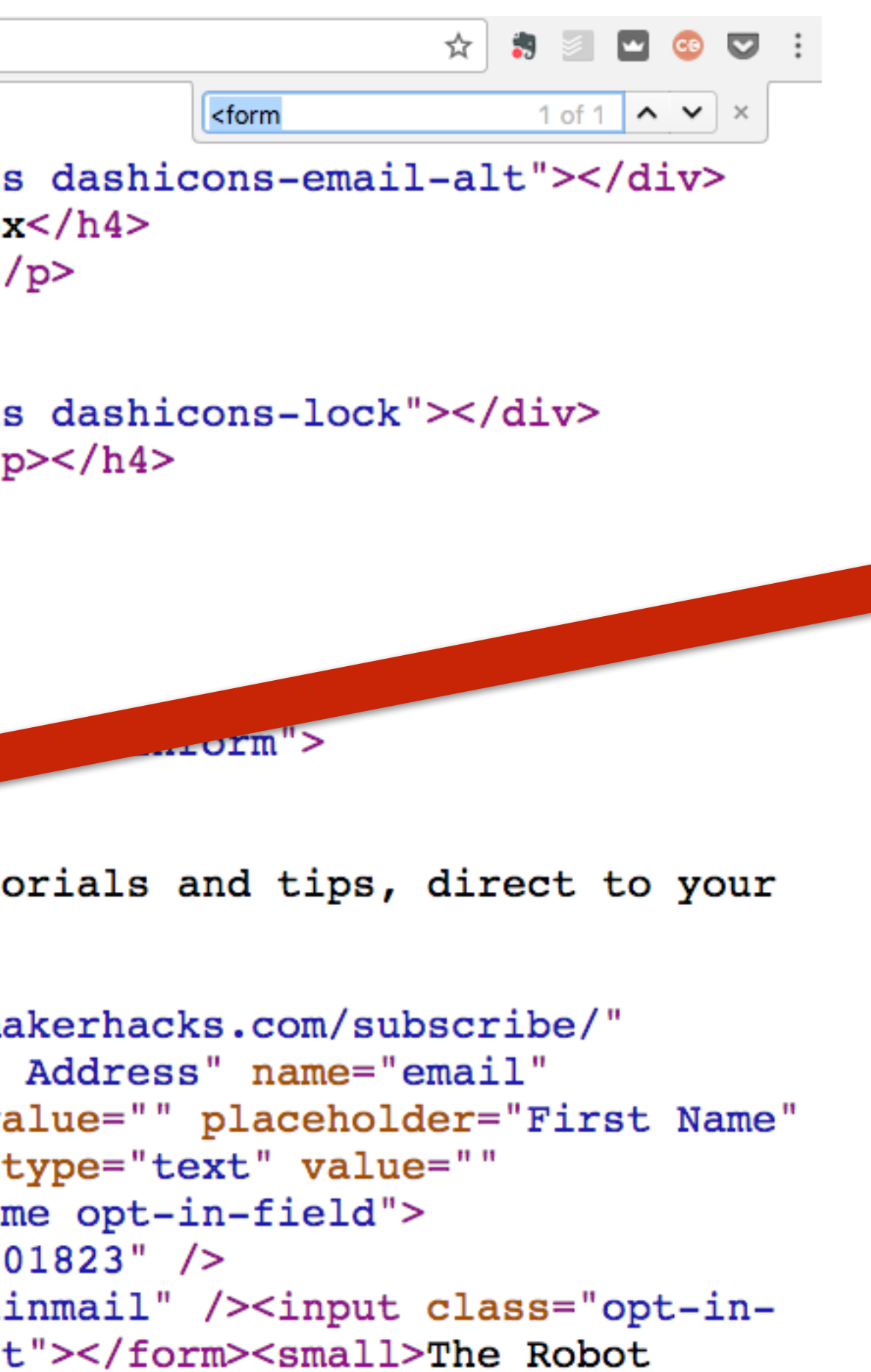

ow and get lifetime access

### **There it is.**

**If you only have one form on the page, there should be only one instance of "<form". You know that's the code you're going to copy.**

testimonials-section two-

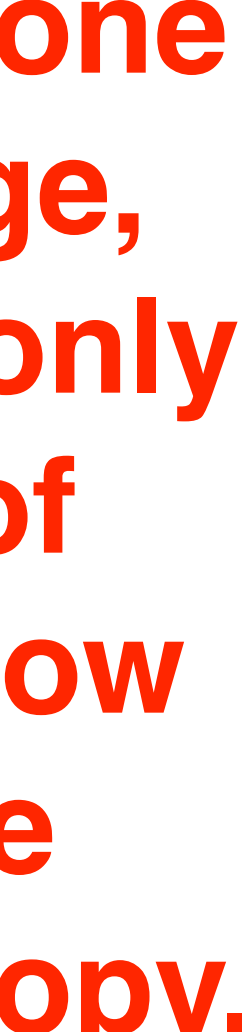

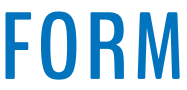

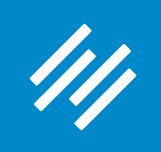

```
C \cap \ \bigcirc \circ view-source: makerhacks.com/subscribe/
                                                                                                     \bullet1 of 1 \sim \vee<form
                                                      \langleli>
                               <div class="feature-icon dashicons dashicons-email-alt"></div>
<h4>In-depth tutorials and bonus content, direct to your inbox</h4>
                               <p>Learn how to build cool stuff</p>
                           \langle/li>
                                                      \langleli>
                               <div class="feature-icon dashicons dashicons-lock"></div>
<h4>Get the Robot Building course <em>absolutely free</em>!</p></h4>
                               < p>(Limited time only) < p>\langle/li>
                                             \langle \text{ul}\rangle\langle div\rangle\langle div\rangle</div><div class="one-half">
                                                 <div class="module optinform">
             <div class="module-wrap">
                                    <h3>Get fresh maker news, tutorials and tips, direct to your
inbox</h3>
                  <form class="3-input-fields" action="http://makerhacks.com/subscribe/"
method="post"><input type="email" value="" placeholder="Email Address" name="email"
class="field-1 field-email opt-in-field"><input type="text" value="" placeholder="First Name"
name="fname" class="field-2 field-fname opt-in-field"><input type="text" value=""
placeholder="Last Name" name="lname" class="field-3 field-lname opt-in-field">
                  <input type="hidden" name="list-id" value="1001823" />
                  <input type="hidden" name="service" value="rainmail" /><input class="opt-in-
submit" type="submit" value="Sign Up Now!" name="opt-in-submit"></form><small>The Robot
Building & Coding course is a limited time offer so sign up now and get lifetime access
before it is withdrawn!</small>
             \langle \text{div} \rangle\langle div\rangle\langle div\rangle\langle div\rangle\langle div\rangle<div id="section testimonials" class="section testimonials-section two-
columns multiple-columns">
             <div class="section-wrap">
                  <div class="one-half first testimonials-column">
                                                                                 <div class="module
```
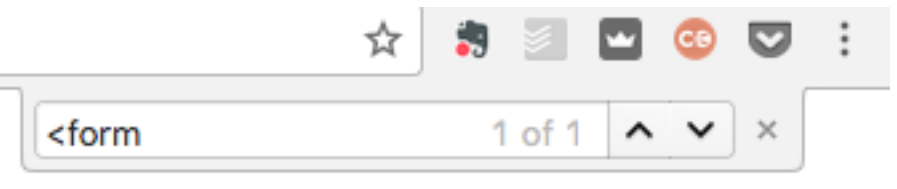

**Copy everything from the opening <form> tag to the </form> tag.**

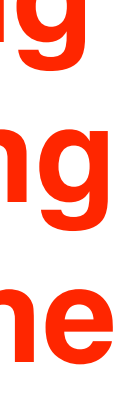

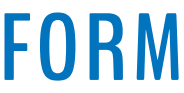

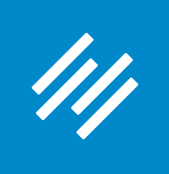

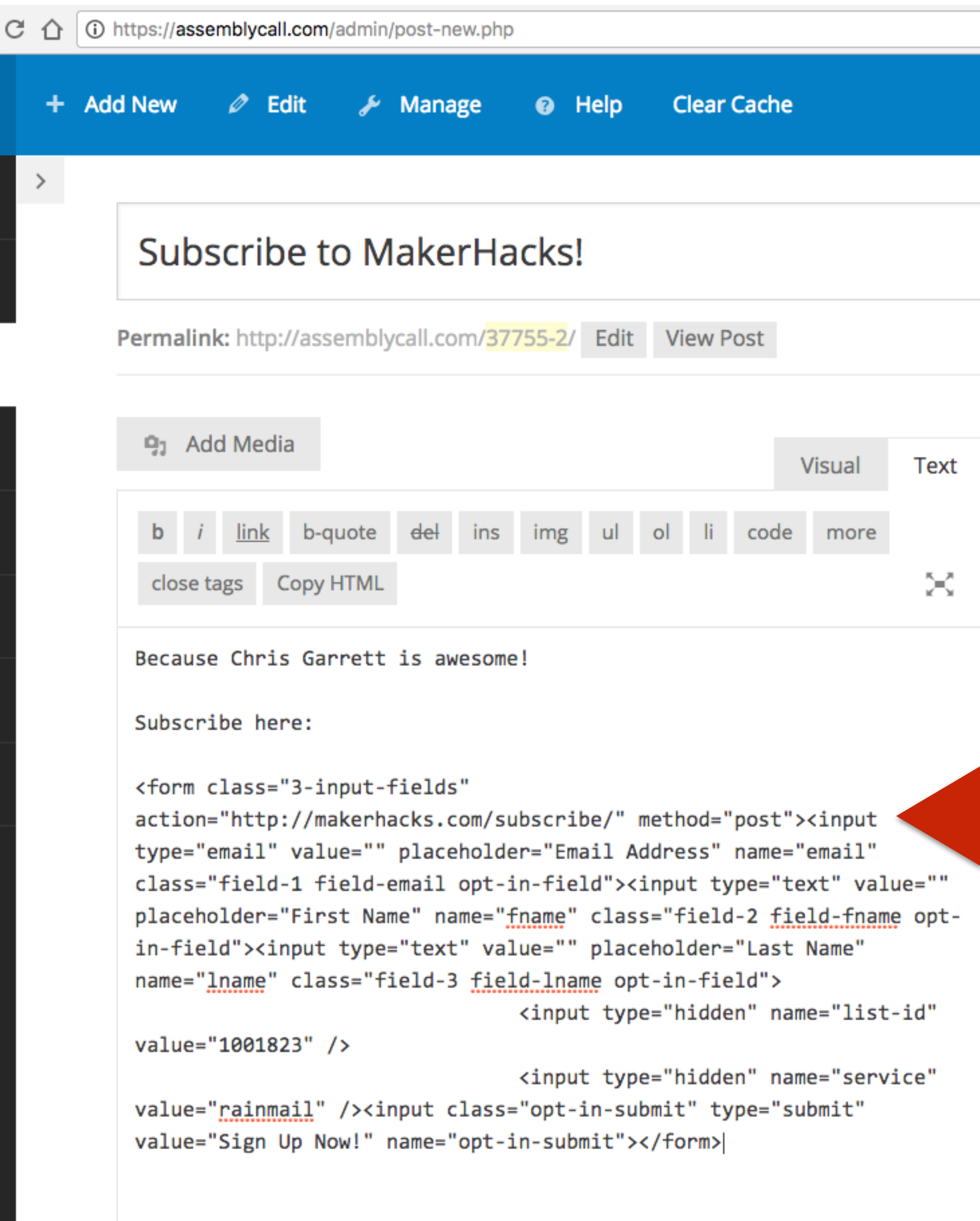

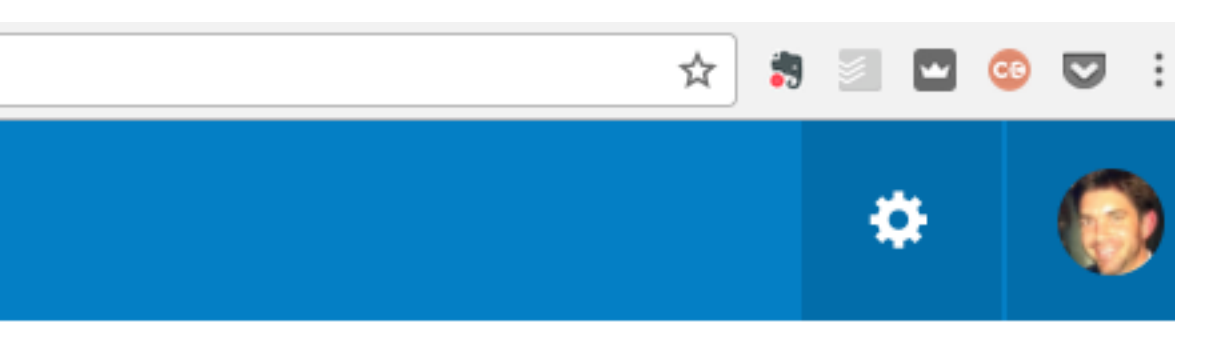

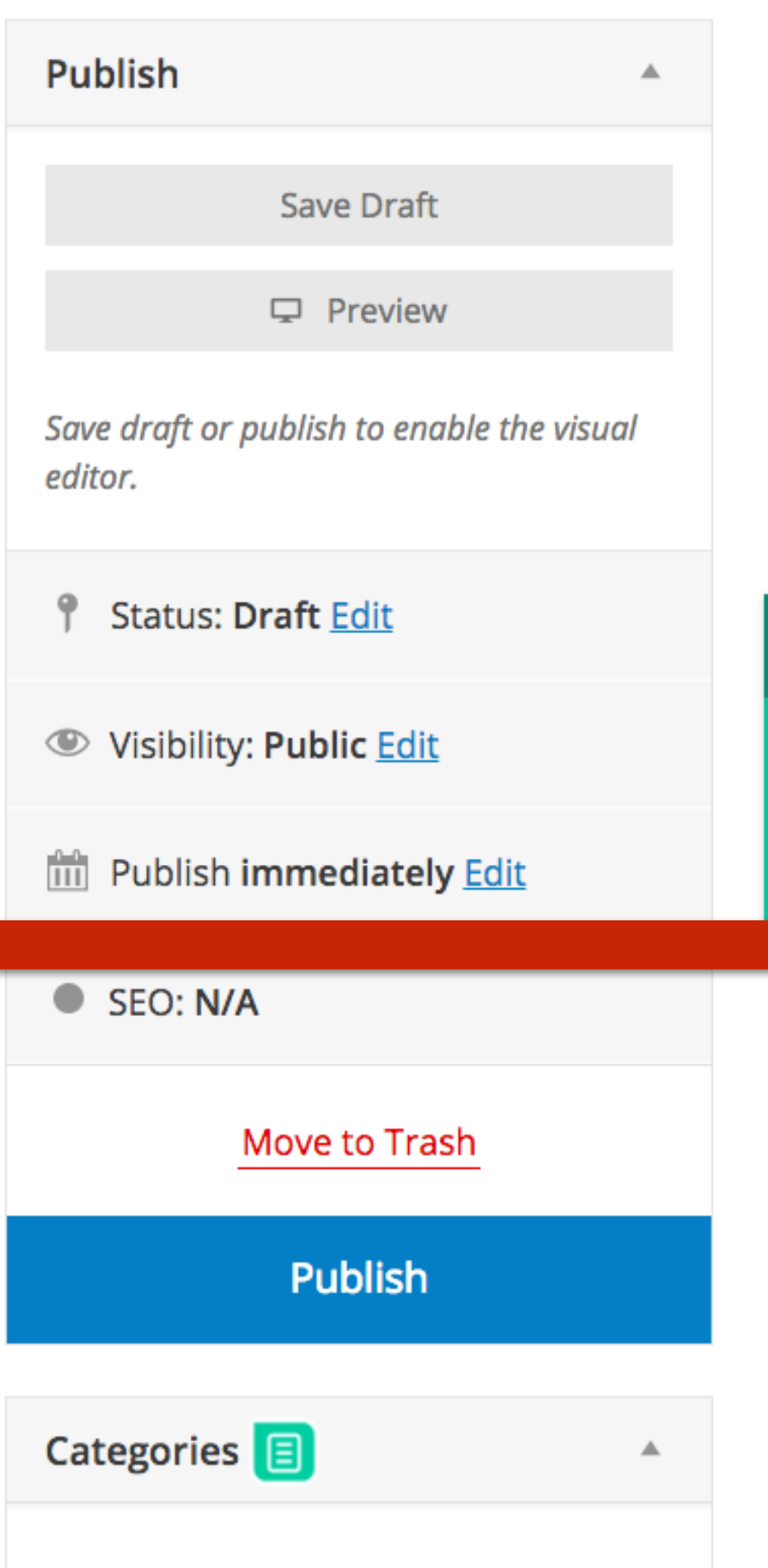

3

Quick Help

**Paste the code you just copied into the Text editor of any post or page, or into a text widget in any Content Area or Landing Page.**

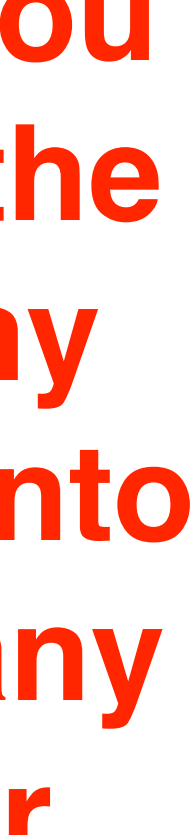

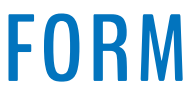

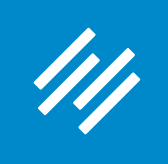

Assembly Call

**FORUMS ABOUT CONTENT MEMBERS SUBSCRIBE LIVE** 

JEROD MORRIS / MARCH 30, 2017 (EDIT)

### **Subscribe to MakerHacks!**

Because Chris Garrett is awesome!

Subscribe here:

**Email Address** 

**First Name** 

**Last Name** 

**SIGN UP NOW!** 

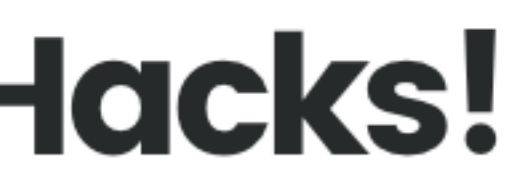

**Chris' form from MakerHacks.com is now** on AssemblyCall.com! And as you can see, it adopts the style of the site it's on.

×

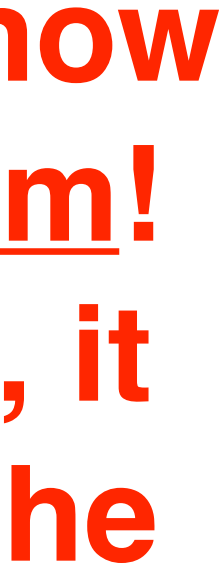

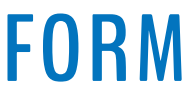

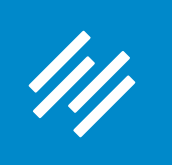

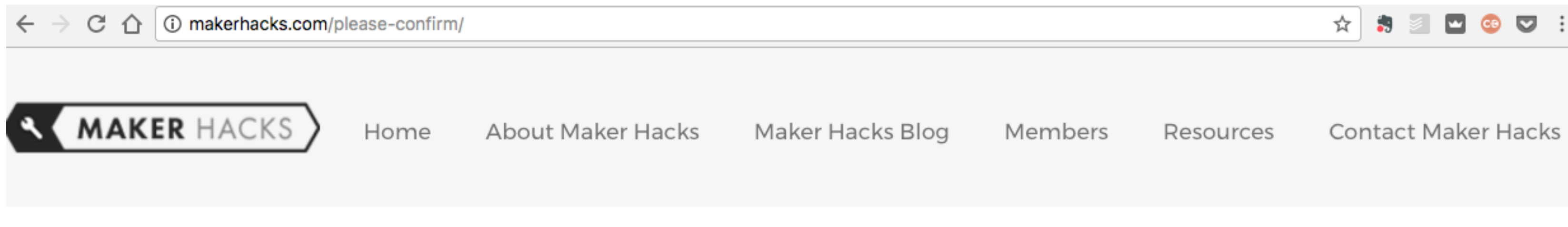

YOU ARE HERE: HOME / PLEASE CONFIRM

### **Please confirm**

Look out in your inbox soon as there will be an email asking you to confirm your email signup. I can't send you email until you click that special link!

#### THE WEBSITE FOR MAKERS AND HACKERS - ARDUINO, RASPBERRY PI, 3D PRINTING<br>AND MORE

Get fresh makes, hacks, news, tips and tutorials Fields marked with a \* are required. **First Name** 

### When I complete the form, I am taken to the confirmation page on **MakerHacks.com.**

**SEARCH** 

Search this website ...

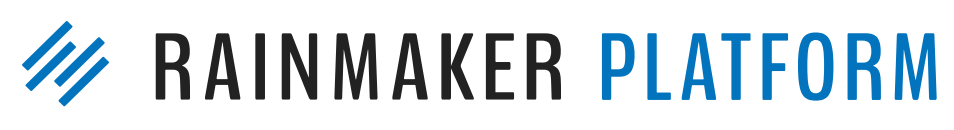

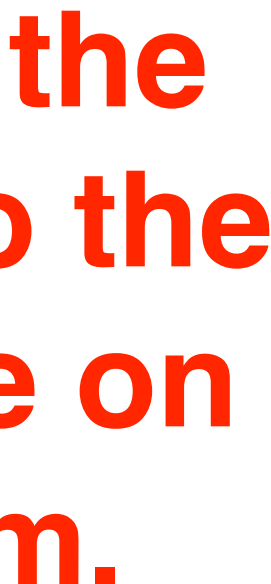

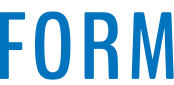

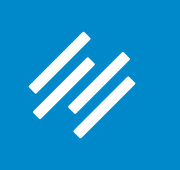

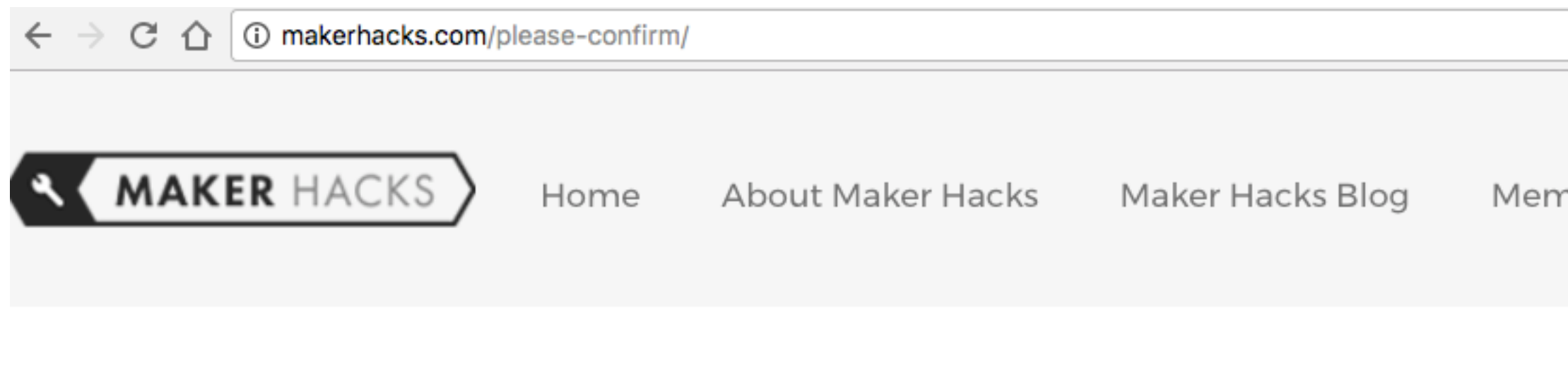

YOU ARE HERE: HOME / PLEASE CONFIRM

### **Please confirm**

Look out in your inbox soon as there will be an email asking you to confirm your email signup. I can't send you email until you click that special link!

#### THE WEBSITE FOR MAKERS AND HACKERS - ARDUINO, RASPBERRY PI, 3D PRINTING<br>AND MORE

Get fresh makes, hacks, news, tips and tutorials Fields marked with a \* are required. **First Name** 

☆ ♪  $\sim$ **Contact Maker Hacks** Members Resources

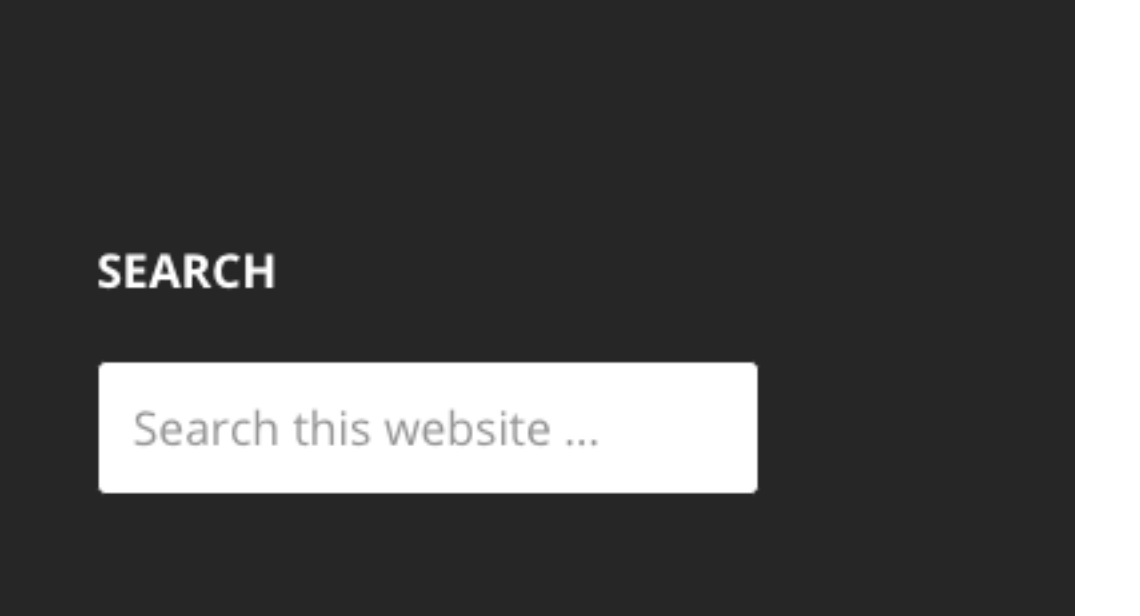

To create a better user experience, you should create a thank you/confirmation page on the same site the form is on, so the user isn't disoriented by being redirected to a different site.

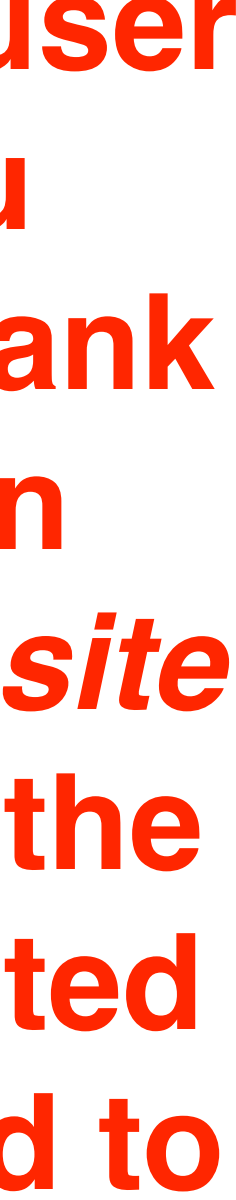

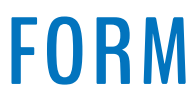

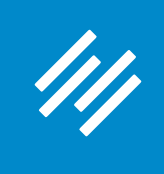

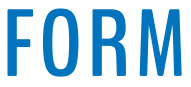

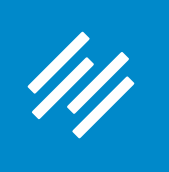

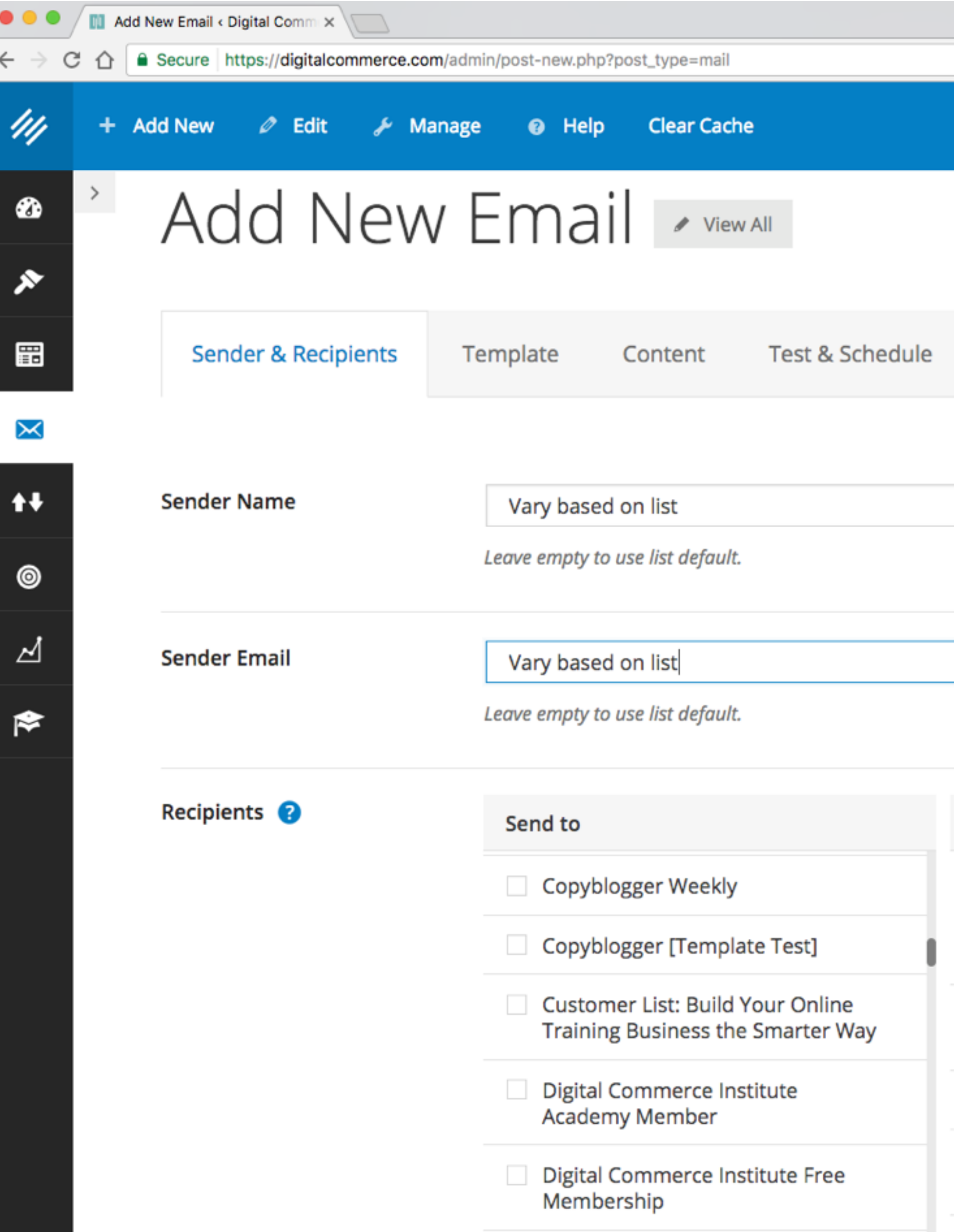

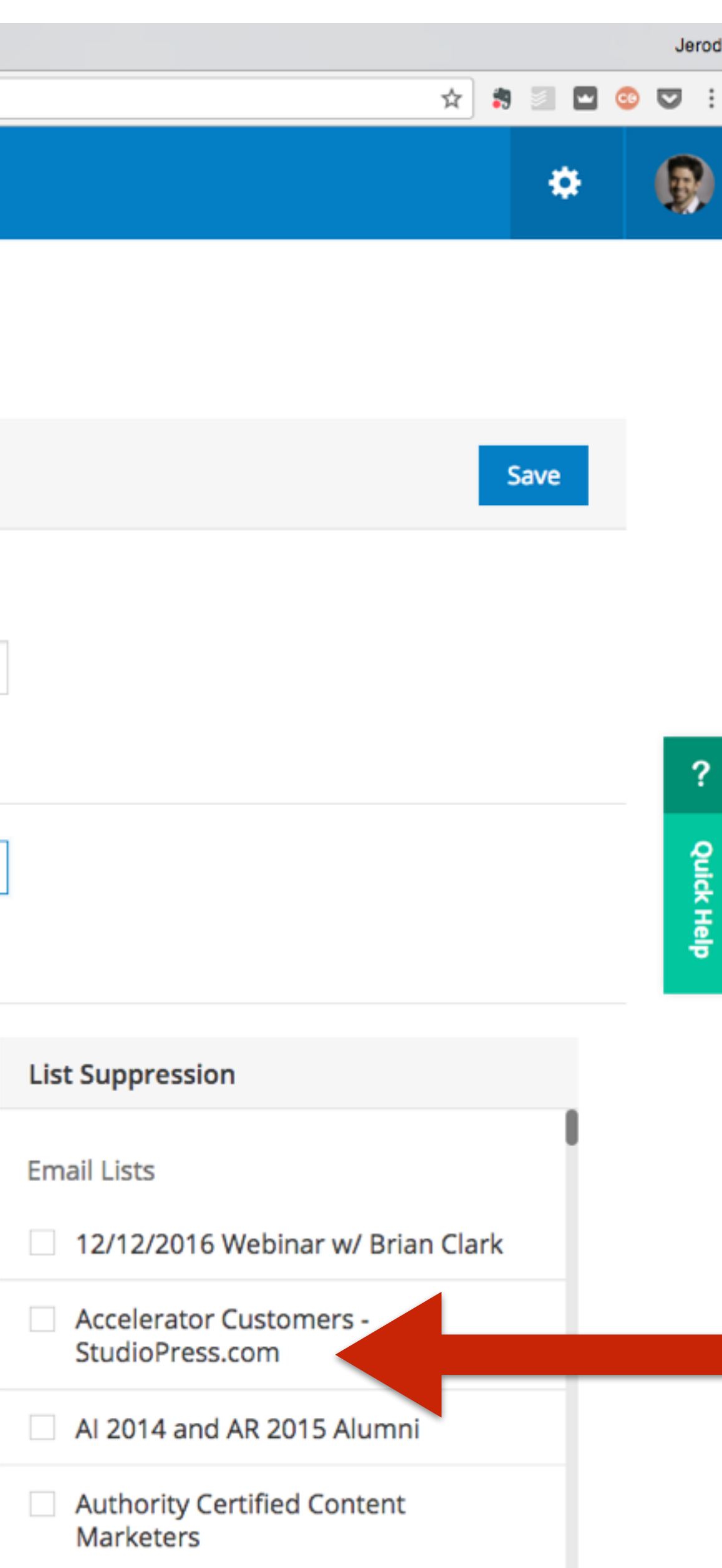

**Notice how this is digitalcommerce.com but I can choose from lists for Copyblogger, Authority, and StudioPress.**

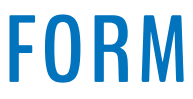

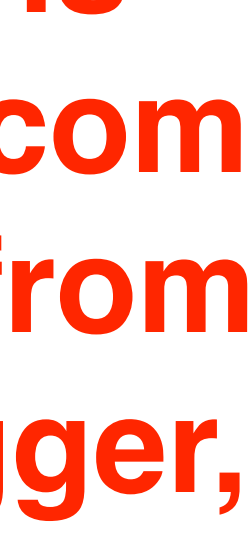

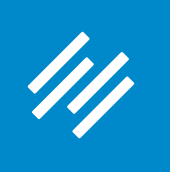

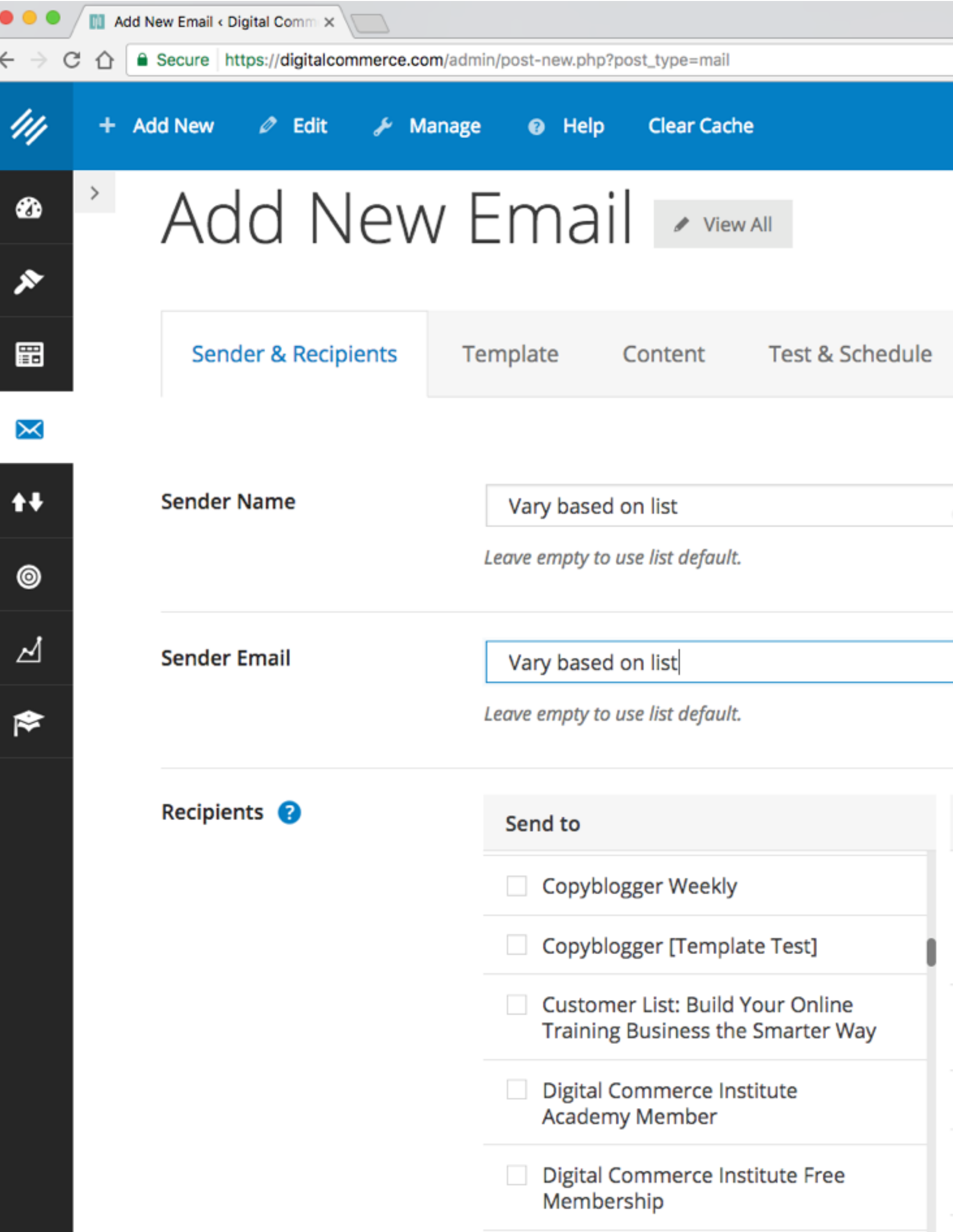

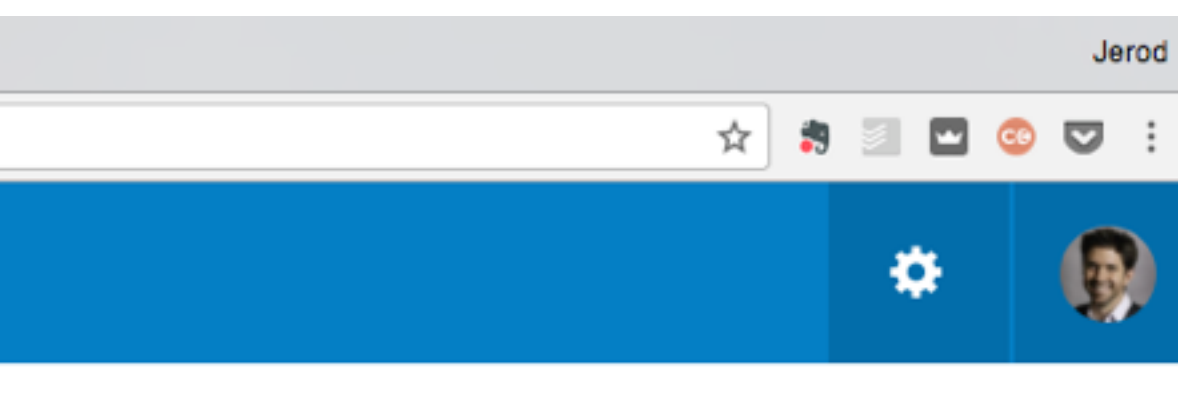

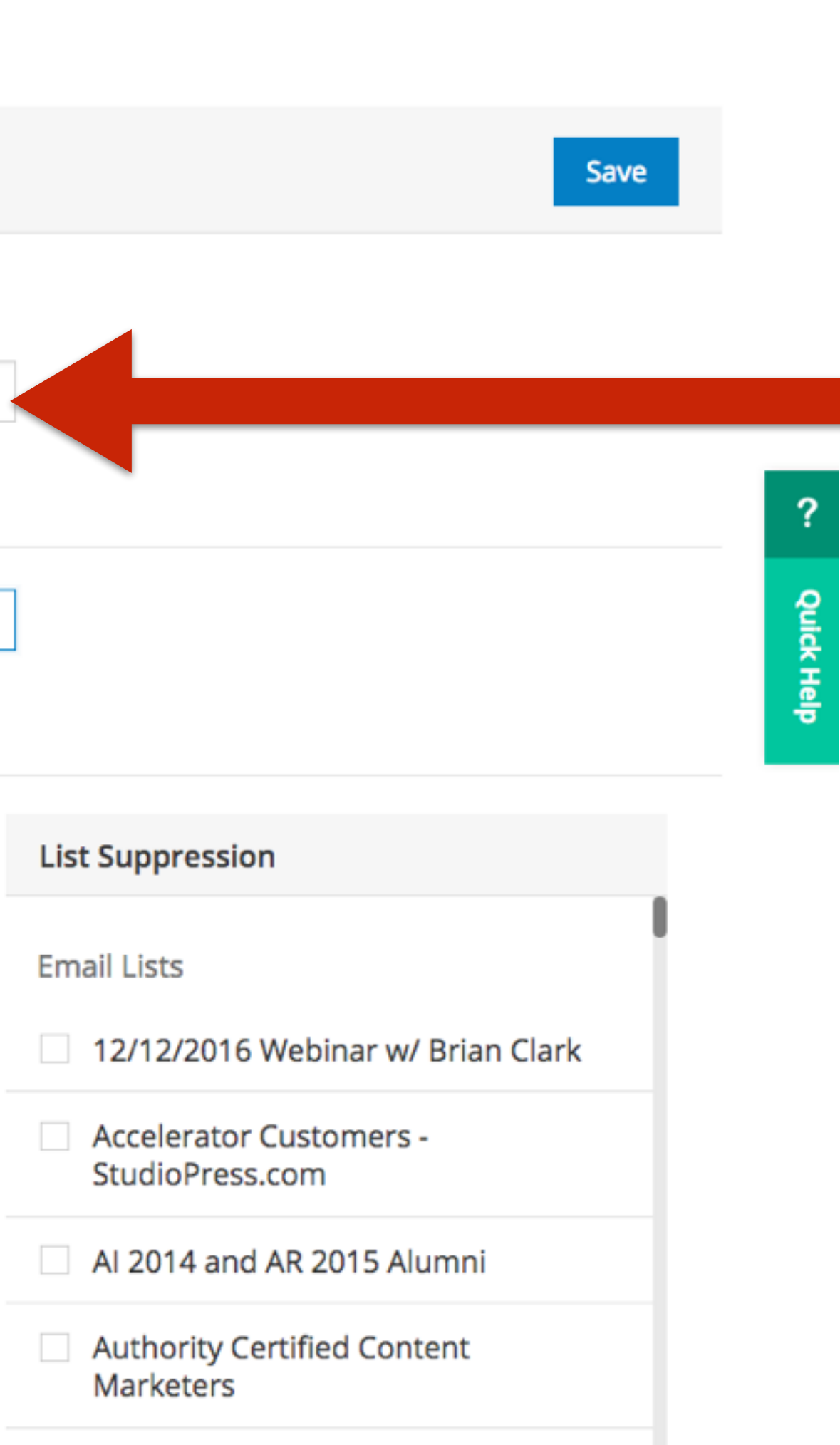

### **Also notice how you can vary the Sender Name and Sender Email for any broadcast email.**

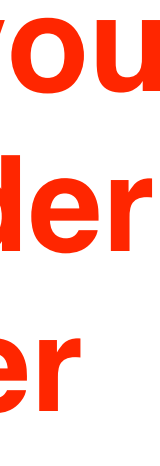

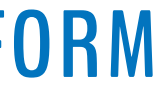

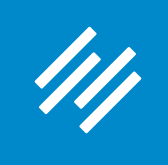

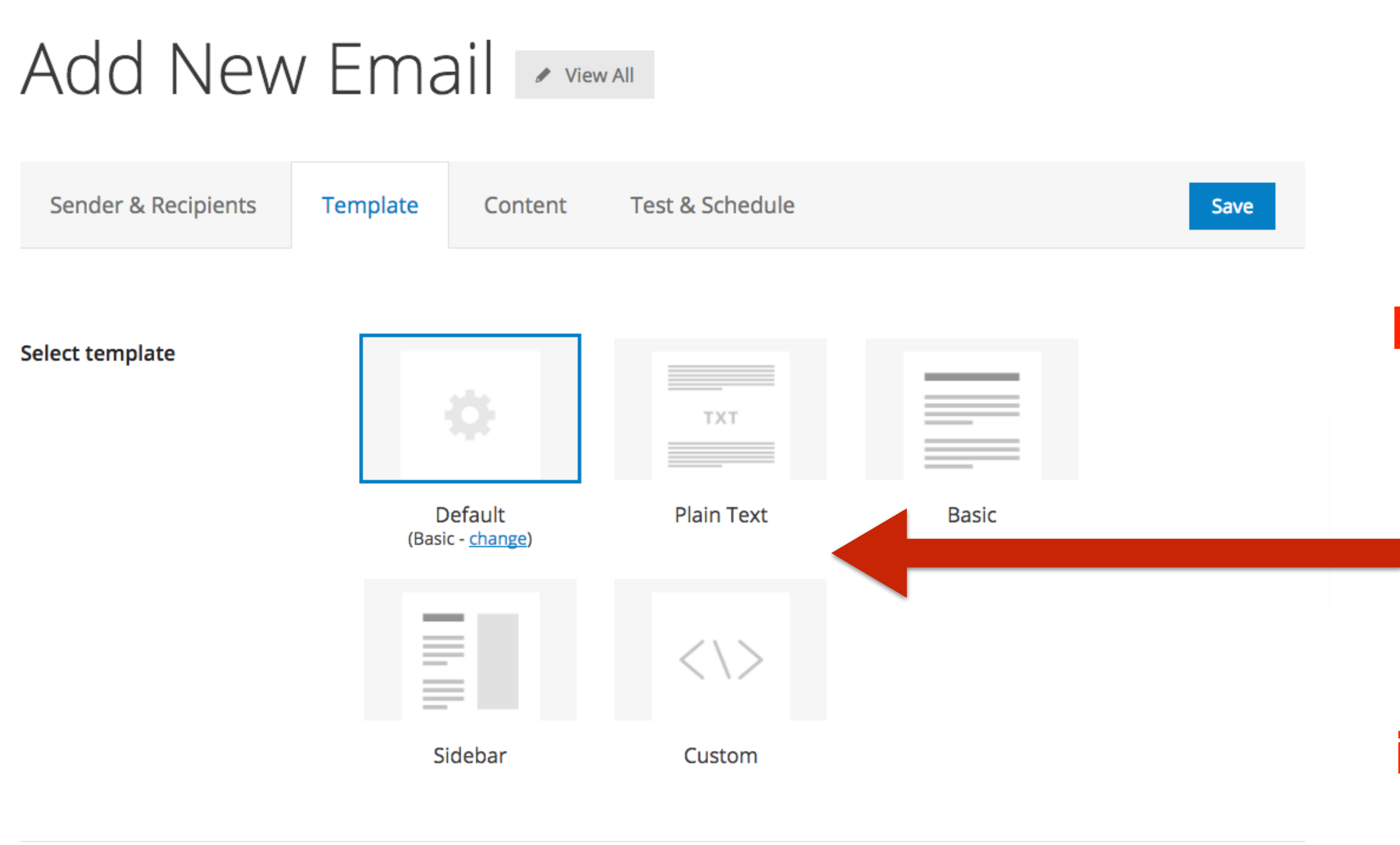

**If you will need the design to vary between the lists, you can make use of different templates and use a custom template — this can be chosen at the individual email level.**

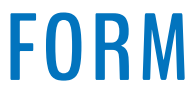

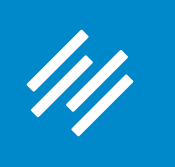

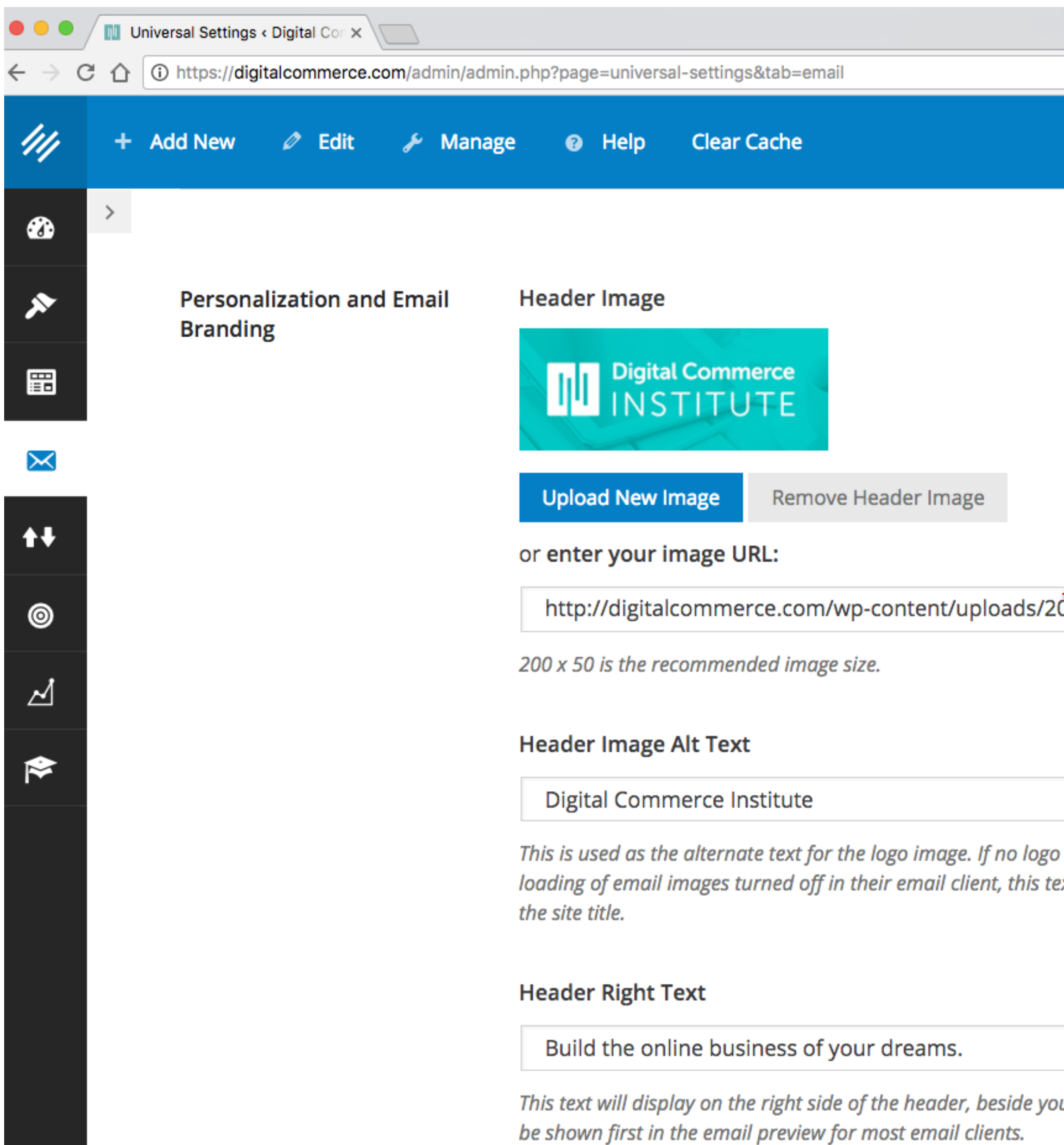

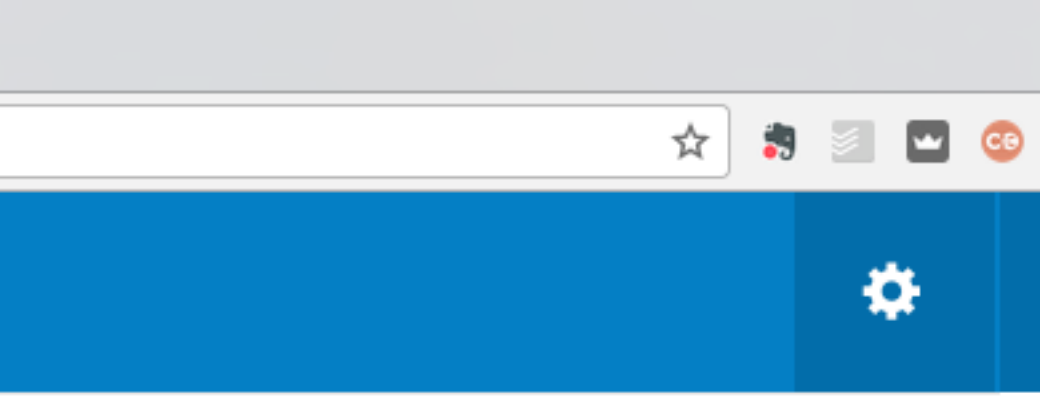

### **Note that these settings (Settings > RainMail) will apply to ALL emails.**

image is provided, or if someone has automatic ext will show instead of the logo. The default text is

אוייה הרטצטו-וטג

ur header image, as a short tagline. This text will

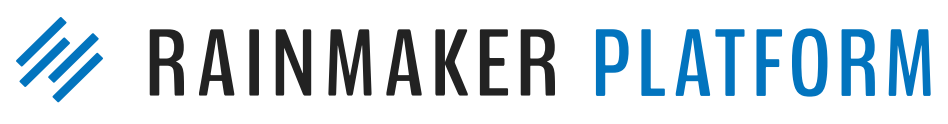

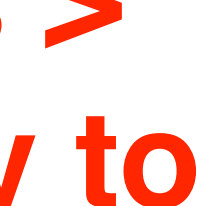

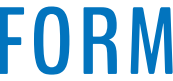

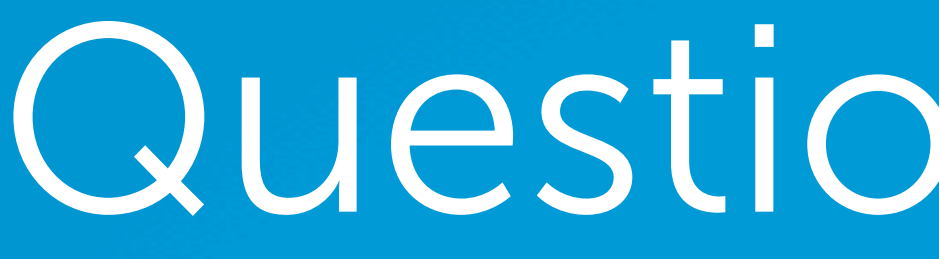

## Question 2 (Peter)

You spoke about subheads (in the previous webinar). You mentioned H1 for headline and H3 for subheads. Re: H1, does that mean that the tag should be at the top, within the body of the page, or is that the "title" (or both)? What exactly is the protocol for best (SEO-optimum?) use / placement of H1 tags within Rainmaker?

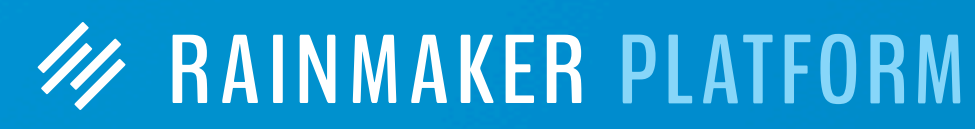

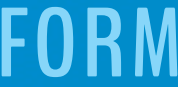

## Question 2 (Peter)

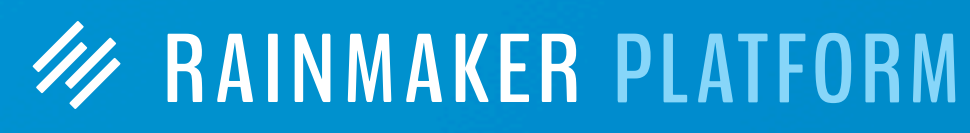

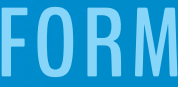

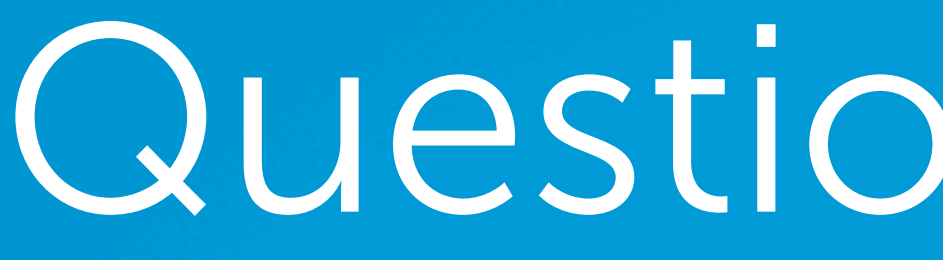

You spoke about subheads (in the previous webinar). You mentioned H1 for headline and H3 for subheads. Re: H1, does that mean that the tag should be at the top, within the body of the page, or is that the "title" (or both)? What exactly is the protocol for best (SEO-optimum?) use / placement of H1 tags within Rainmaker?

**All content pages on Rainmaker (or using any StudioPress theme) are designed with the headline wrapped in an <h1> tag. You don't need to do anything.** 

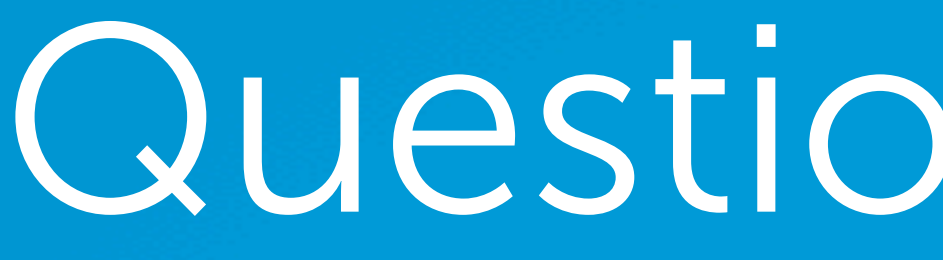

44

## Question 2 (Peter)

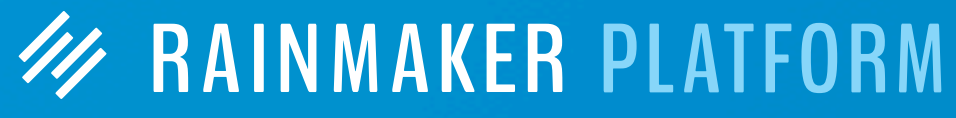

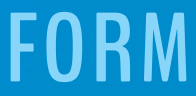

You spoke about subheads (in the previous webinar). You mentioned H1 for headline and H3 for subheads. Re: H1, does that mean that the tag should be at the top, within the body of the page, or is that the "title" (or both)? What exactly is the protocol for best (SEO-optimum?) use / placement of H1 tags within Rainmaker?

**All content pages on Rainmaker (or using any StudioPress theme) are designed with the headline wrapped in an <h1> tag. You don't need to do anything.** 

**The optimal practice is to have** *one* **(and only one) <h1> tag on your page to clearly indicate to search engines what the page is about. With Rainmaker, that's taken care of for you.**
# Question 3 (Peter)

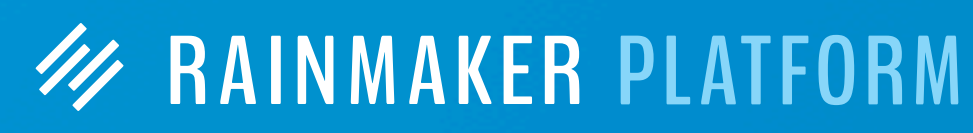

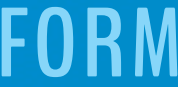

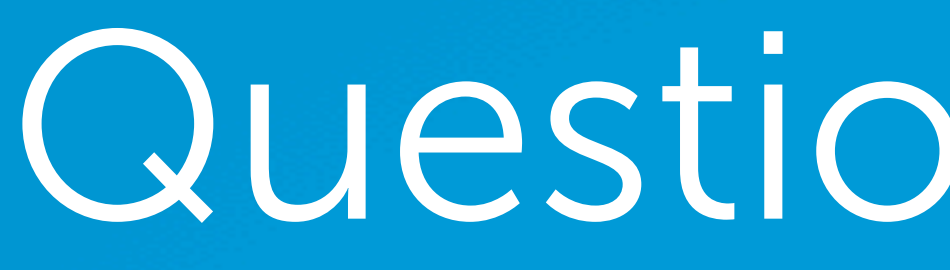

I was not previously aware of the "button" possibilities. By copying the code Jerod showed in his demonstration (about the Indiana artifacts) I've managed to produce a button link. Is there a good "article" within the knowledge base to explain how buttons are created and, e.g., how you format their size, colors, etc.?

# Question 3 (Peter)

**W RAINMAKER PLATFORM** 

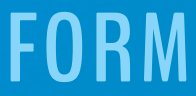

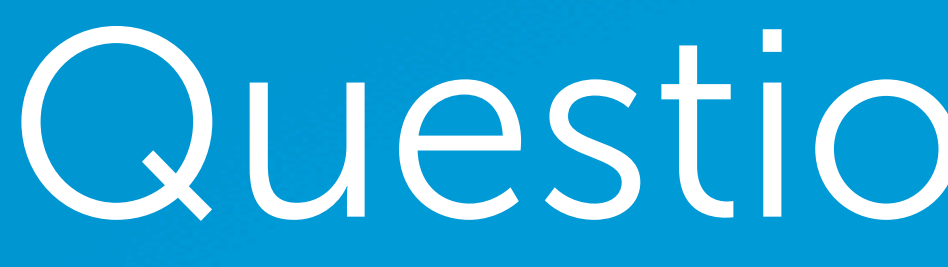

I was not previously aware of the "button" possibilities. By copying the code Jerod showed in his demonstration (about the Indiana artifacts) I've managed to produce a button link. Is there a good "article" within the knowledge base to explain how buttons are created and, e.g., how you format their size, colors, etc.?

**At present, there is no KB article that goes beyond explaining**  how to add class="button" to your <a></a> code when creating **a link. However, if you reach out to Support with the specifications you would like your button to have, they will send you CSS code that you can add to your Custom CSS field.**

# Question 3 (Peter)

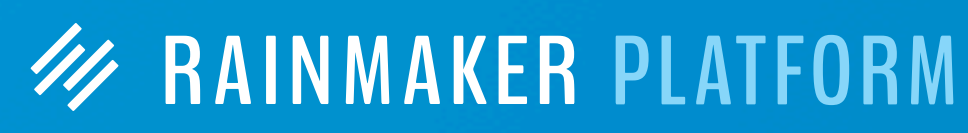

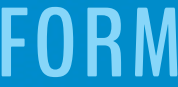

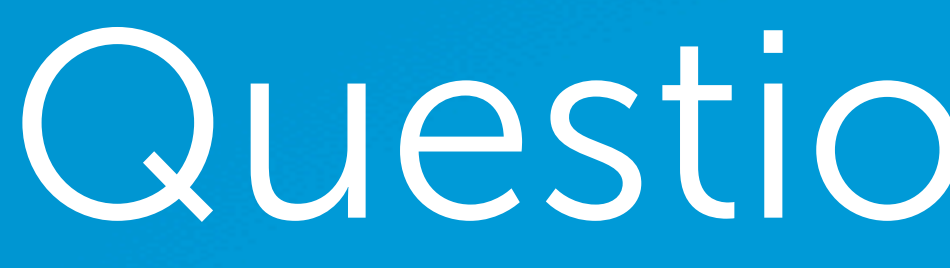

I was not previously aware of the "button" possibilities. By copying the code Jerod showed in his demonstration (about the Indiana artifacts) I've managed to produce a button link. Is there a good "article" within the knowledge base to explain how buttons are created and, e.g., how you format their size, colors, etc.?

> **You can also follow a few simple steps to edit the CSS on your own …**

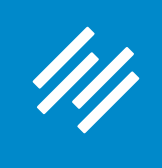

#### 1. Add Custom CSS

#### **W RAINMAKER PLATFORM**

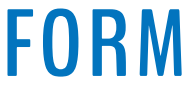

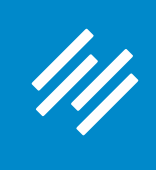

#### 1. Add Custom CSS

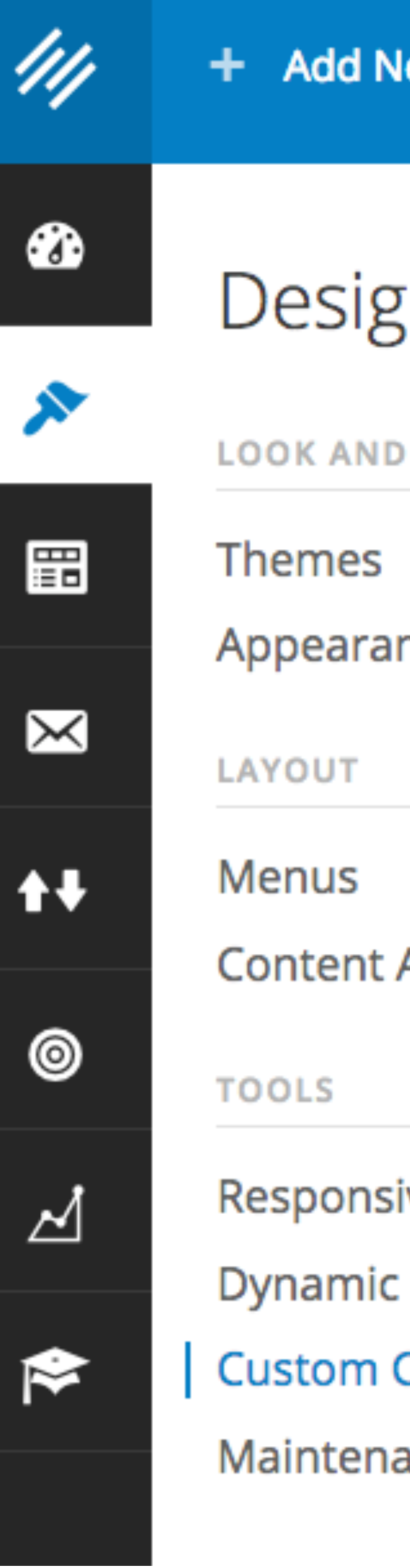

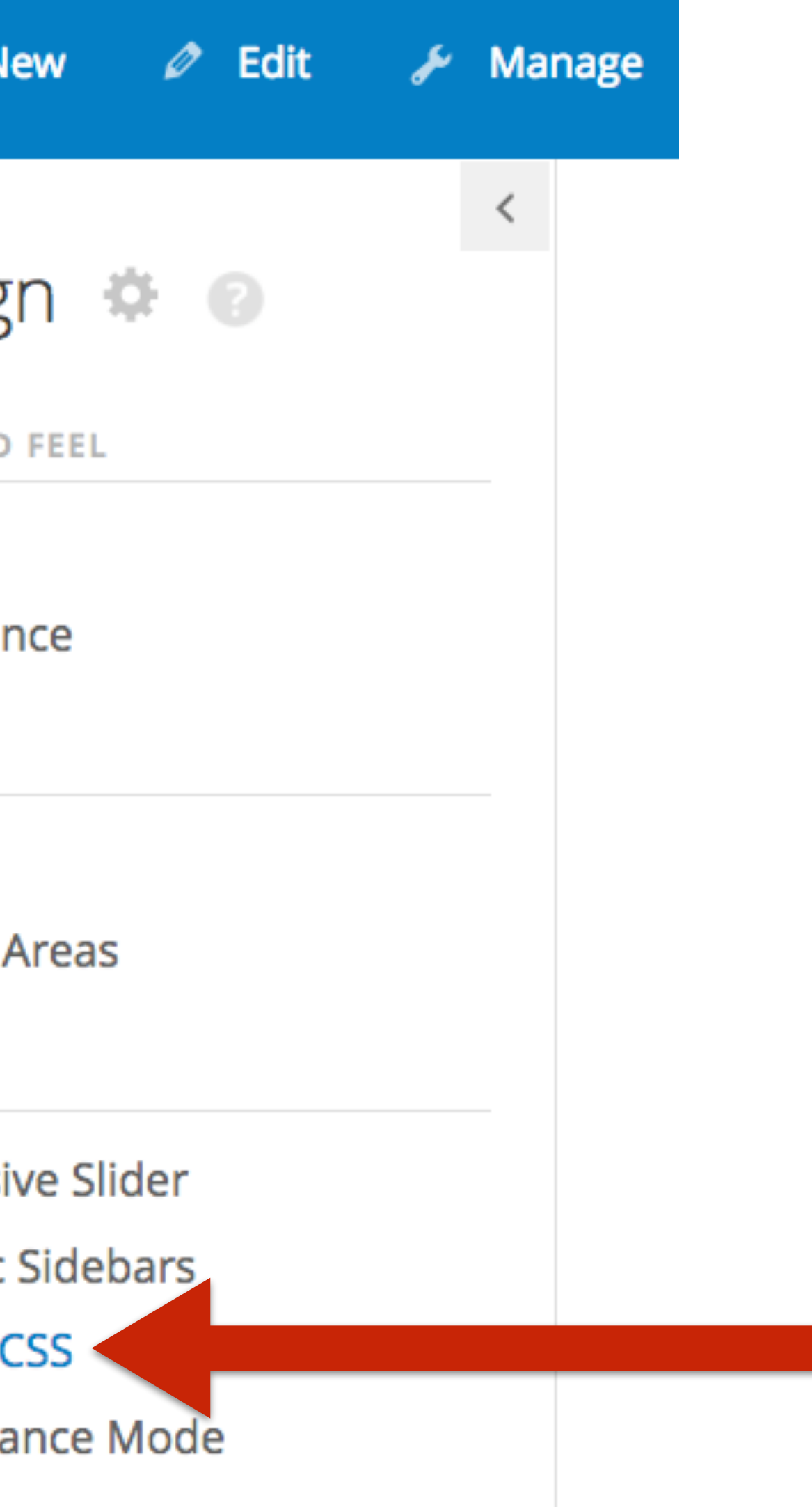

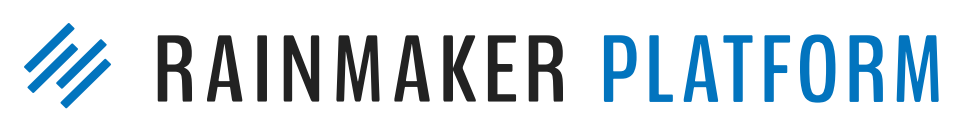

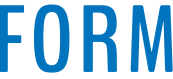

### **Paste CSS, then Save**

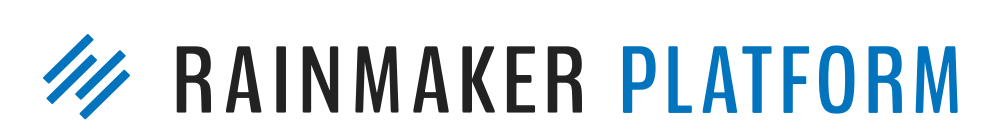

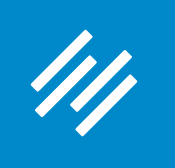

#### 1. Add Custom CSS

### Custom CSS

If you're an experienced website developer who's comfortable with CSS, you can further enhance your site design using Custom CSS.

.button-secondary, entry-content a.button-secondary, textwidget a.button-secondary { background-color:#444

.page .entry-title, .single .entry-title { font-size: 48px; font-size: 4.0rem; font-weight: 700; letter-spacing: -3px; text-align: center;

Custom CSS added here will override CSS added by your theme. The links below this text area can be used to learn more about creating CSS. Note: This tool will strip out any HTML code, expressions, invalid and unsafe code. For help with CSS try W3Schools, A List Apart, and our own CSS documentation.

Preview

Save Stylesheet »

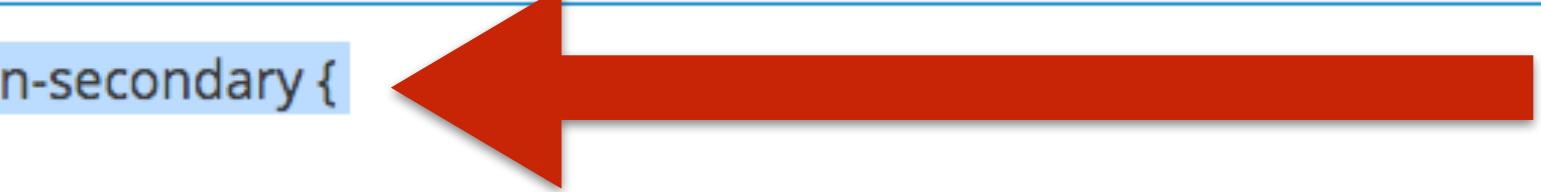

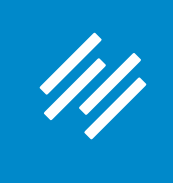

#### 2. Create Custom CSS Using Chrome "Inspect Element" Tool

**W RAINMAKER PLATFORM** 

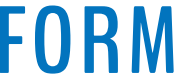

### **Notice red button.**

**CONTENT ABOUT** 

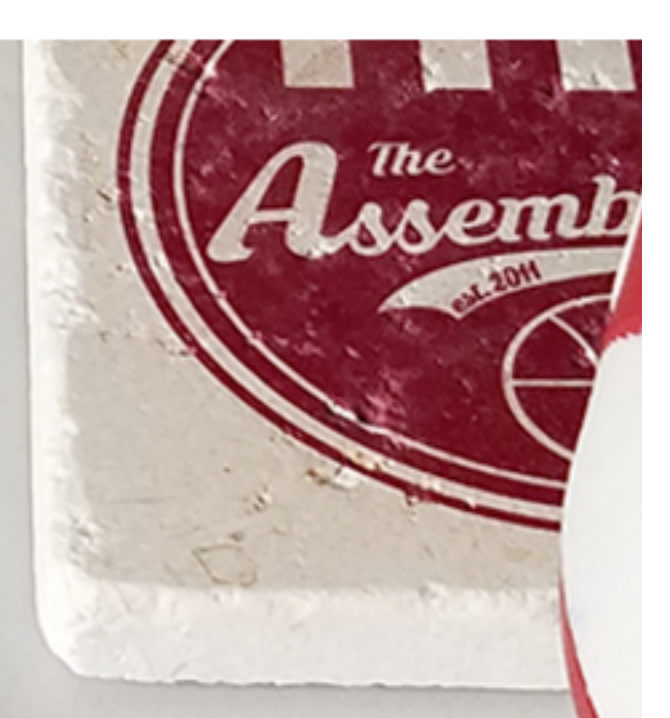

We go live as soon as every game ends, plus every Thursday night

**MEMBER AREA** 

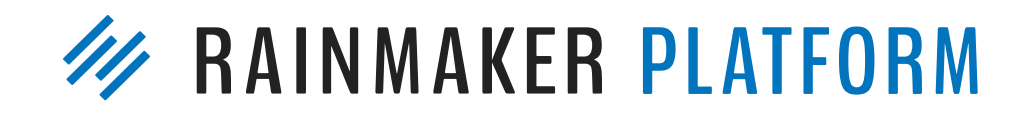

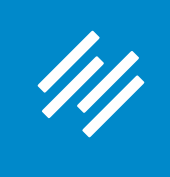

#### 2. Create Custom CSS Using Chrome "Inspect Element" Tool

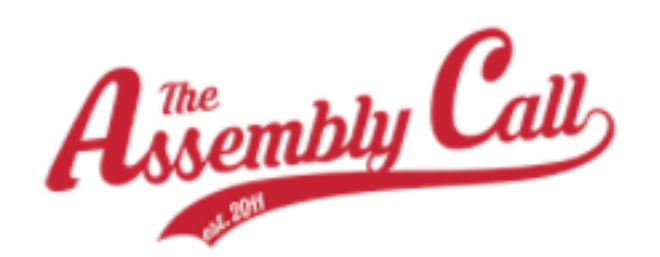

# This is Indiana.

**WATCH / LISTEN NOW** 

#### **Using Google Chrome, I scroll over button, right click, and then choose "Inspect."**

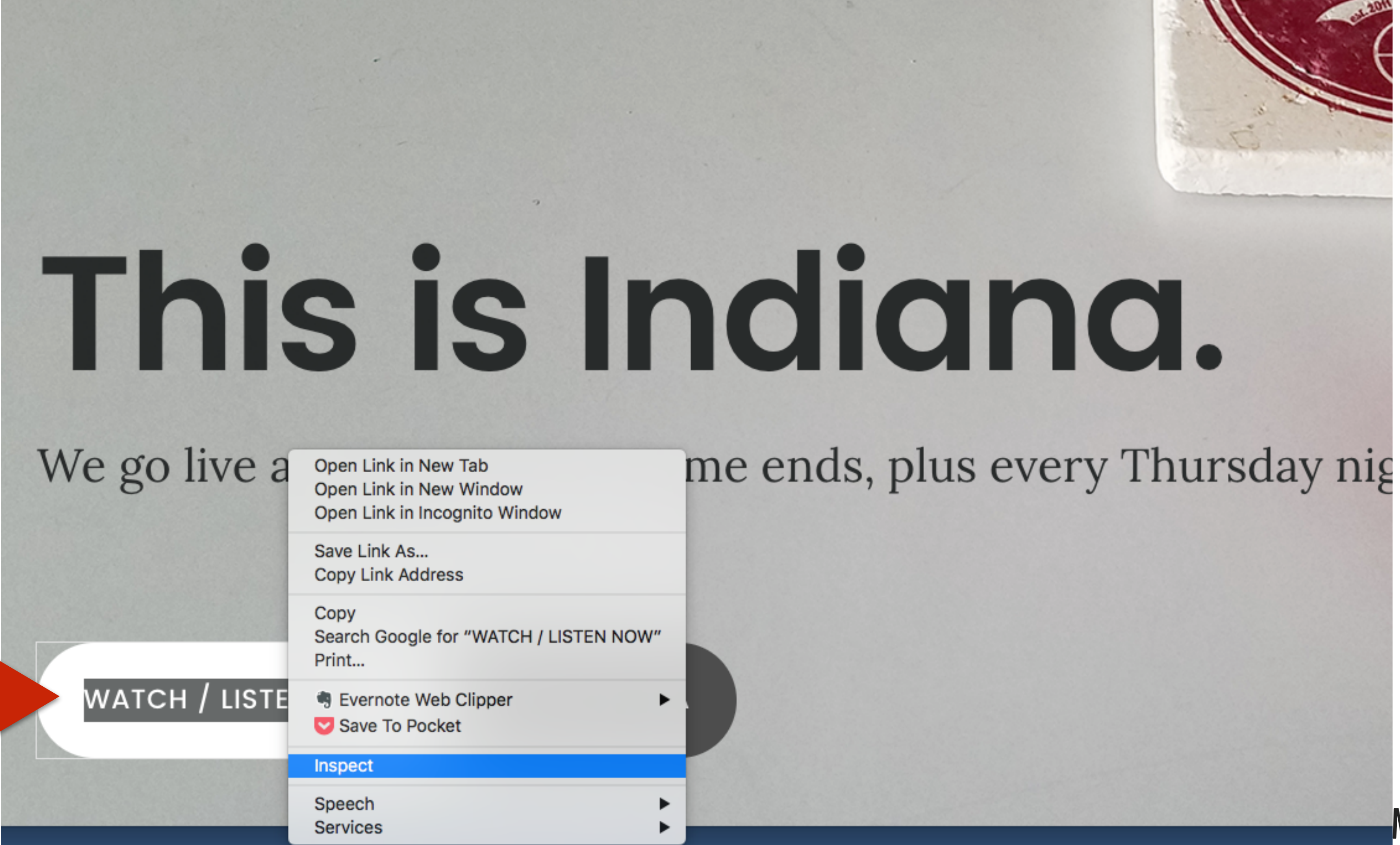

**CONTEN1 ABOUT** 

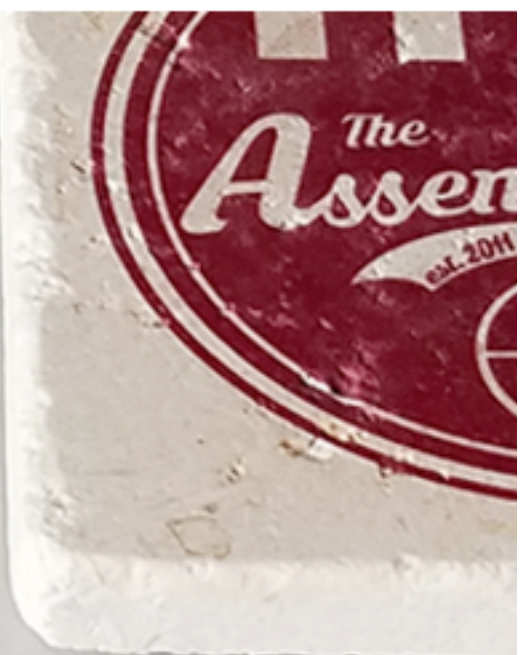

**MAKER PLATFORM** 

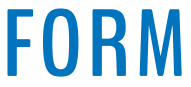

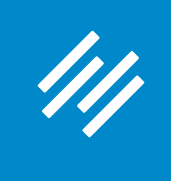

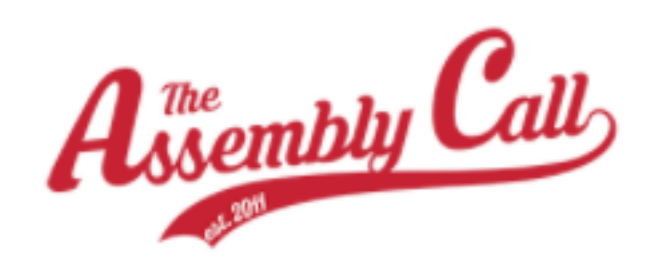

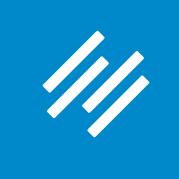

### 2. Create Custom CSS Using Chrome "Inspect Element" Tool

**Scroll in the "Styles" section to find the code governing the button. (Tip: Look for the color match.)** ight.

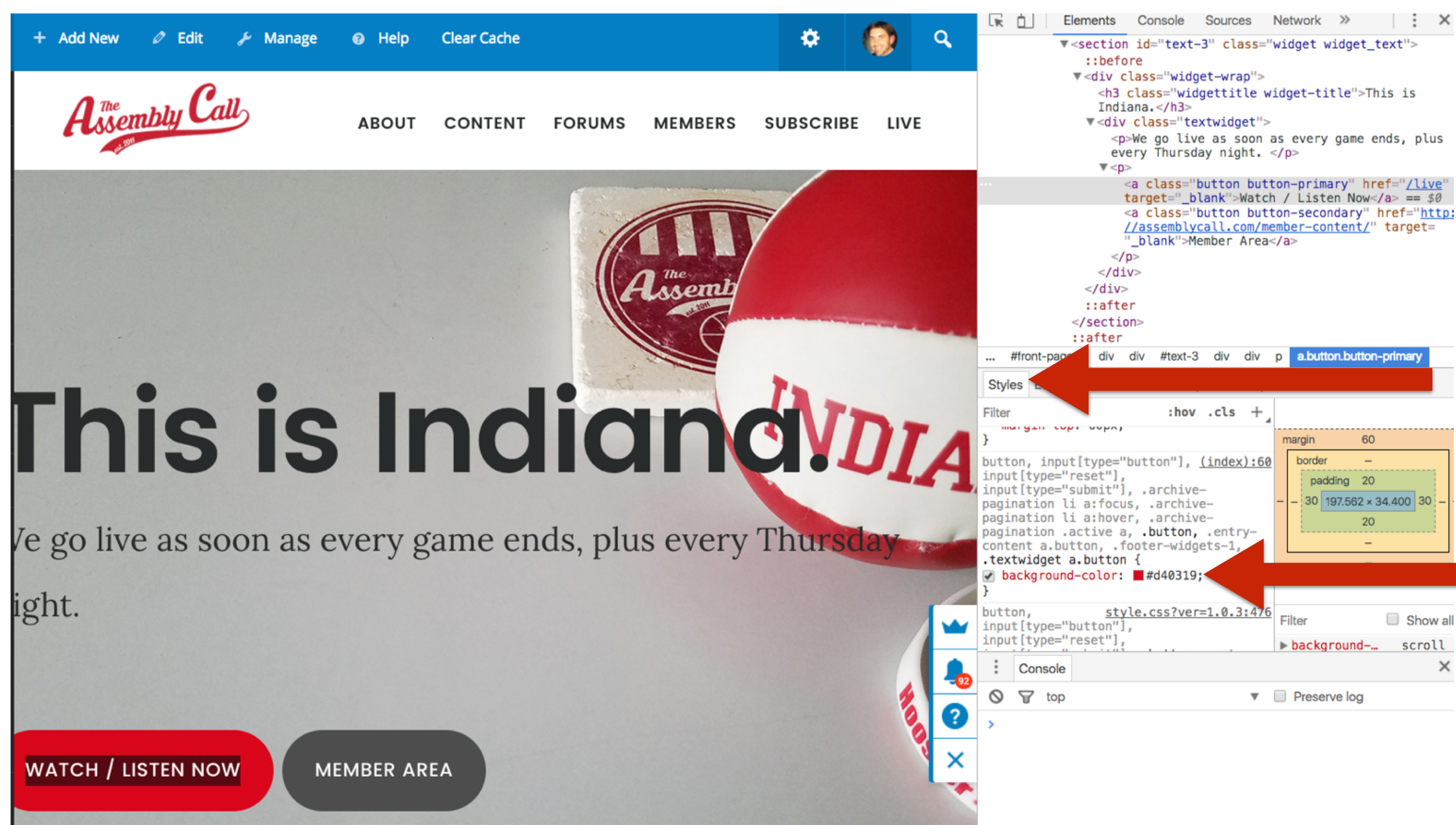

**To change the color, click on the hex code (#XXX123) and change it.** 

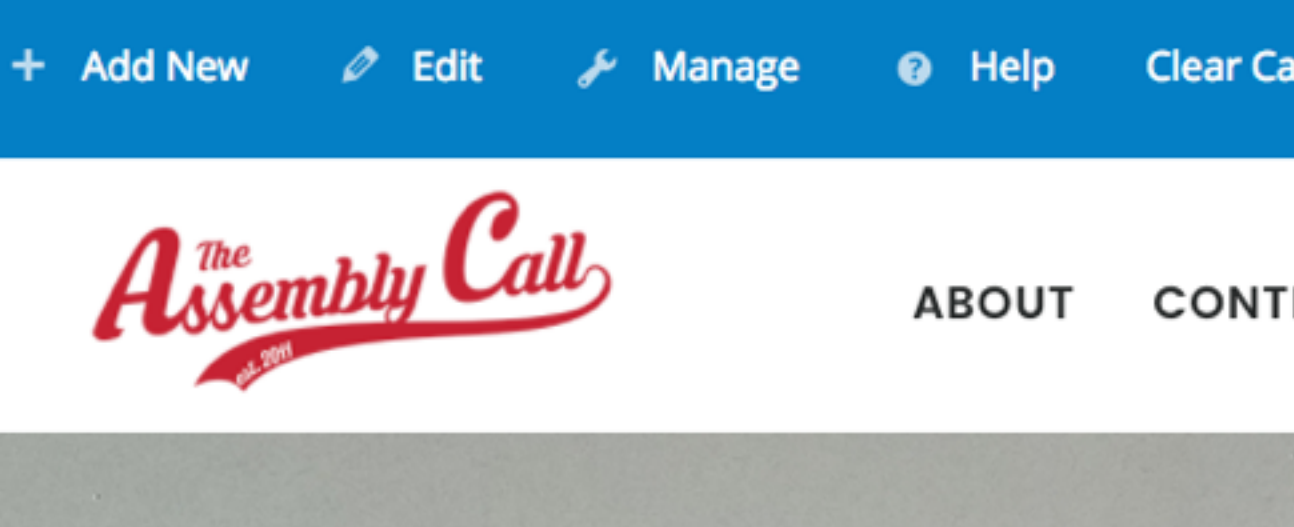

# This is Ind

le go live as soon as every game ight.

WATCH / LISTEN NOW

**MEMBER AREA** 

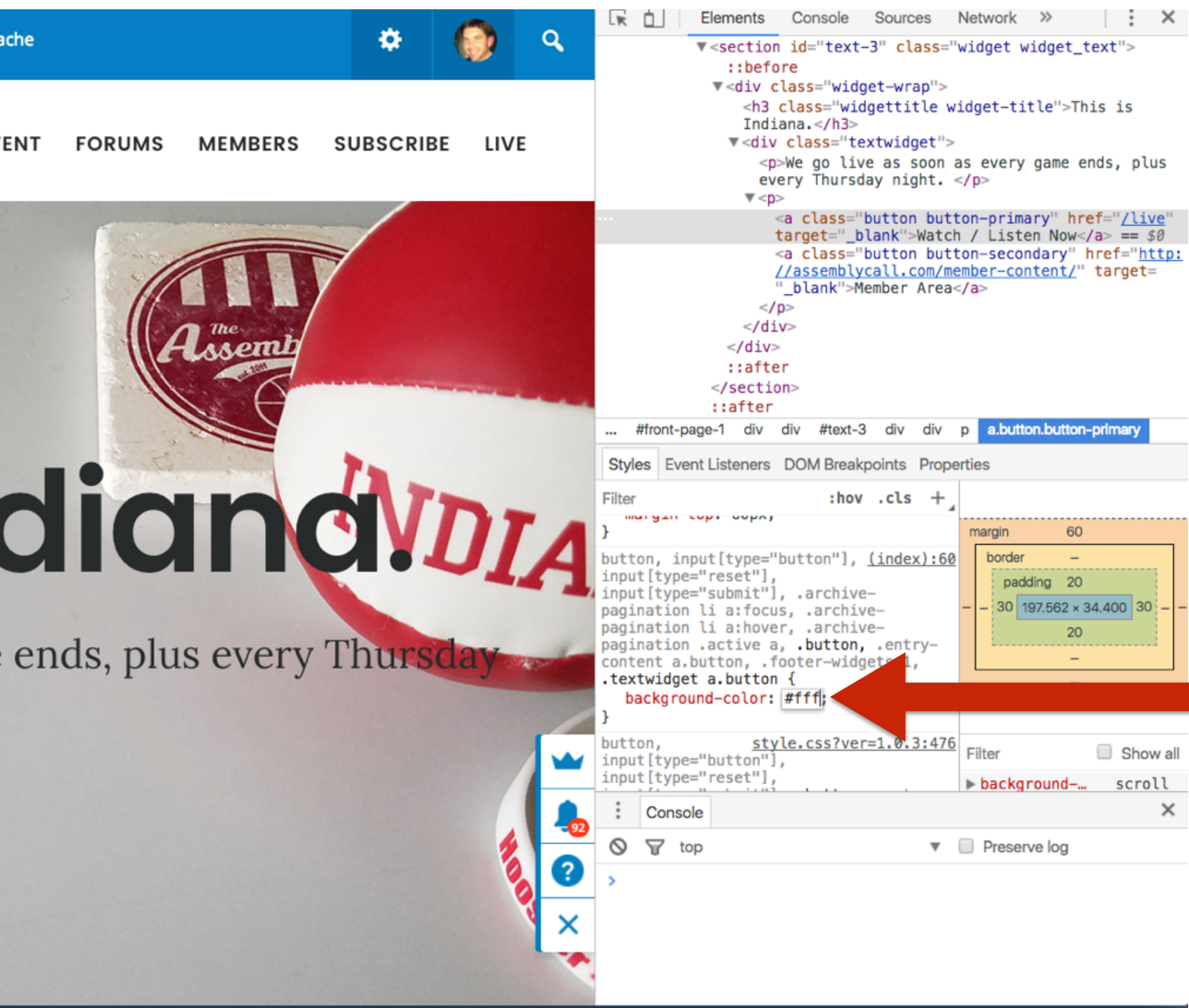

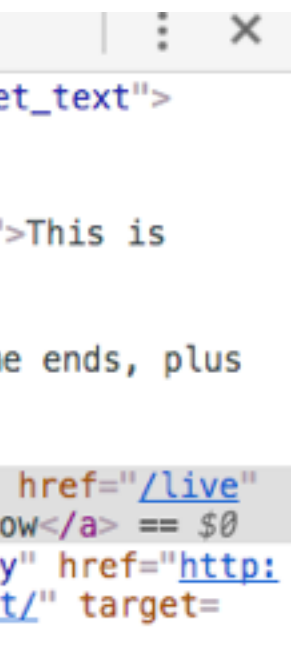

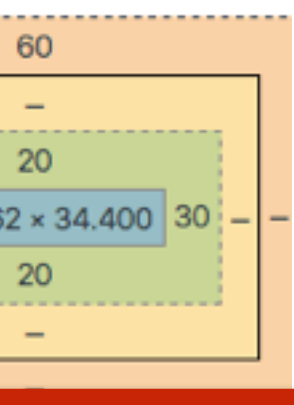

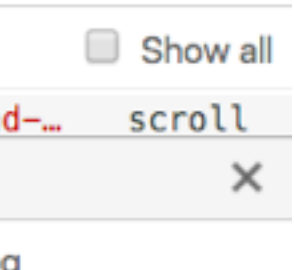

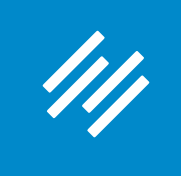

**To change the color, click on the hex code (#XXX123) and change it.** 

**see the change,**  $_{\text{[e go live as soon as every game]}}$ **but nothing is actually happening on the live site!)**

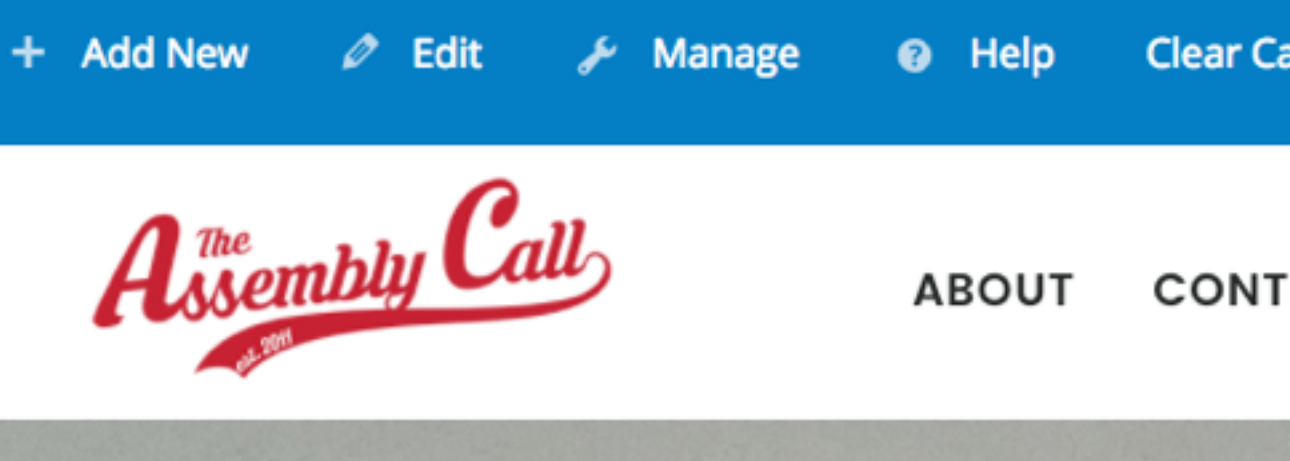

# **(Note: You will I his is Inc**

ight.

WATCH  $\prime$  LISTEN NOW

**MEMBER AREA** 

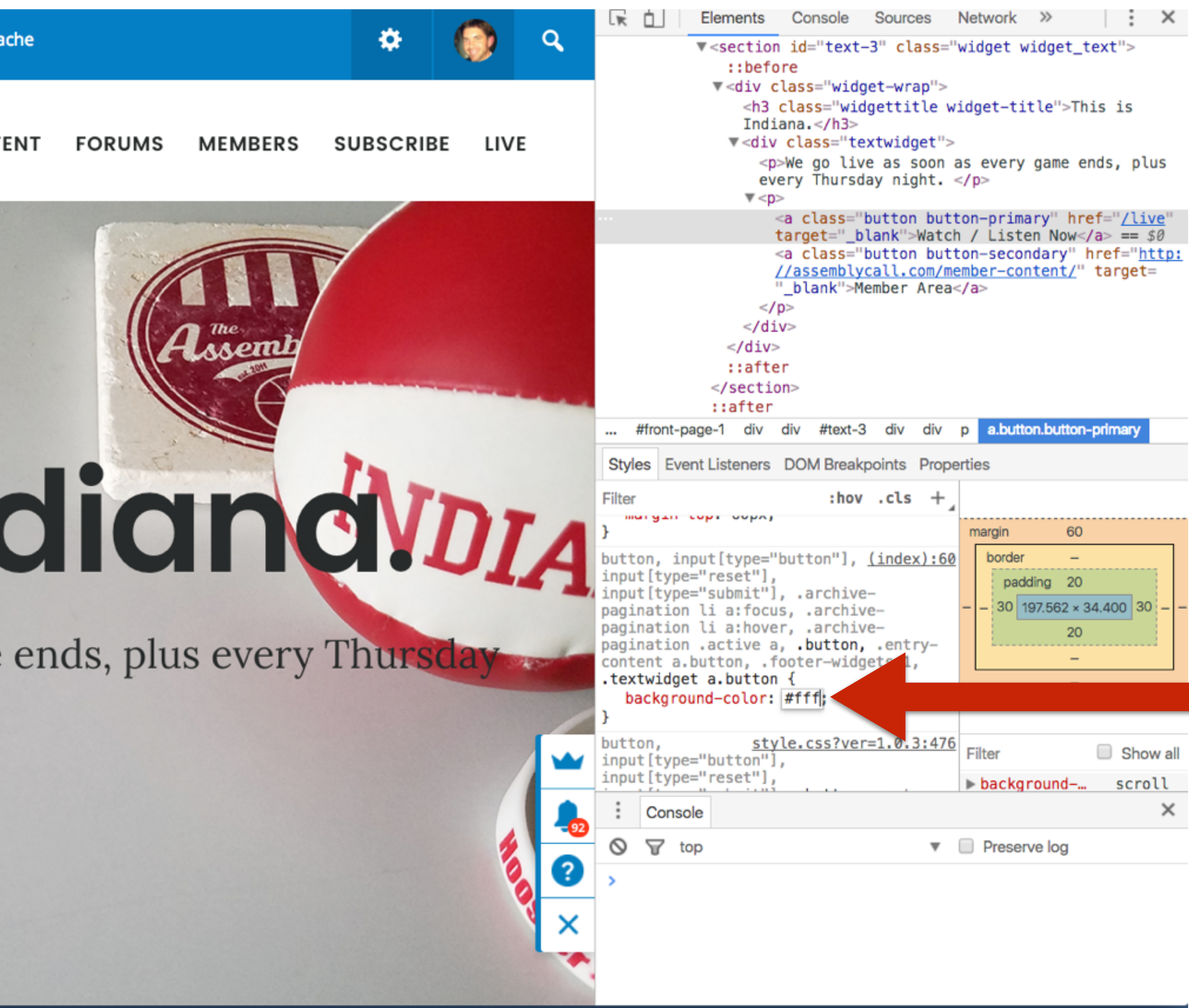

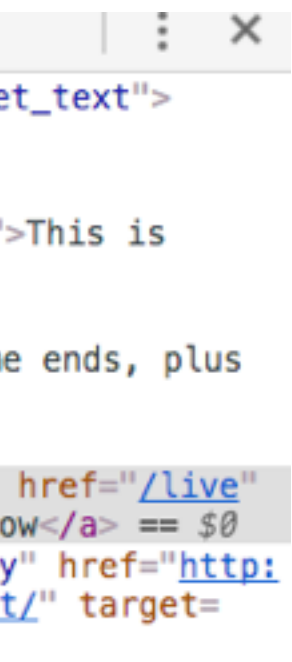

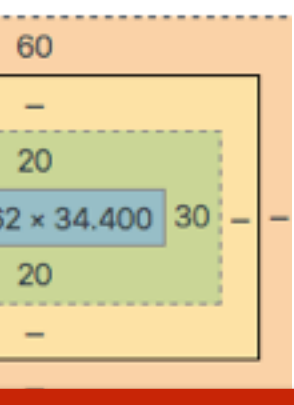

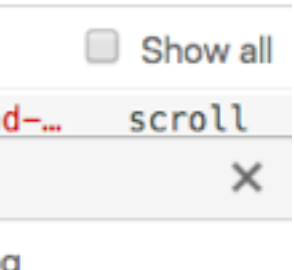

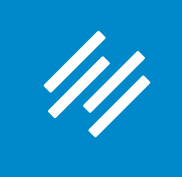

**Copy the entire section of code for that element.** 

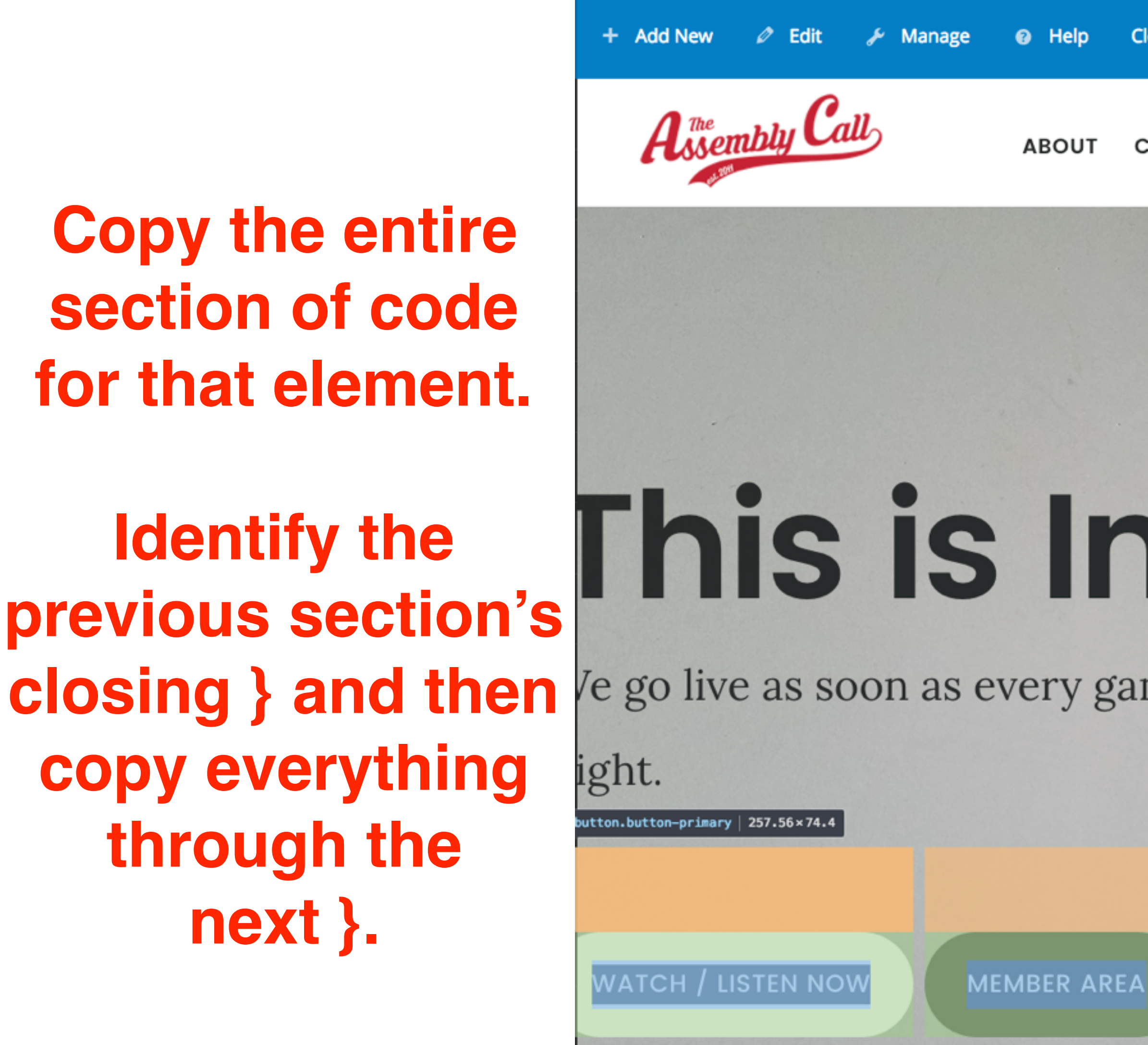

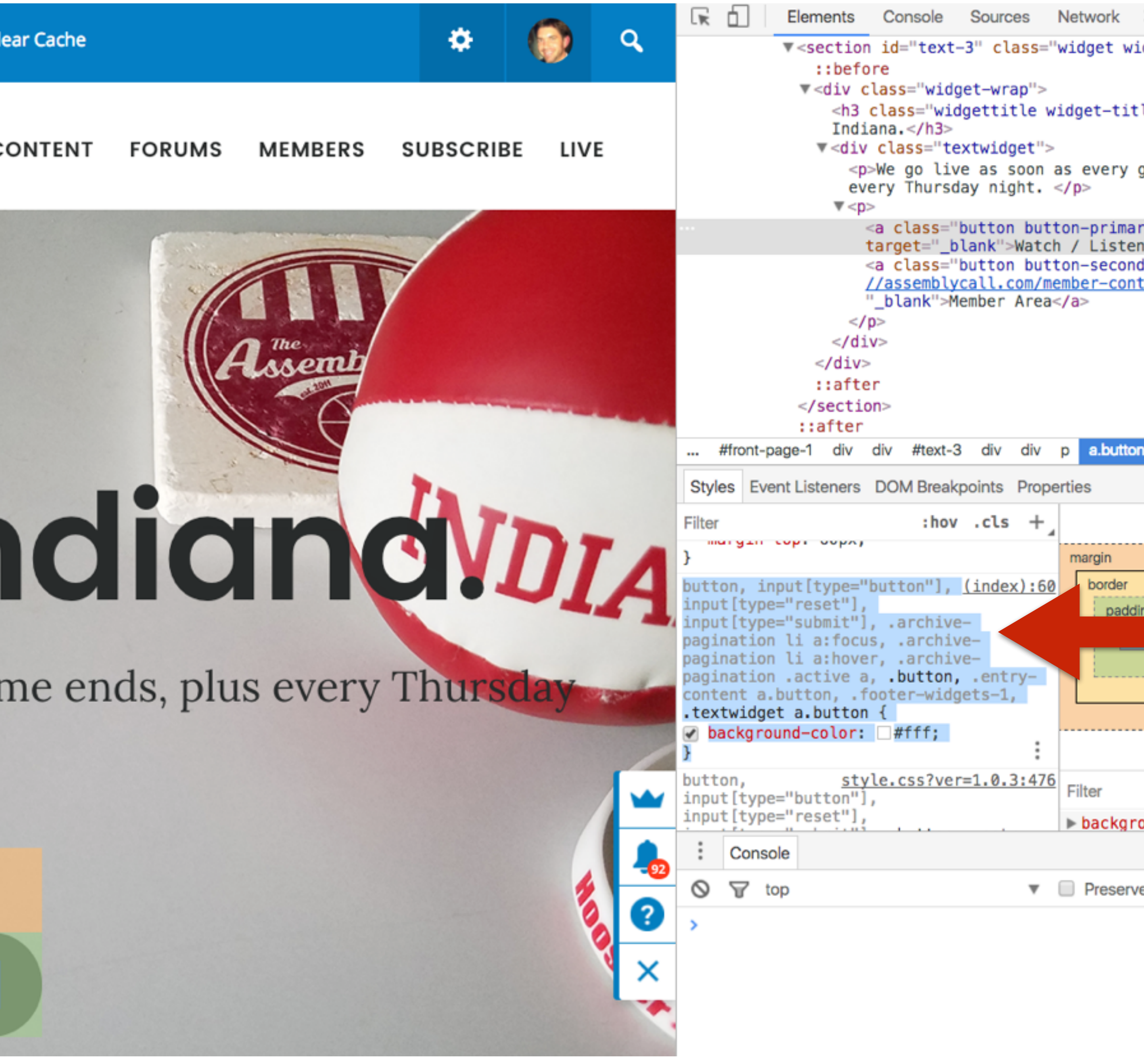

**W** RAINMAKER PLATFORM

**Identify the previous section's copy everything through the next }.**

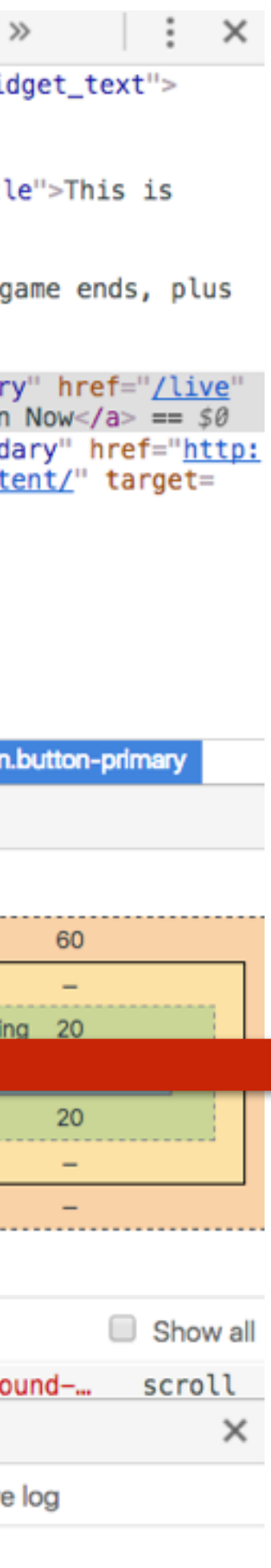

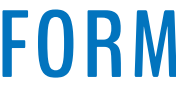

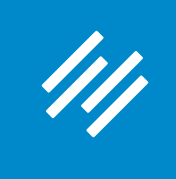

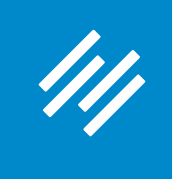

### 2. Create Custom CSS Using Chrome "Inspect Element" Tool

### Custom CSS

Stylesheet saved.

Ч

If you're an experienced website developer who's comfortable with CSS, you can further enhance your site design using Custom CSS.

button, input[type="button"], input[type="reset"], input[type="submit"], .archive-pagination li a:focus, .archive-pagination li a:hover, .archive-pagination .active a, .button, .entrycontent a.button, .footer-widgets-1, .textwidget a.button { background-color: #fff;  $h2$  { **Paste the code you**  font-size:3rem **copied, then Save.** h2,h3,h4,h5,h6 { color:#232525; font-family:"Poppins",sans-serif; font-weight:700;

Custom CSS added here will override CSS added by your theme. The links below this text area can be used to learn more about creating CSS.

Note: This tool will strip out any HTML code, expressions, invalid and unsafe code.

For help with CSS try W3Schools, A List Apart, and our own CSS documentation.

Preview

Save Stylesheet »

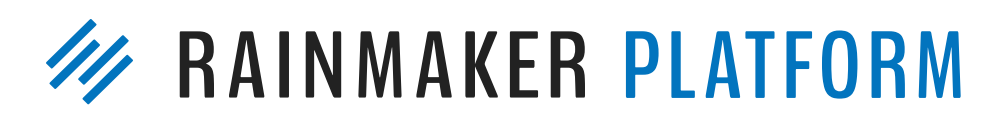

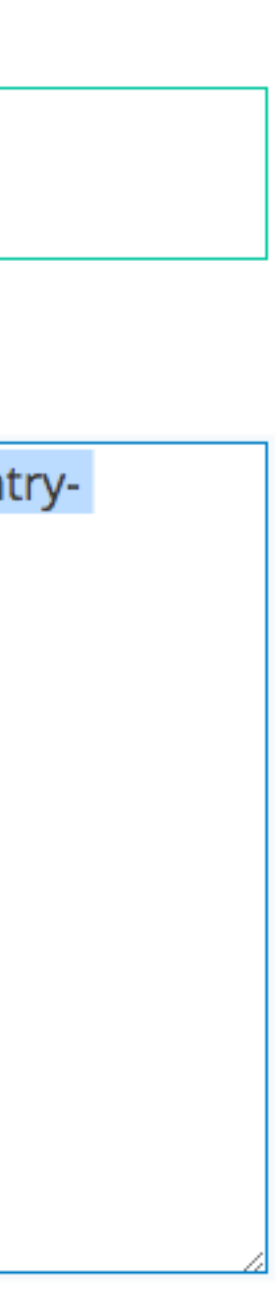

**Voila!**

com/live

**MEMBERS FORUMS ABOUT CONTENT SUBSCRIBE** 

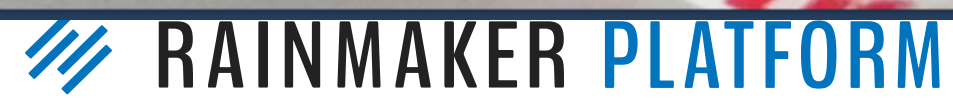

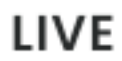

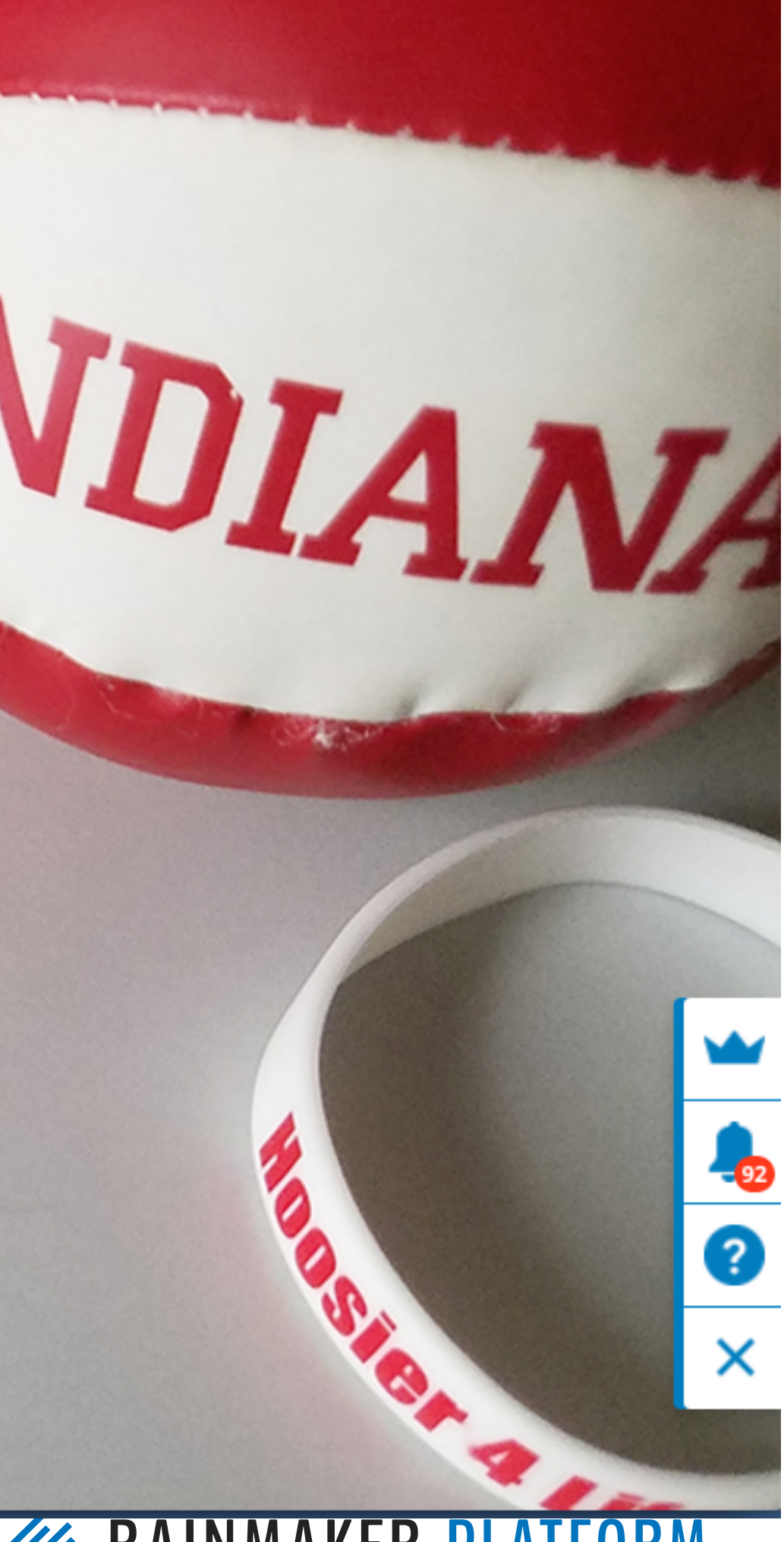

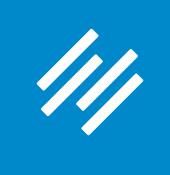

### 2. Create Custom CSS Using Chrome "Inspect Element" Tool

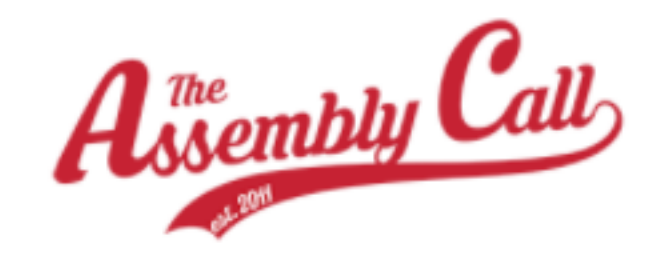

# This is Indiana.

We go live as soon as every game ends, plus every Thursday night.

WATCH / LISTEN NOW

**MEMBER AREA** 

## Question 4 (Brian)

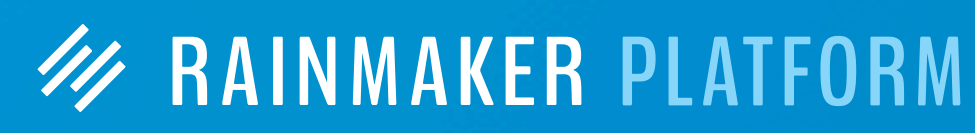

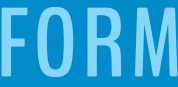

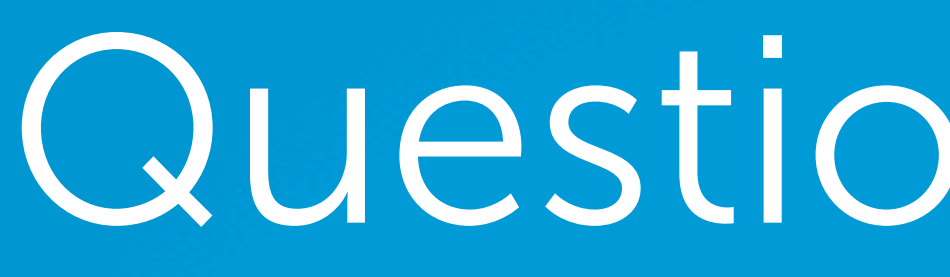

Your focus has primarily been on blogging. I'd welcome some guidance on whether it can be helpful to include vlogs and whether you think this is likely to be a coming trend. In what circumstances may it be beneficial or detrimental to a site?

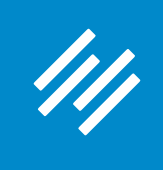

#### **W RAINMAKER PLATFORM**

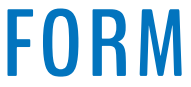

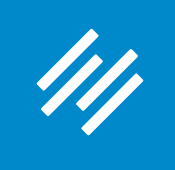

• When the projected (and ultimately, measured) ROI is positive

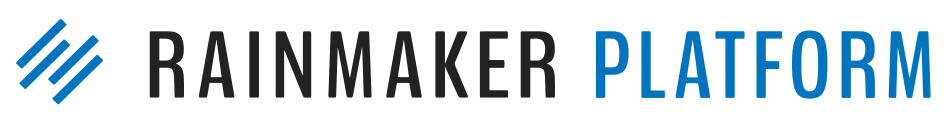

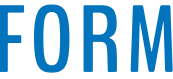

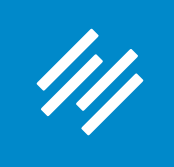

- When the projected (and ultimately, measured) ROI is positive
- When you can produce quality (lighting, audio, background, etc.)

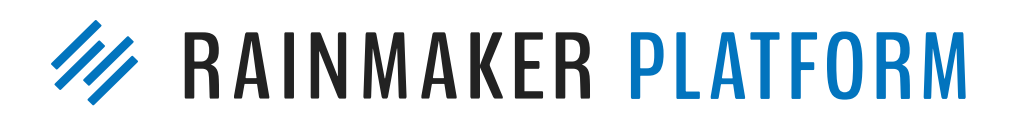

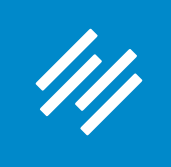

- 
- 
- When the projected (and ultimately, measured) ROI is positive • When you can produce quality (lighting, audio, background, etc.) • When a visual element actually adds value

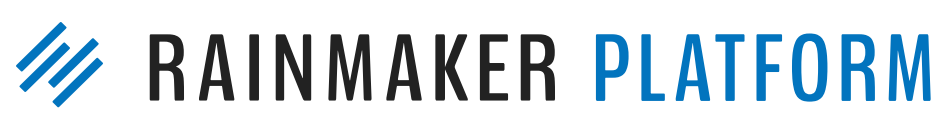

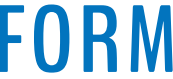

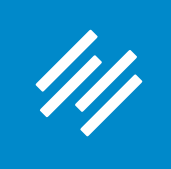

- When the projected (and ultimately, measured) ROI is positive
- When you can produce quality (lighting, audio, background, etc.)
- When a visual element actually adds value
- When you are building your audience on YouTube and/or Facebook

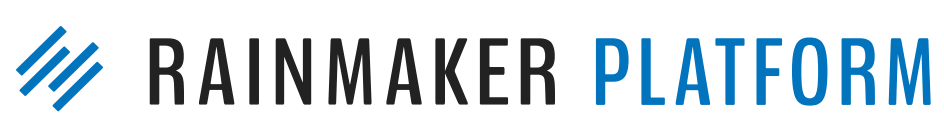

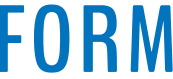

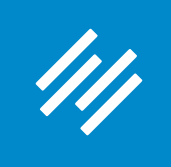

- When the projected (and ultimately, measured) ROI is positive
- When you can produce quality (lighting, audio, background, etc.)
- When a visual element actually adds value
- When you are building your audience on YouTube and/or Facebook
- When you want to encourage a more intimate connection w/ audience

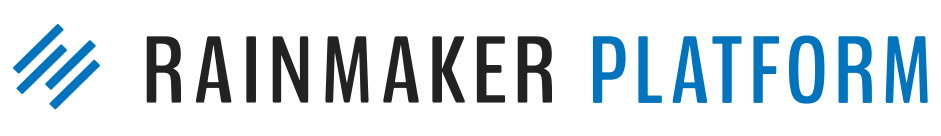

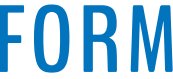

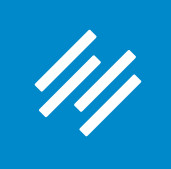

- When the projected (and ultimately, measured) ROI is positive
- When you can produce quality (lighting, audio, background, etc.)
- When a visual element actually adds value
- When you are building your audience on YouTube and/or Facebook
- When you want to encourage a more intimate connection w/ audience
- When you want to create one piece of content that can be repurposed in several different ways (video, podcast, transcript, etc.)

#### **W RAINMAKER PLATFORM**

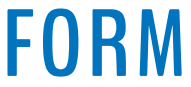

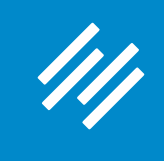

#### **This video series will have a positive ROI, because the videos, slides, and audio replays will be useful to customers and prospects for years to come.**

**(i) rainmakerplatform.com/site-building-roadmap/minimum-viable-website/basic-settings/ Add New**  $\oslash$  Edit **Manage** 

#### *AINMAKER PLATFORM*

TOUR

umia udmutt, dina burba **Morris** 

#### MODULE 2:

**Setting Up and Maximizing Your Rainmaker Blog** 

#### MODULE 3:

**Getting More Traffic, Visibility, and Sales** 

#### MODULE 4:

**Email, Autoresponders,** and Publishing a **Curated Newsletter** 

#### MODULE 5:

**Selling Digital Downloads** 

#### MODULE 6:

**Using Rainmaker to Build Authority and Community Through Podcasting** 

MODULE 7:

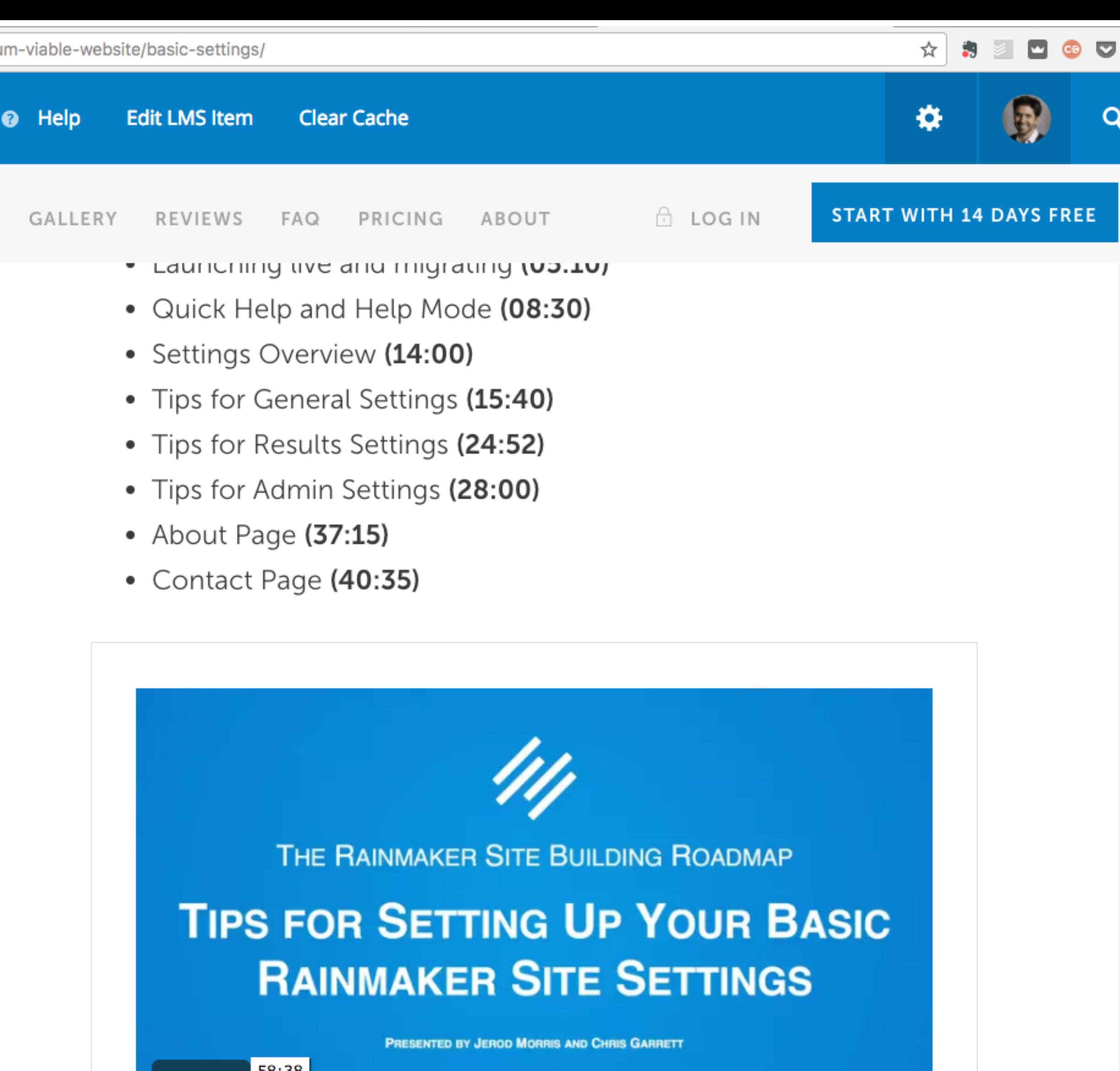

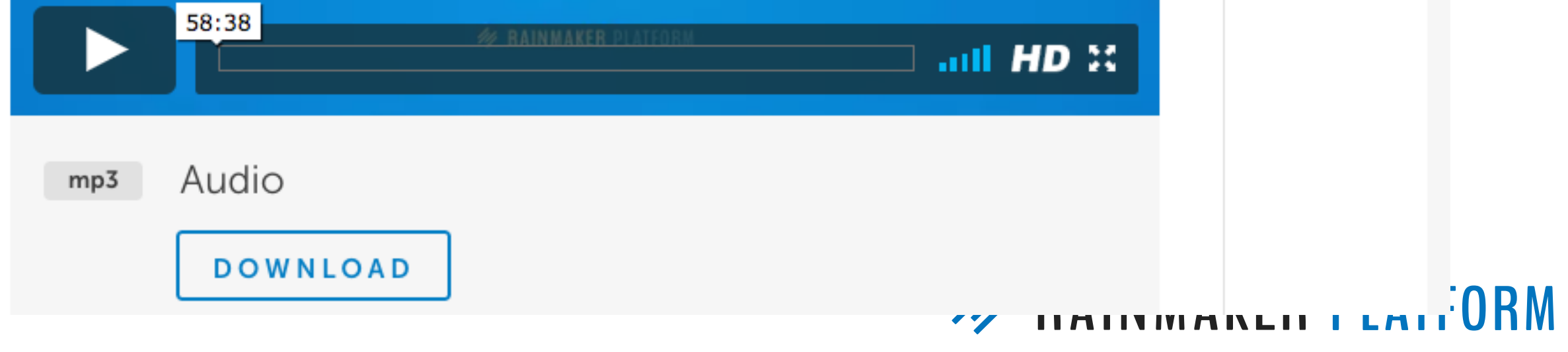

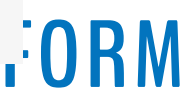

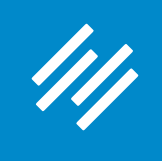

△ ① makerhacks.com/spool-holder/

### **3D Printing Tip: Quick and** easy filament 3D printer spool holder

**BEN EADIE** 

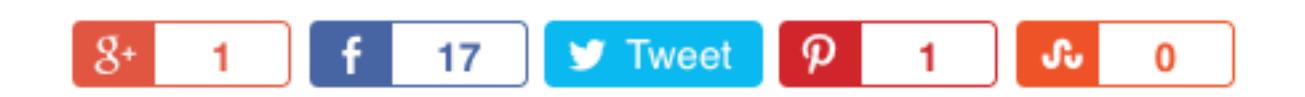

3D printing filament spool holders have often been a pain. Most don't work well in practice, and can take too much time to make. In this video, Ben shows how to make one that takes seconds to build, and uses materials you probably already have on hand!

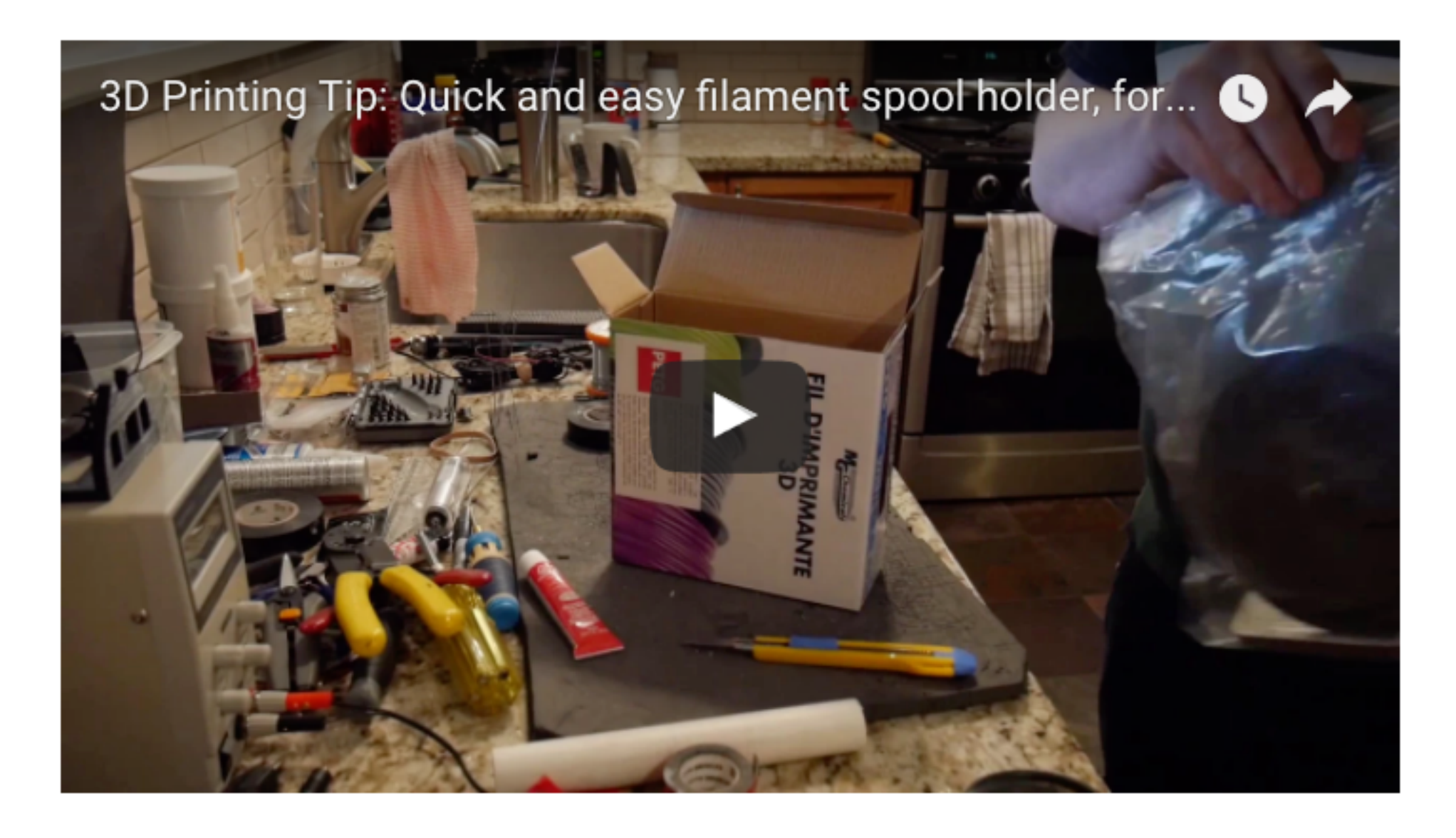

**Here, the visual element really adds to the experience and usefulness of the blog post.**

#### **W RAINMAKER PLATFORM**

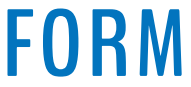

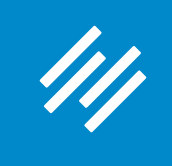

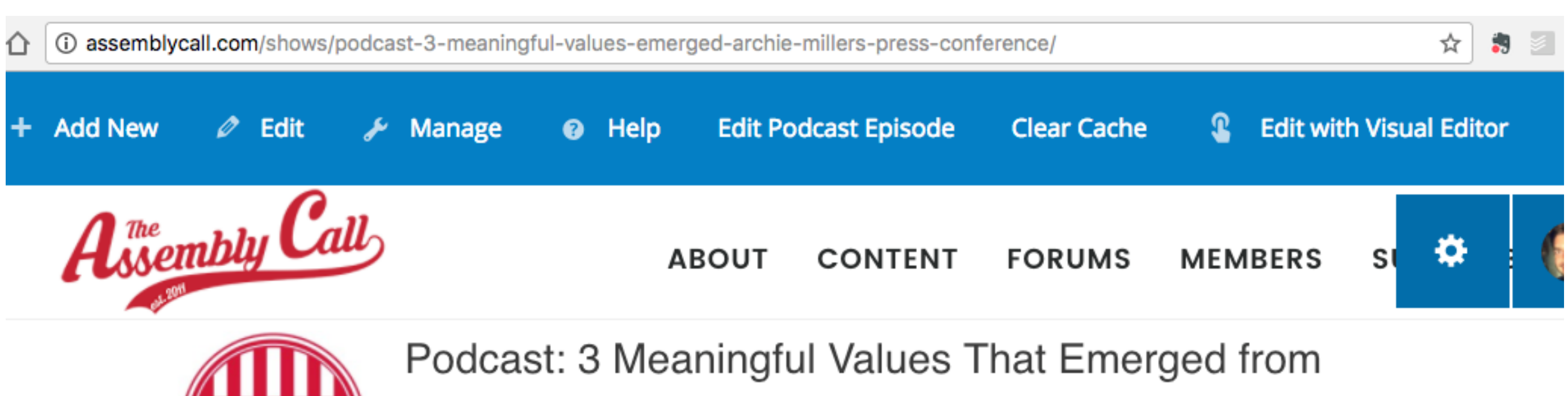

**Here, the video helps us improve connection with the audience, grow our audience on YouTube, and create a piece of content for repurposing.** 

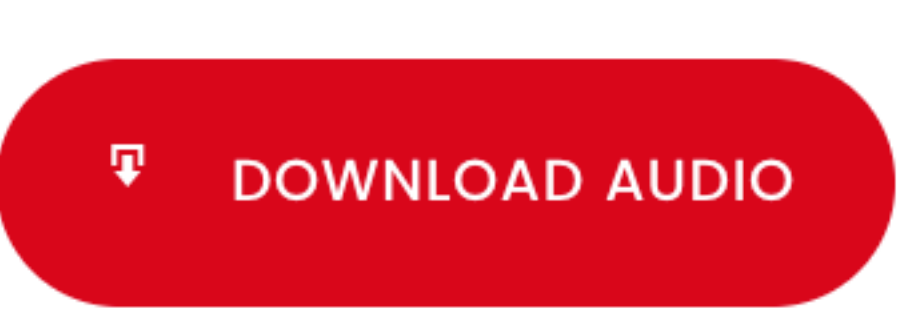

 $00:00$   $\bullet$ 

**JEROD MORRIS** 

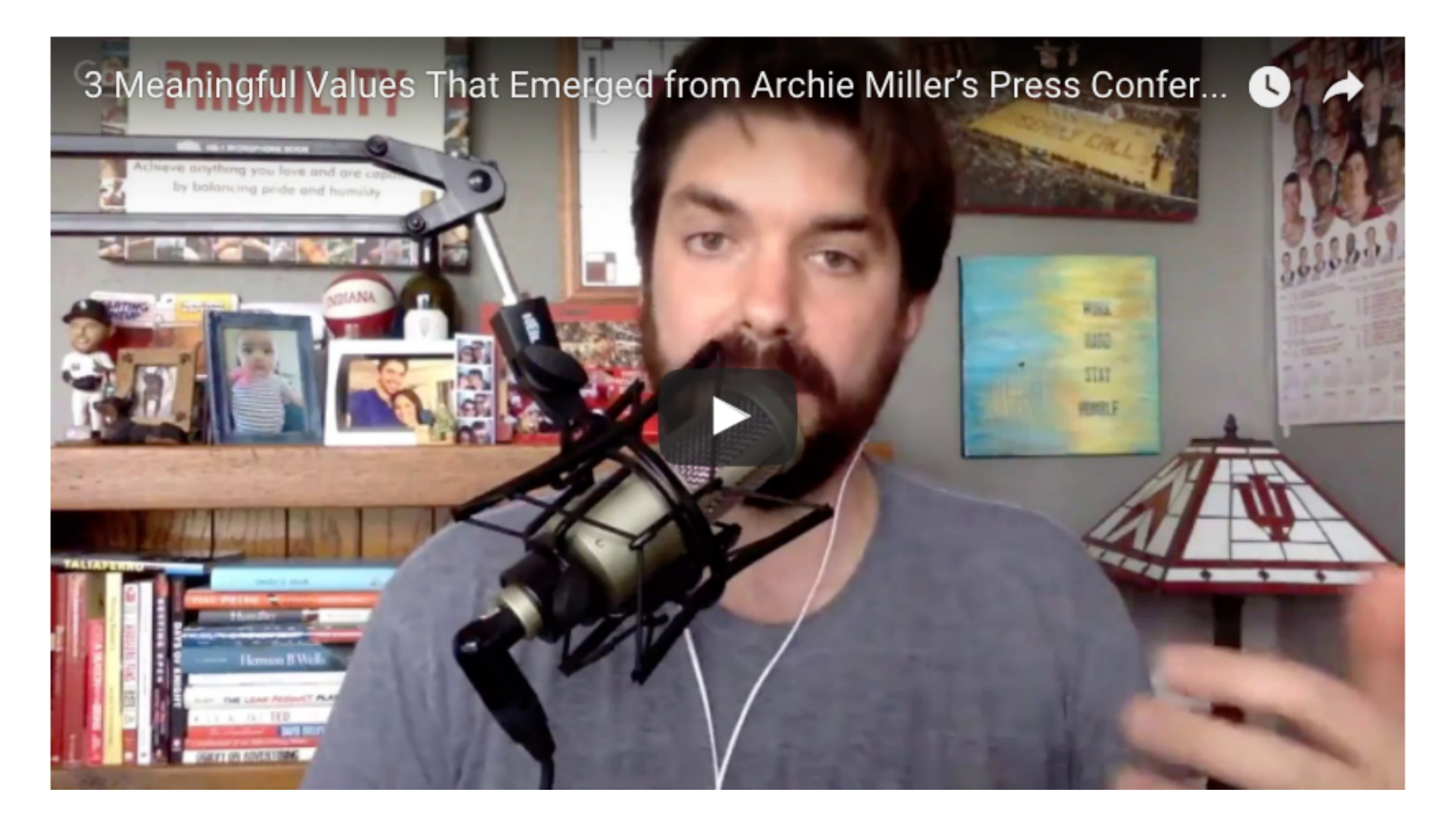

### Archie Miller's Press Conference

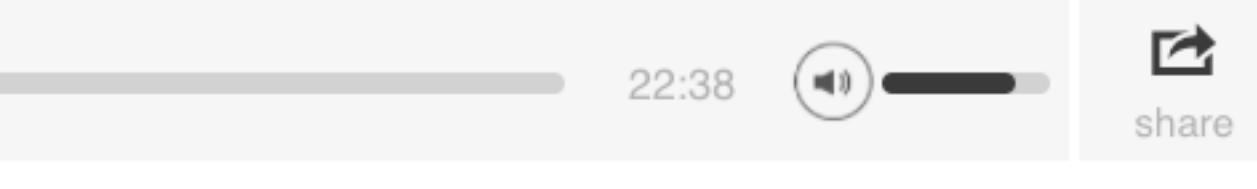

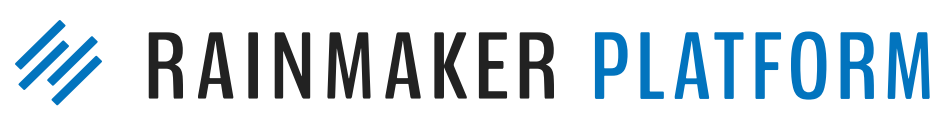

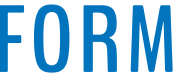

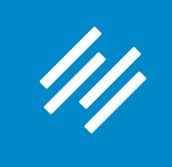

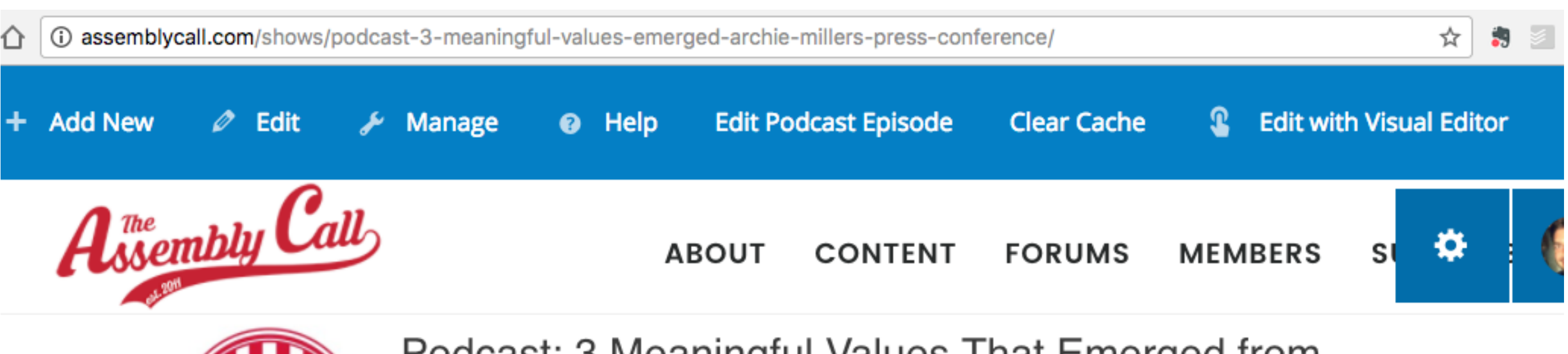

**Pro tip: Comb your hair and put on a decent shirt before you record the video.**

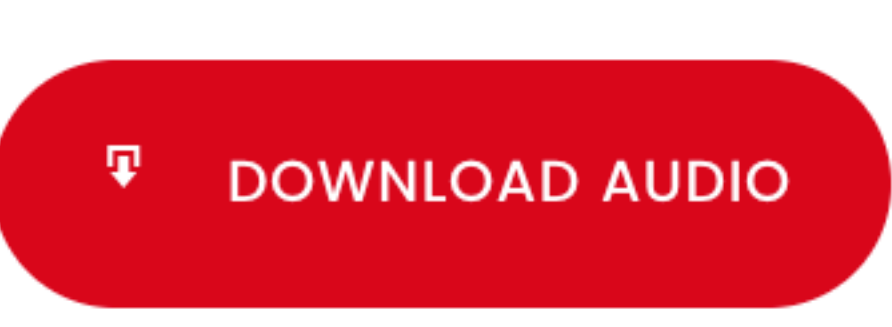

 $00:00$ 

JEROD MORRIS

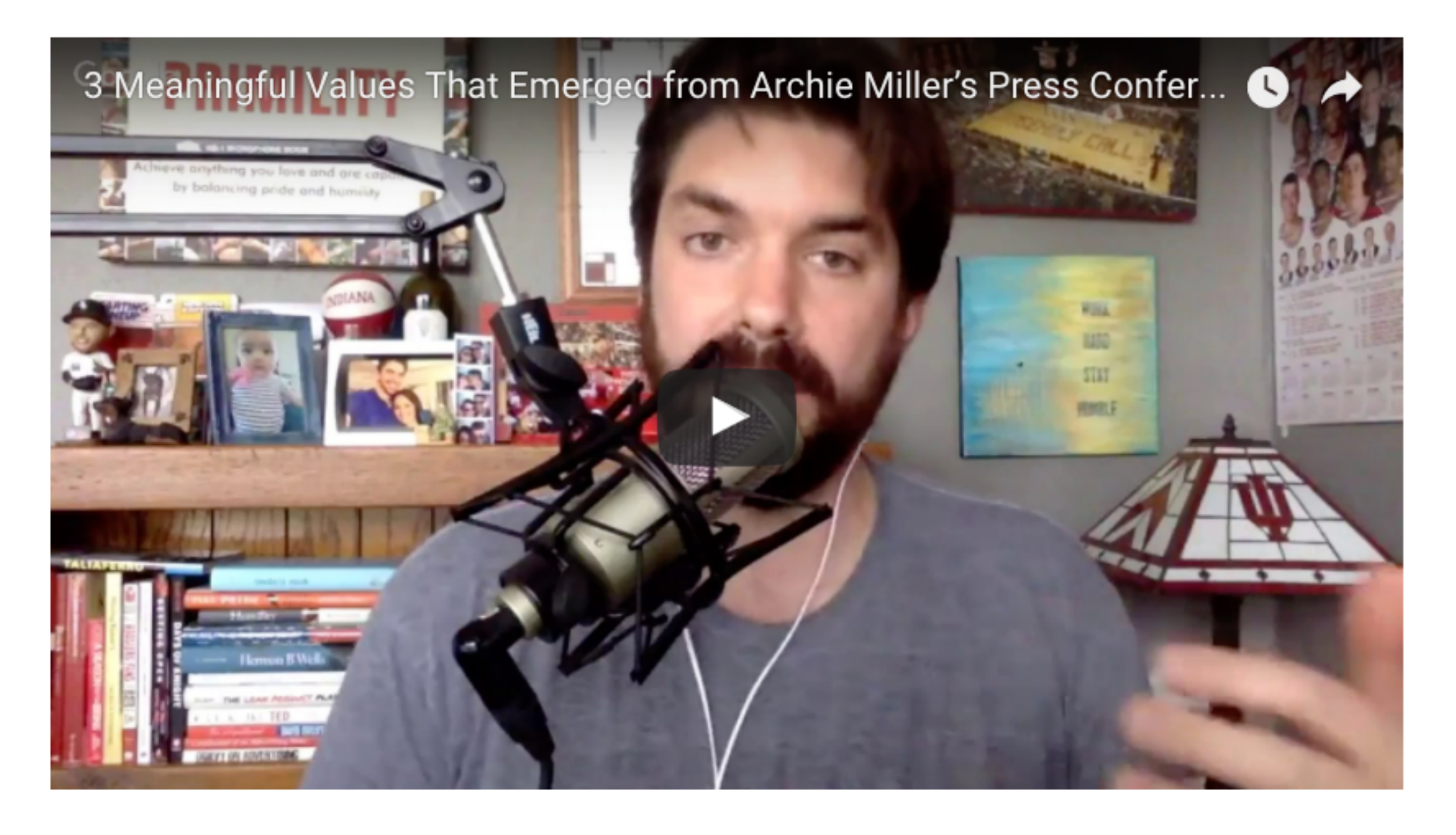

#### Podcast: 3 Meaningful Values That Emerged from Archie Miller's Press Conference

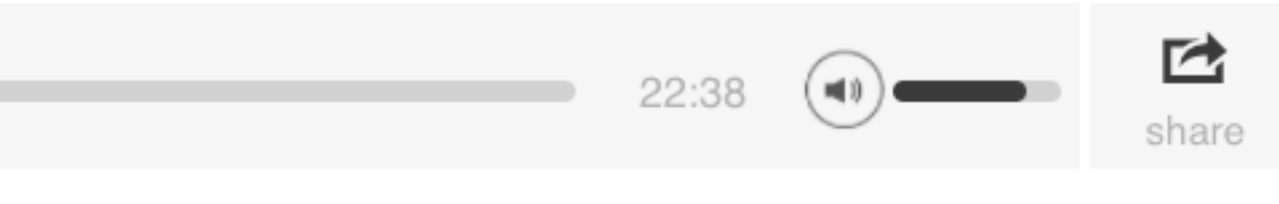

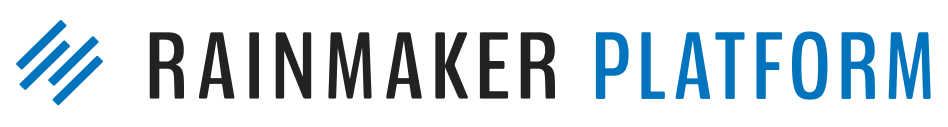

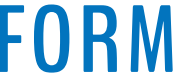

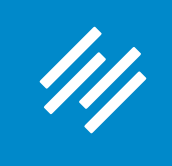

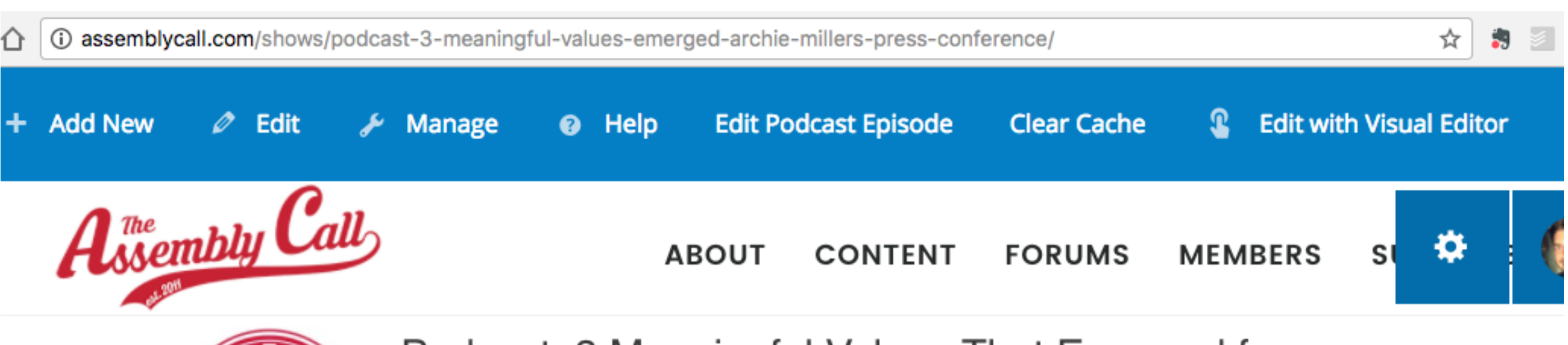

**Pro tip: Comb your hair and put on a decent shirt before you record the video.**

**— Jerod's wife**

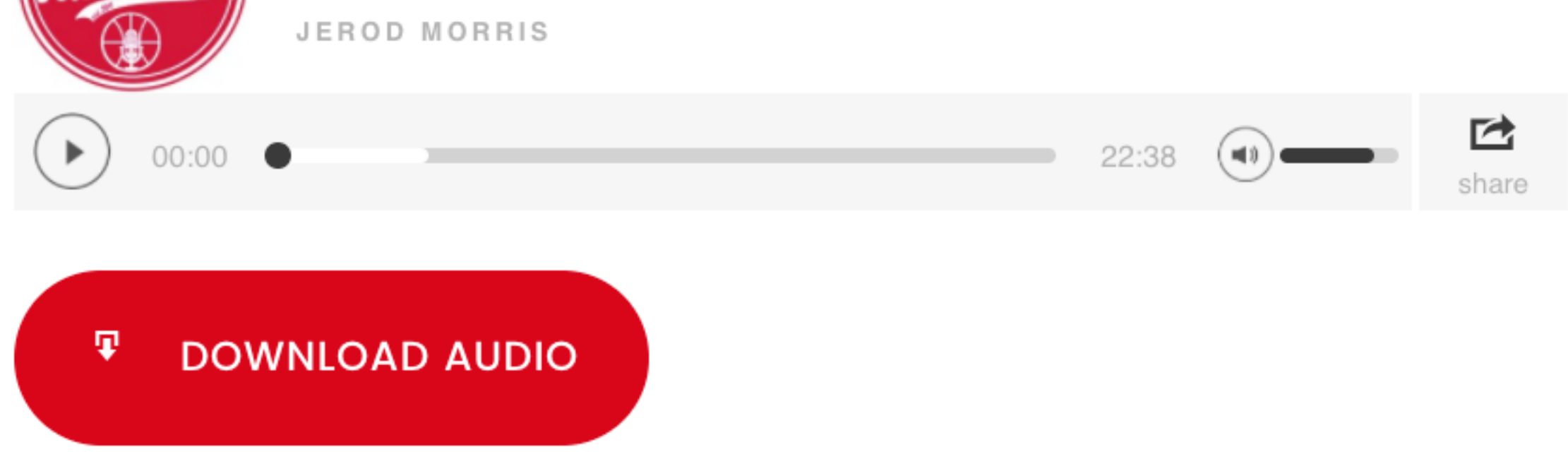

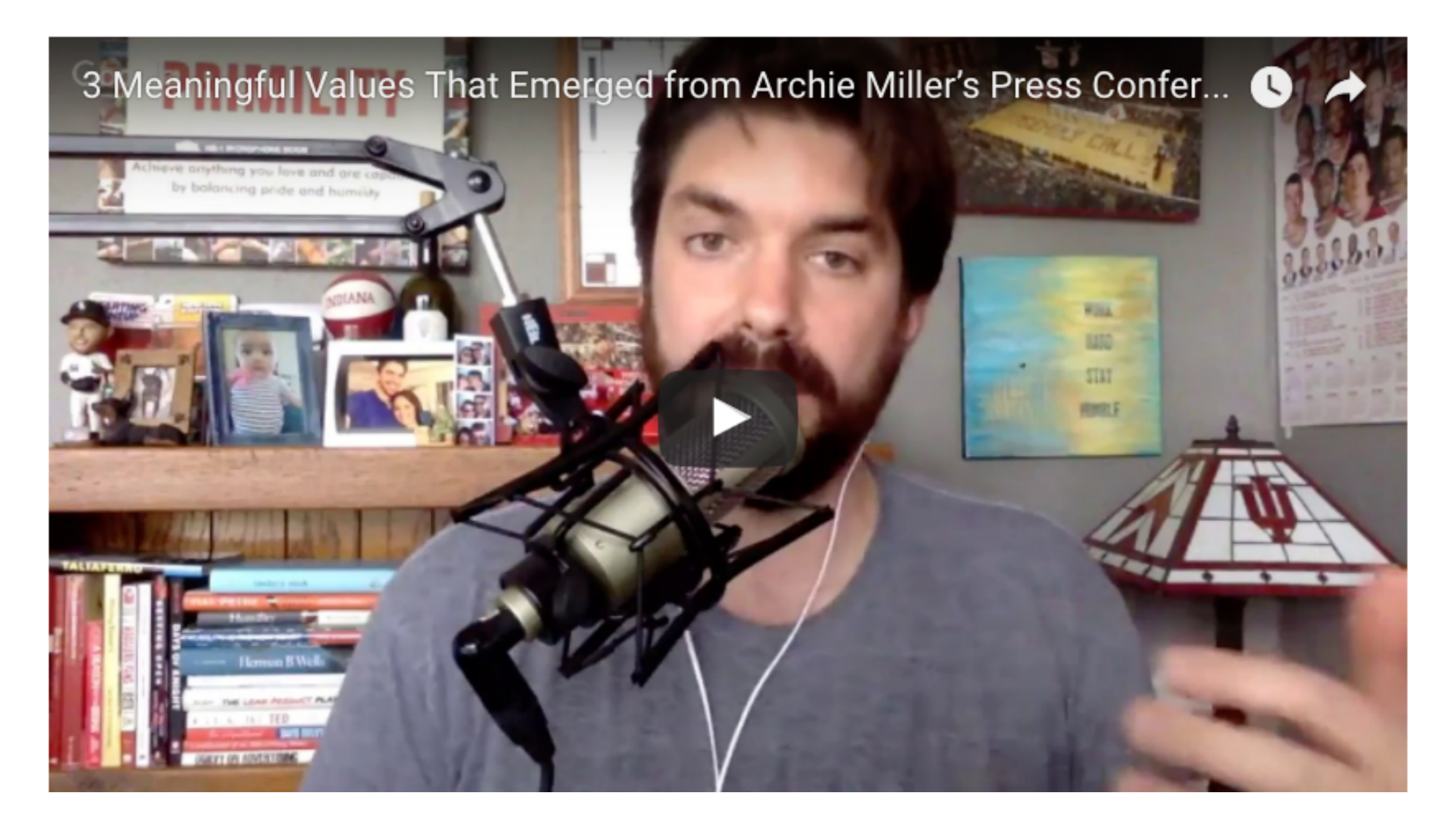

#### Podcast: 3 Meaningful Values That Emerged from Archie Miller's Press Conference

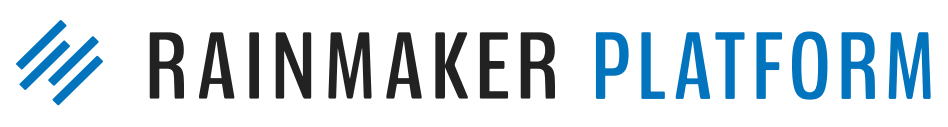

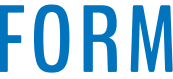

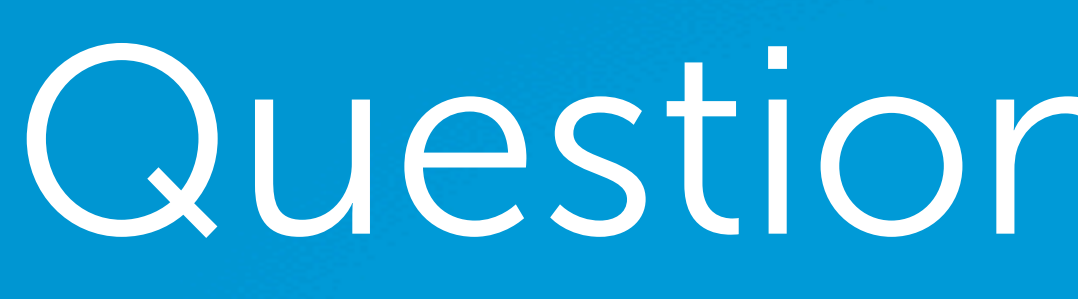

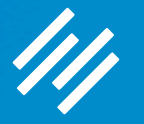

# Question 5a (Roger)

When you need to write something with HTML, like Jerod composed and placed in text expander, can you use the visual editor (in Rainmaker) and copy the HTML from the text tab?

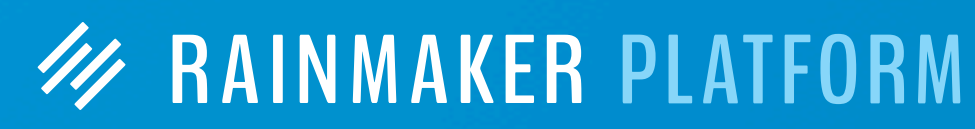

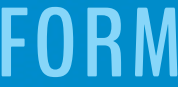

When you need to write something with HTML, like Jerod composed and placed in text expander, can you use the visual editor (in Rainmaker) and copy the HTML from the text tab?

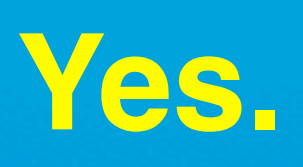

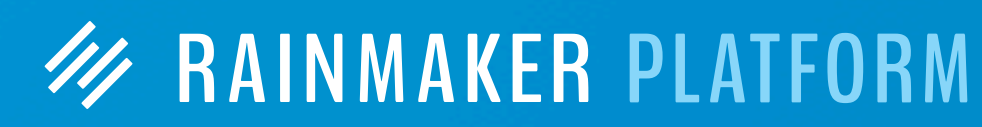

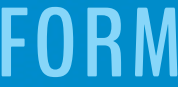

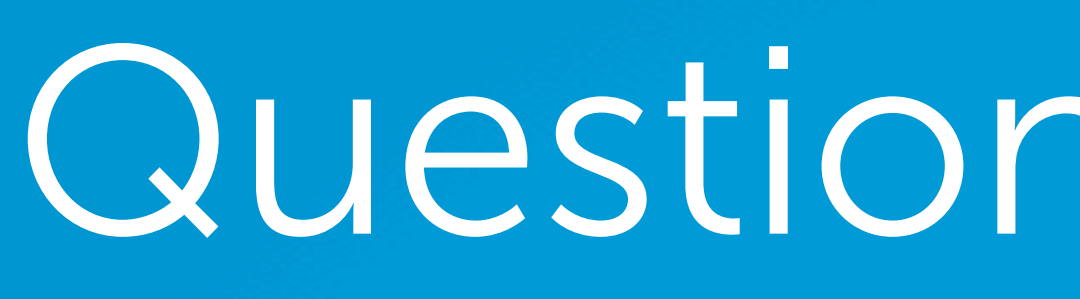

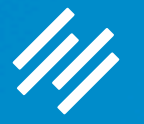

# Question 5a (Roger)

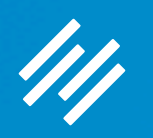

# Question 5b (Roger)

### Does the editorial calendar actually trigger "publishing" the content?

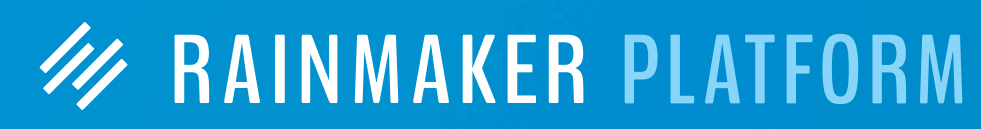

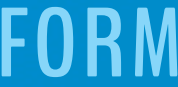

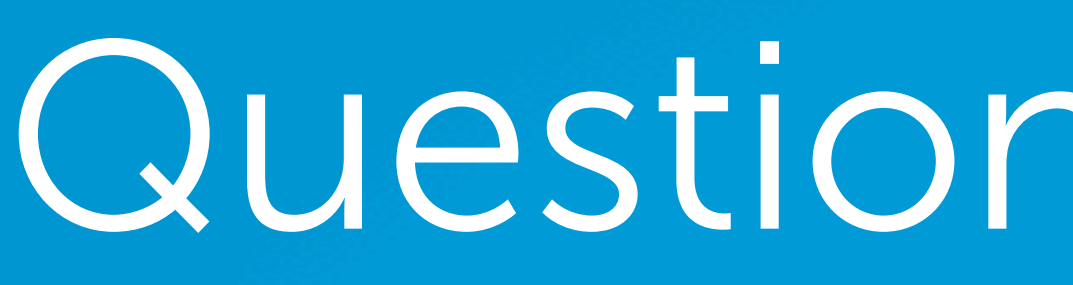

44

### Does the editorial calendar actually trigger "publishing" the content?

#### **Yes. The content will be published on the date/time you schedule it for, just as with any blog post.**

# Question 5b (Roger)

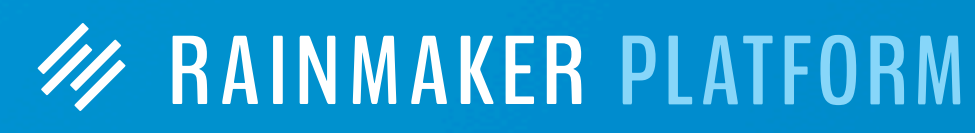

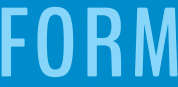

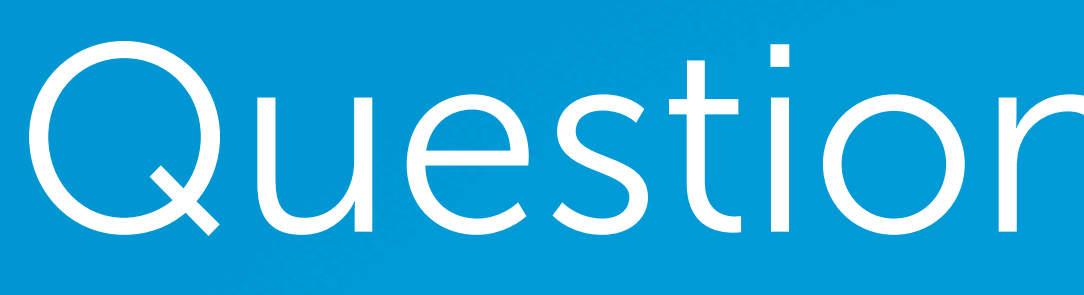

111

# Question 5c (Roger)

Do I create opt-in forms within Rainmaker -- not in my third party mail service (AWeber)?

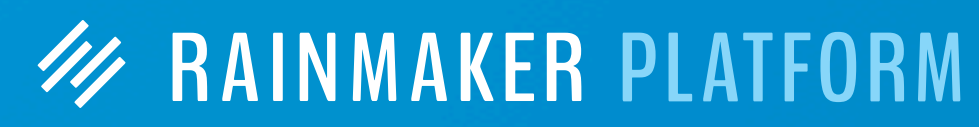

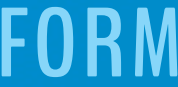

# Question 5c (Roger)

Do I create opt-in forms within Rainmaker -- not in my third party mail service (AWeber)?

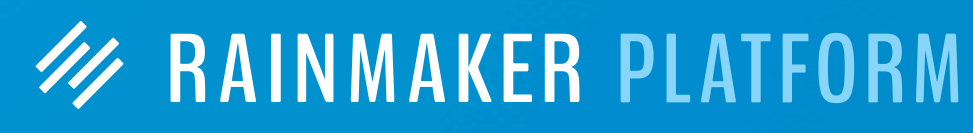

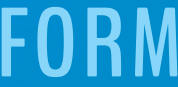

**You can do both. AWeber (and other third-party email platforms) have tools that allow you to create embeddable opt-in forms. Those will work in any content area. But you can also create opt-in forms using Rainmaker's built-in Forms tool that will work with your third-party email service.**

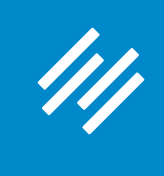

### Choose your provider in Email Marketing settings of Form

### Forms

Use this tab to add form-submitted email addresses to a list at your email marketing provider.

When this step is complete, click Save Form Settings, and click the Form Preview tab to review your form on your website.

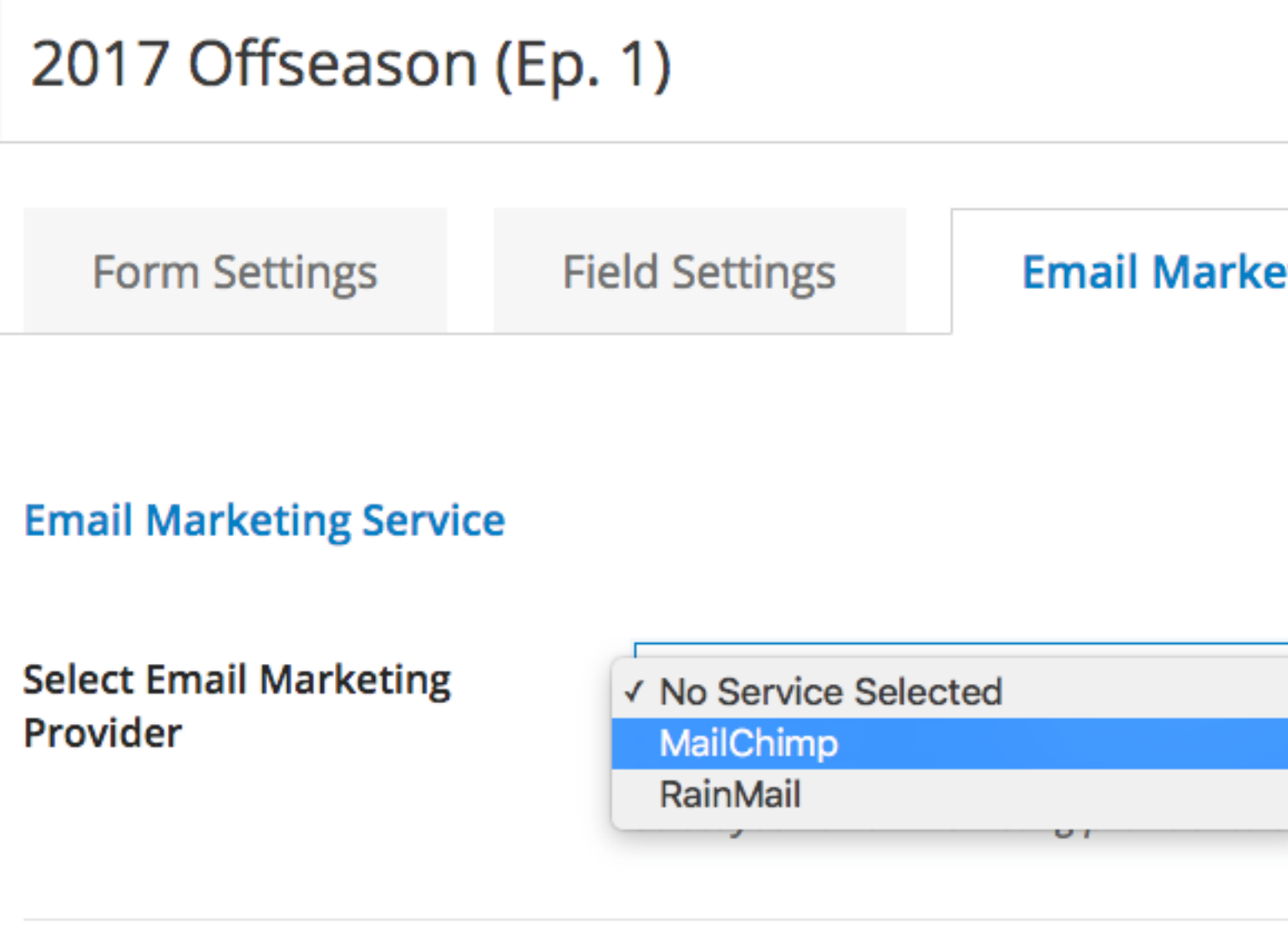

Please click "Save" and then match the merge fields below to complete email marketing setup.

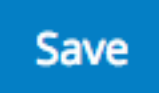

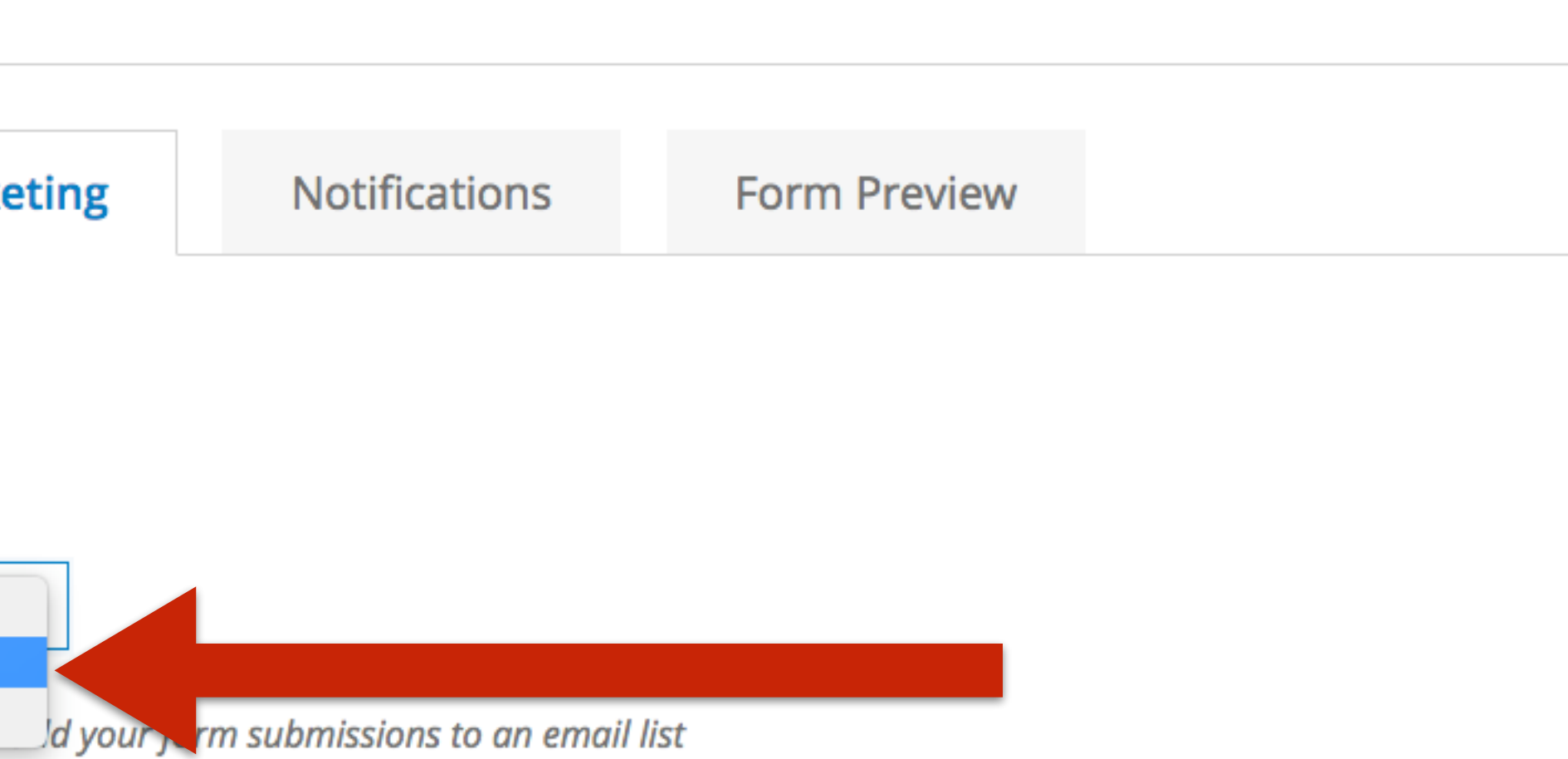

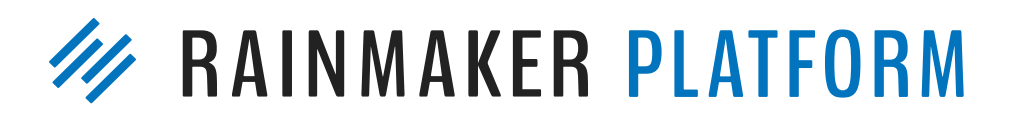

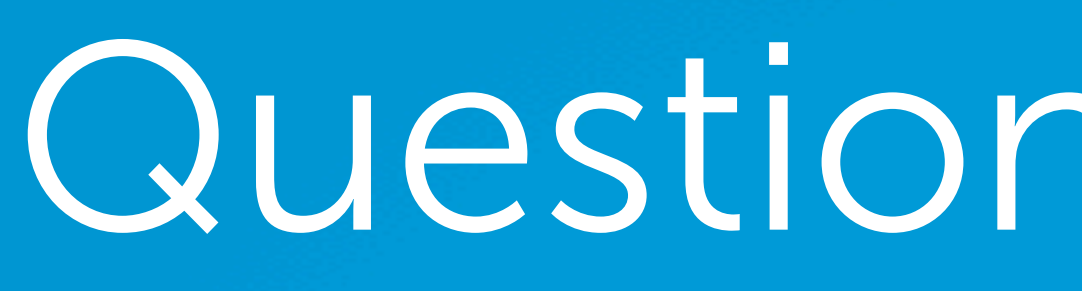

111

# Question 5d (Roger)

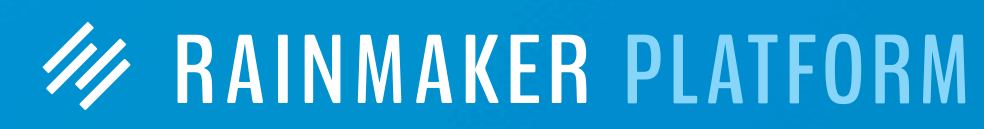

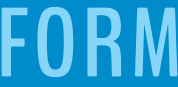

#### How do you get a "background image" in your form? I see Chris had that on his maker site.
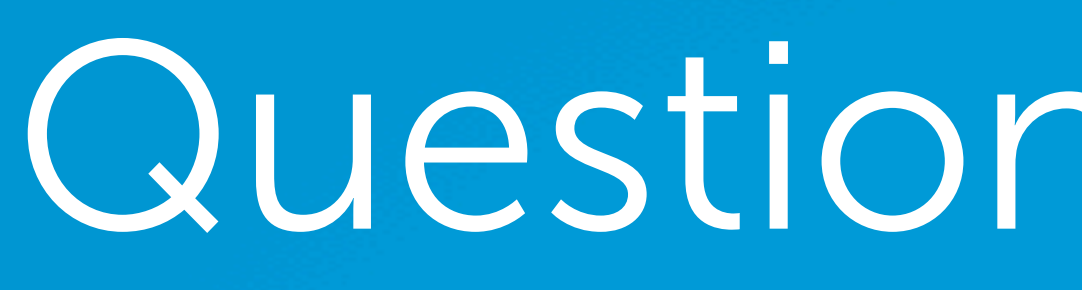

44

# Question 5d (Roger)

How do you get a "background image" in your form? I see Chris had that on his maker site.

**That image is added using Custom CSS. Our Support staff can help you add an image to a form.**

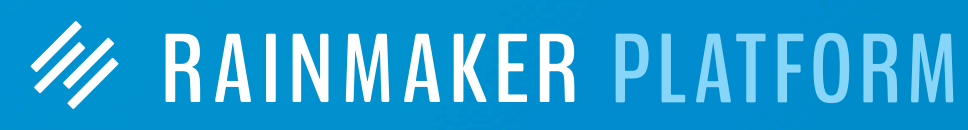

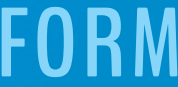

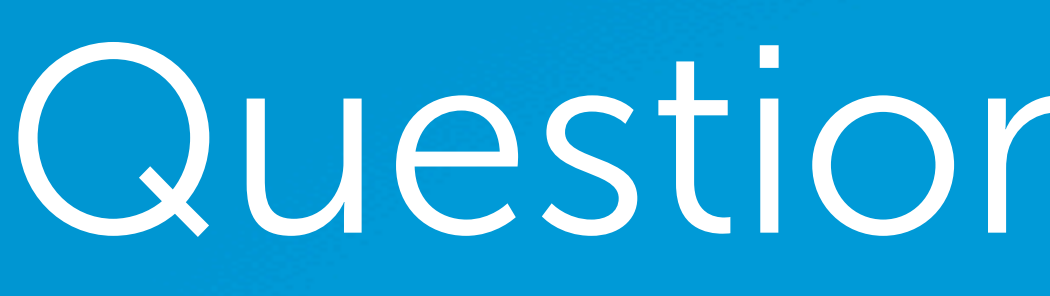

# Question 6 (Patrick)

I'm looking for a model that works, where members can be part of a paid forum and experts can offer their help. Is there a way to share in the profits, by giving incentives for the experts to join?

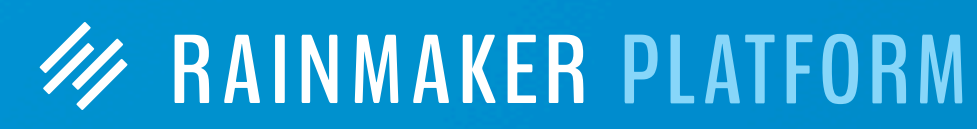

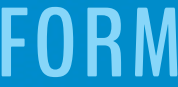

# Question 6 (Patrick)

**W RAINMAKER PLATFORM** 

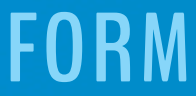

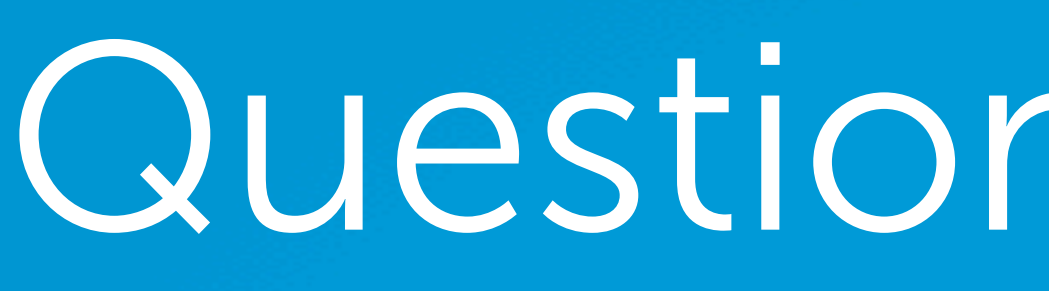

I'm looking for a model that works, where members can be part of a paid forum and experts can offer their help. Is there a way to share in the profits, by giving incentives for the experts to join?

**A paid forum is simple to set up. Create a member group, make the forum accessible only to people with that member group, and then create and sell a product that grants access to the member group.** 

**However, there is no automated way to share profits with experts using Rainmaker. You would need to manually calculate and distribute total profits from your paid forum membership, or use a third-party service that would help you do this.**

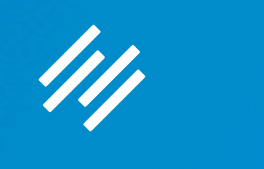

# Question 7 (Arthur)

On a previous webinar, Jerod mentioned a strategy where he displays visitors a form inviting them to join his email list, if they say "no" to becoming a member of his site. (Using an Exit Pop?) What is the process for doing that in RainMail / Rainmaker? Thanks!

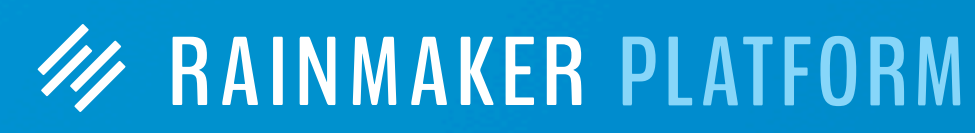

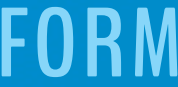

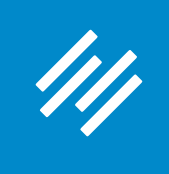

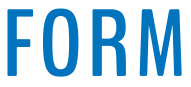

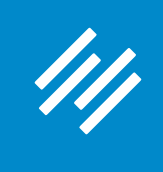

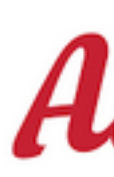

#### GET MORE OUT OF BEING AN IU BASKETBALL FAN

Join our fast-growing, global community of supportive and passionate IU fans.

### This is a free membership registration.

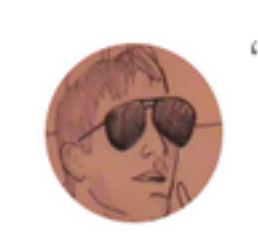

<sup>44</sup> Whether basking in a signature victory or wallowing in a defeat, loyal Hoosier basketball lovers need a place where they can surround themselves with like-minded fans for intelligent post-game wrap-up. That place is The Assembly Call. -- Jared Weyerbacher (IU,  $'08$ 

#### You're just a few seconds away from joining our community of 3,000+ fellow IU fans!

Complete the form below and get immediate access to all our members-only content:

1. Create Your Account

First Name:

Last Name:

Email Address:

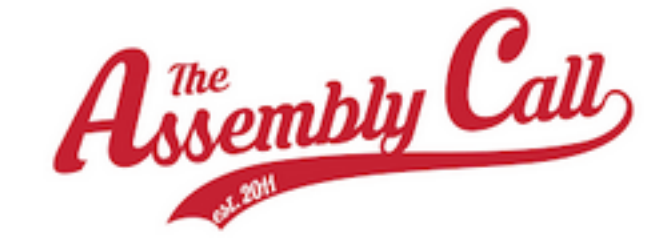

### Here's what you get

You get immediate, free access to all of this members-only content when you join:

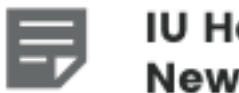

#### **IU Hoops Email Newsletter**

Get our members-only postgame analysis plus our weekly 6-Banner Saturday news roundups.

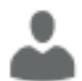

#### **Discussion Forum**

Talk IU hoops, IU football, and more in our moderated, members-only forum.

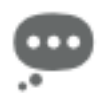

#### **Postgame Live Chat**

**W RAINMAKER PLATFORM** 

Join fellow members for a live chat that

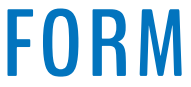

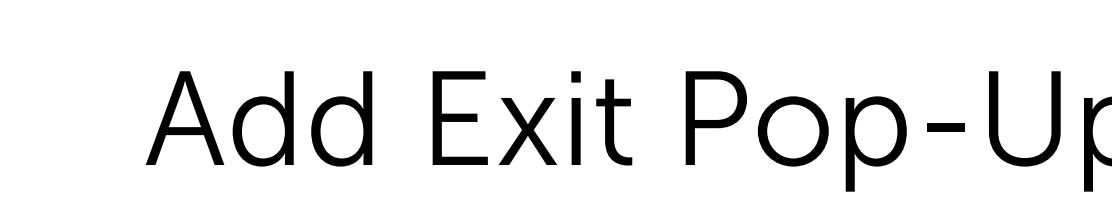

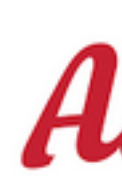

#### GET MORE OUT OF BEING AN IU BASKETBALL FAN

Join our fast-growing, global community of supportive and passionate IU fans.

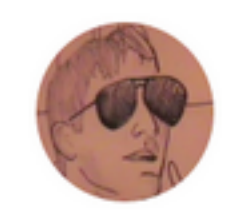

<sup>44</sup> Whether basking in a signature victory or wallowing in a defeat, loyal Hoosier basketball lovers need a place where they can surround themselves with like-minded fans for intelligent post-game wrap-up. That place is The Assembly Call. -- Jared Weyerbacher (IU,  $'08$ 

#### You're just a few seconds away from joining our community of 3,000+ fellow IU fans!

Complete the form below and get immediate access to all our members-only content: 1. Create Your Account First Name: Last Name: Email Address:

### This is what someone will see when not logged in.

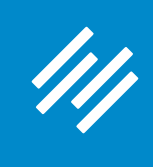

### Add Exit Pop-Up (with Step-Down Option)

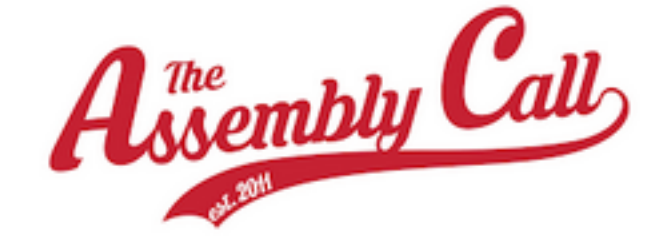

### Here's what you get

You get immediate, free access to all of this members-only content when you join:

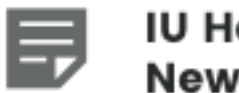

#### **IU Hoops Email Newsletter**

Get our members-only postgame analysis plus our weekly 6-Banner Saturday news roundups.

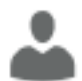

#### **Discussion Forum**

Talk IU hoops, IU football, and more in our moderated, members-only forum.

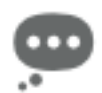

#### **Postgame Live Chat**

**W RAINMAKER PLATFORM** 

Join fellow members for a live chat that

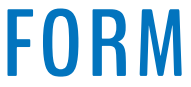

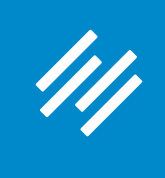

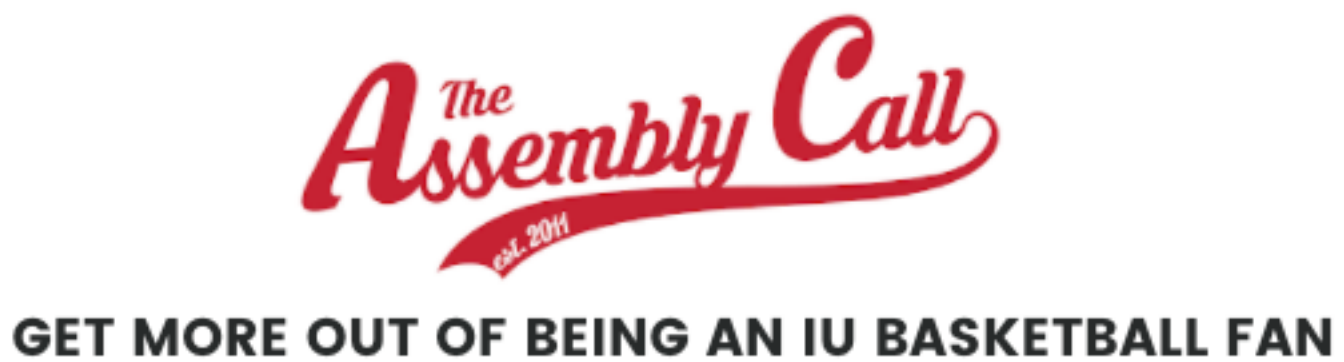

Join our fast-growing, global community of supportive and passionate IU fans.

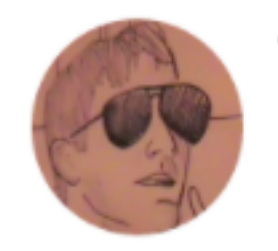

"Whether basking in a signature victory or wallowing in a defeat, loyal Hoosier basketball lovers need a place where they can surround themselves with like-minded fans for intelligent post-game wrap-up. That place is The Assembly Call. -- Jared Weyerbacher (IU, '08)

### When they are logged in, they will see this ...

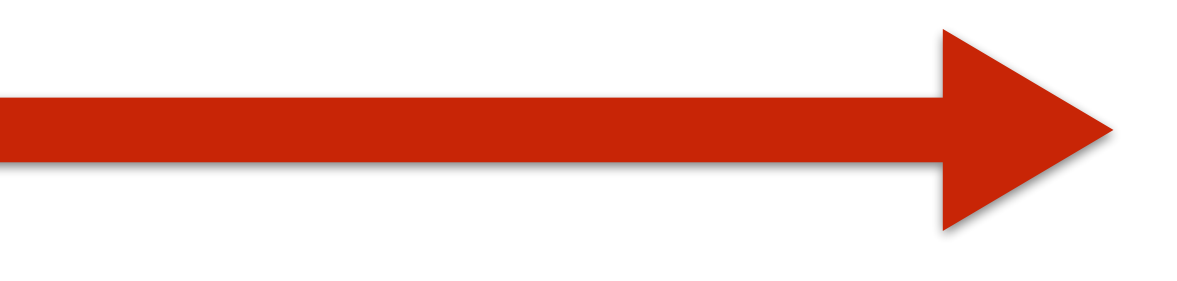

### You're already a member!

Use the button below to visit your member area.

**MEMBER CONTENT** 

### Here's what you get

You get immediate, free access to all of this members-only content when you join:

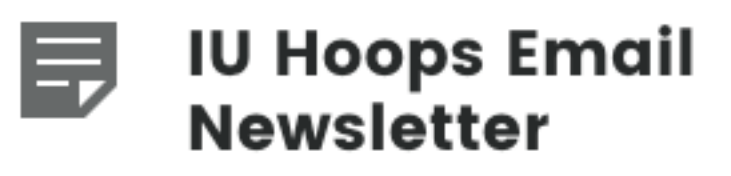

Get our members-only

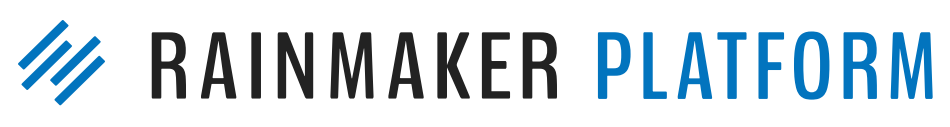

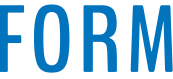

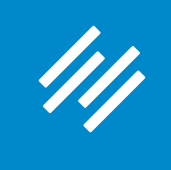

### When someone is about to leave the page without taking action, this pop up appears.

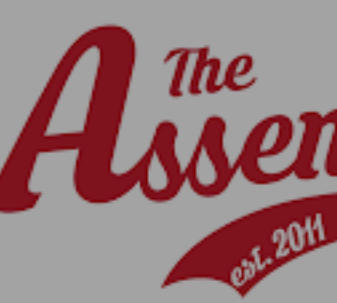

**GET MORE OUT OF E** 

### **Want just th Ne**

Don't want to activate your fr get just the IU Hoops Email N fans just like you subscribe to

You'll receive our subscriberas our weekly 6-Banner Satu

Enter your email address

Joi

### joining our community of 3,000+ fellow IU fans!

Complete the form below and get immediate

access to all our members-only content:

Yo

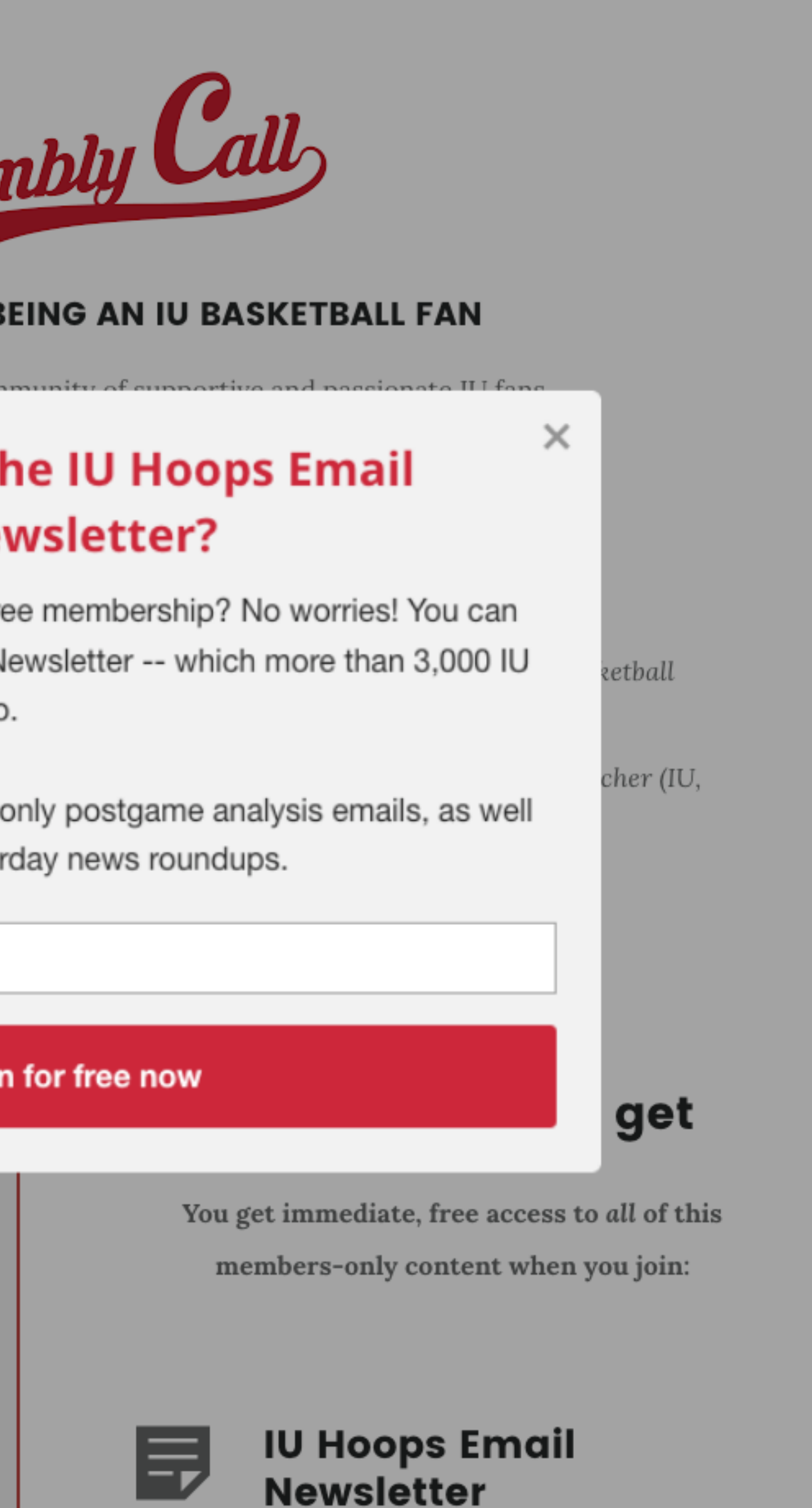

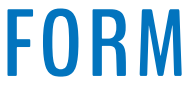

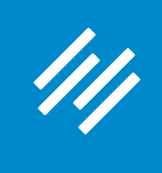

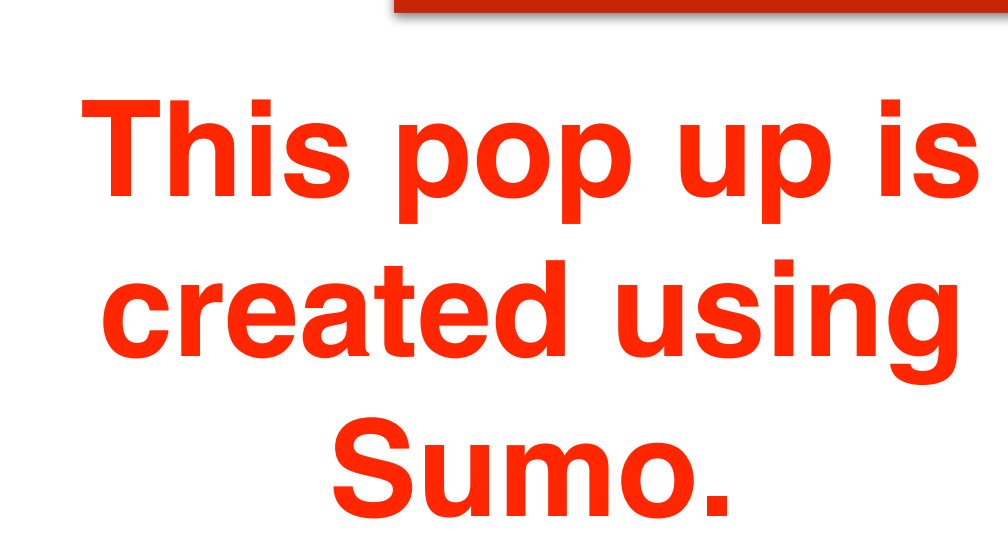

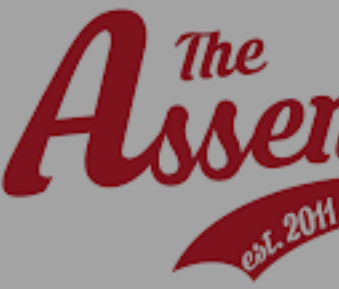

**GET MORE OUT OF I** 

### **Want just tl Ne**

discriment debate

Don't want to activate your fr get just the IU Hoops Email N fans just like you subscribe to

You'll receive our subscriberas our weekly 6-Banner Satu

Enter your email address

JOI

Ez

joining our community of 3,000+ fellow IU fans!

Complete the form below and get immediate

access to all our members-only content:

Yo

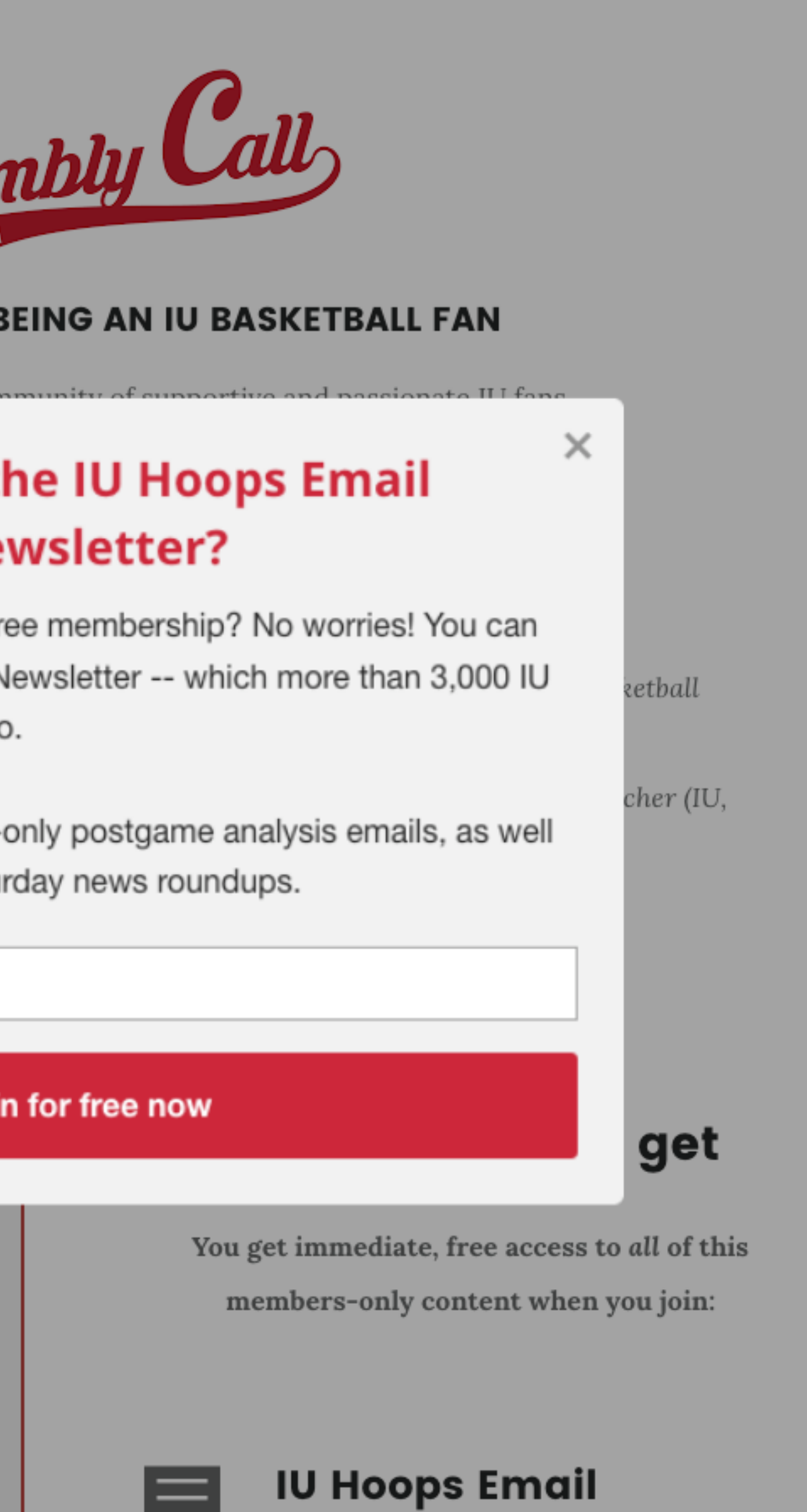

**Newsletter** 

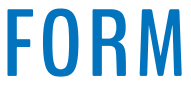

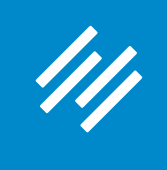

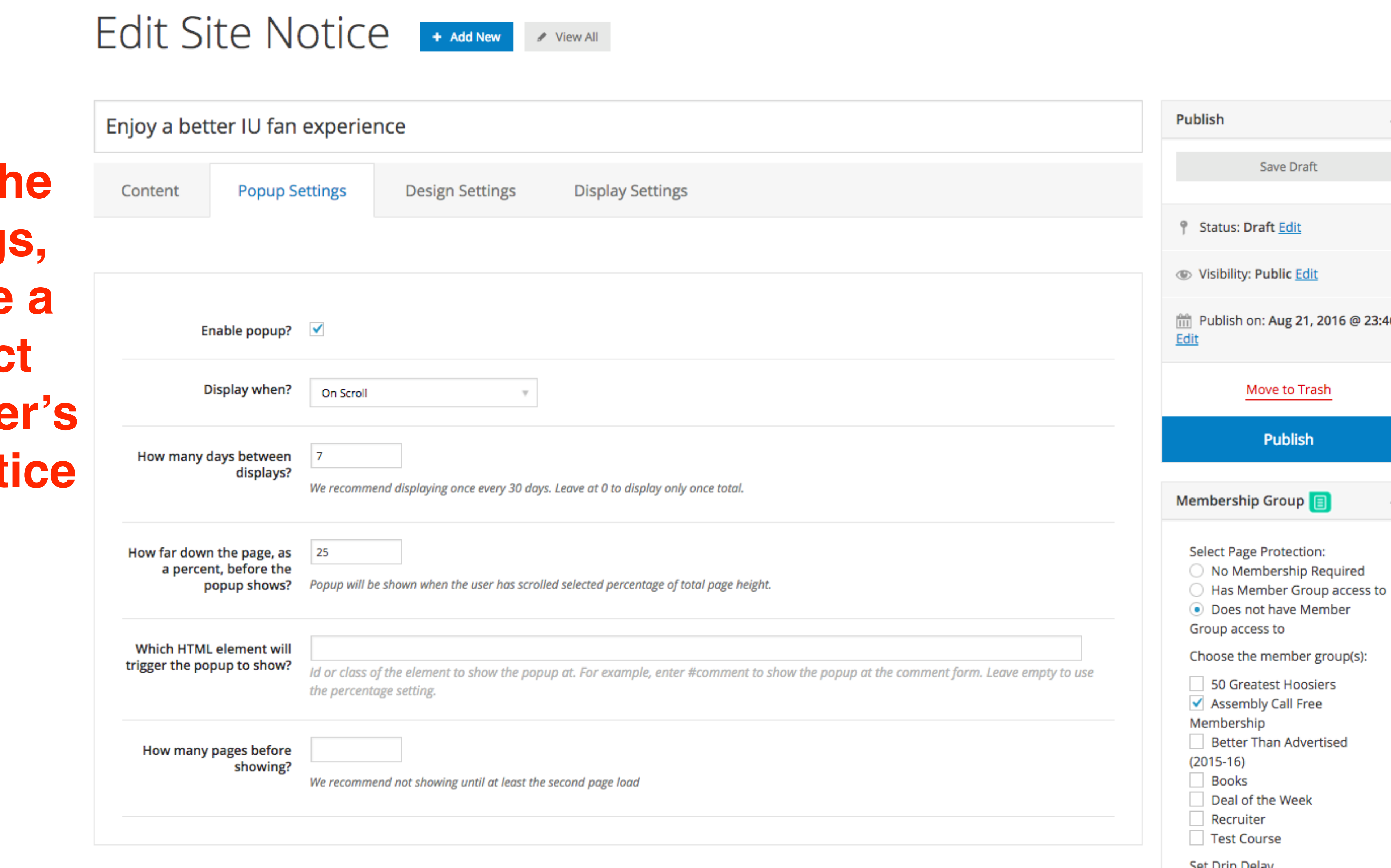

**By adjusting the Popup Setting you can create \*similar\* effect using Rainmake built-in Site Not feature.**

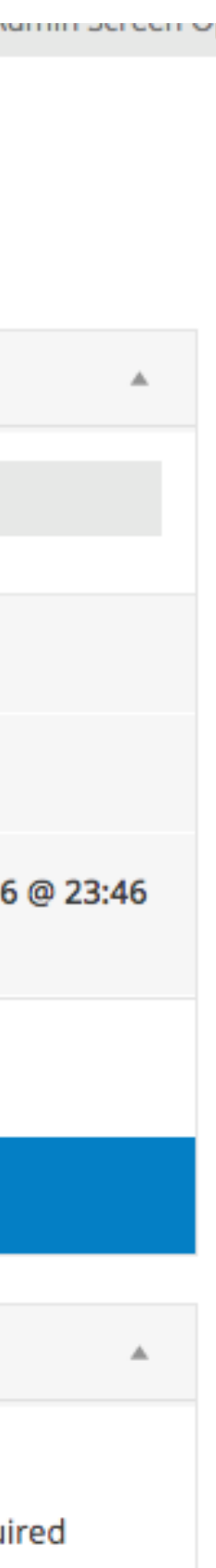

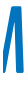

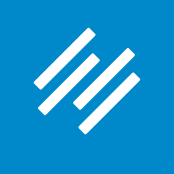

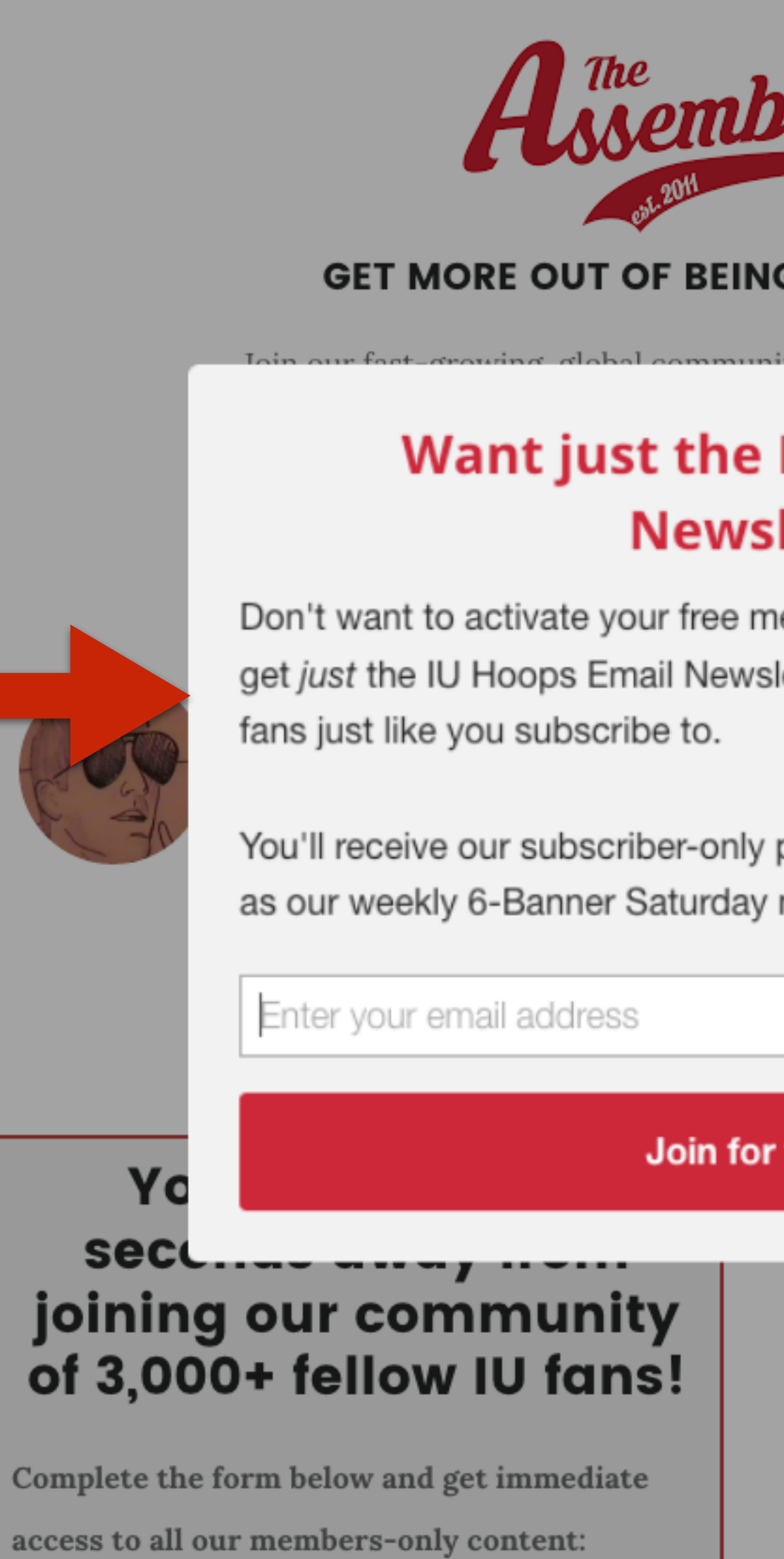

### **Has it worked?**

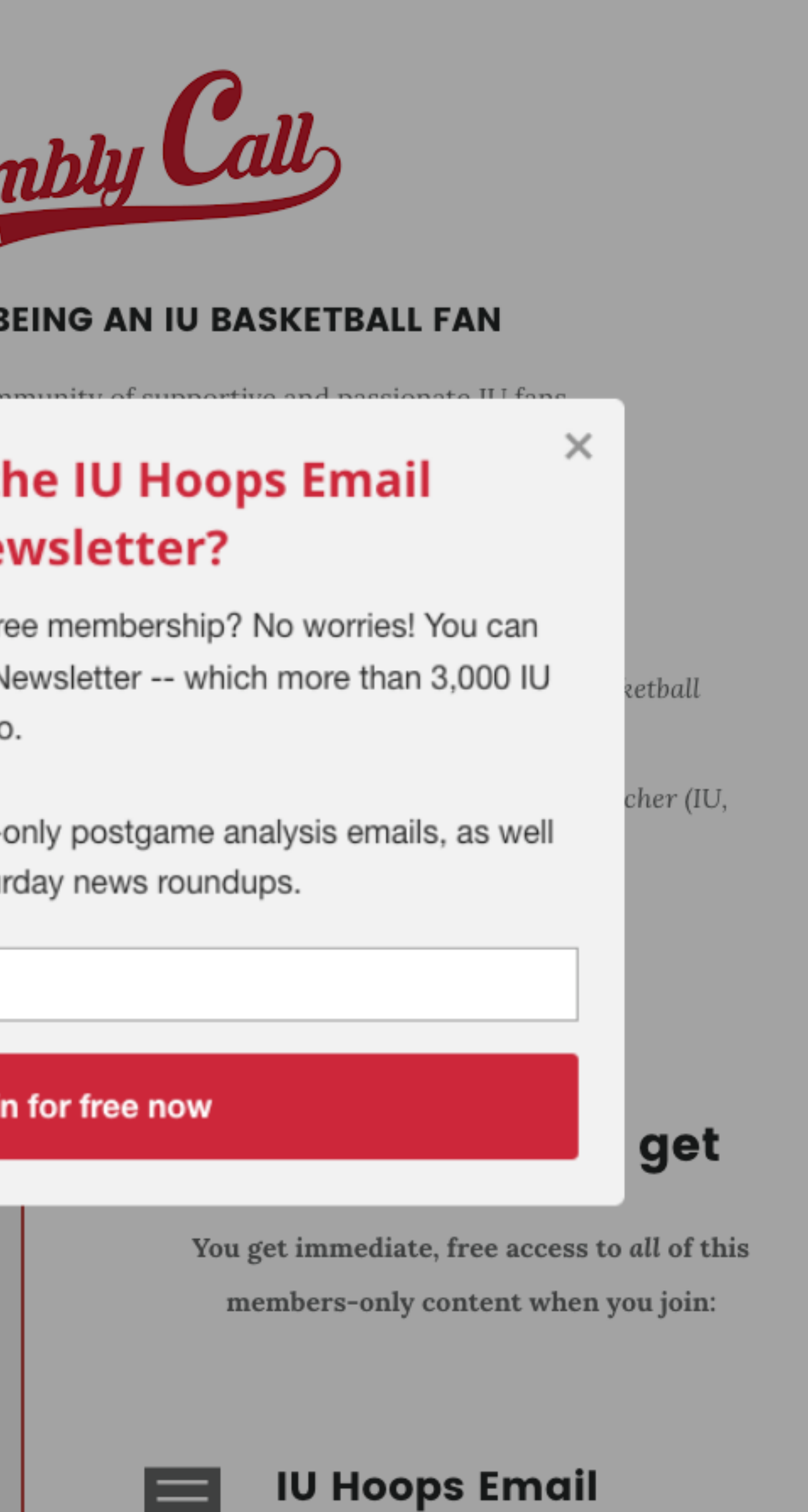

**Newsletter** 

Ez

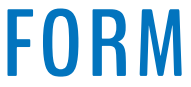

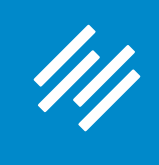

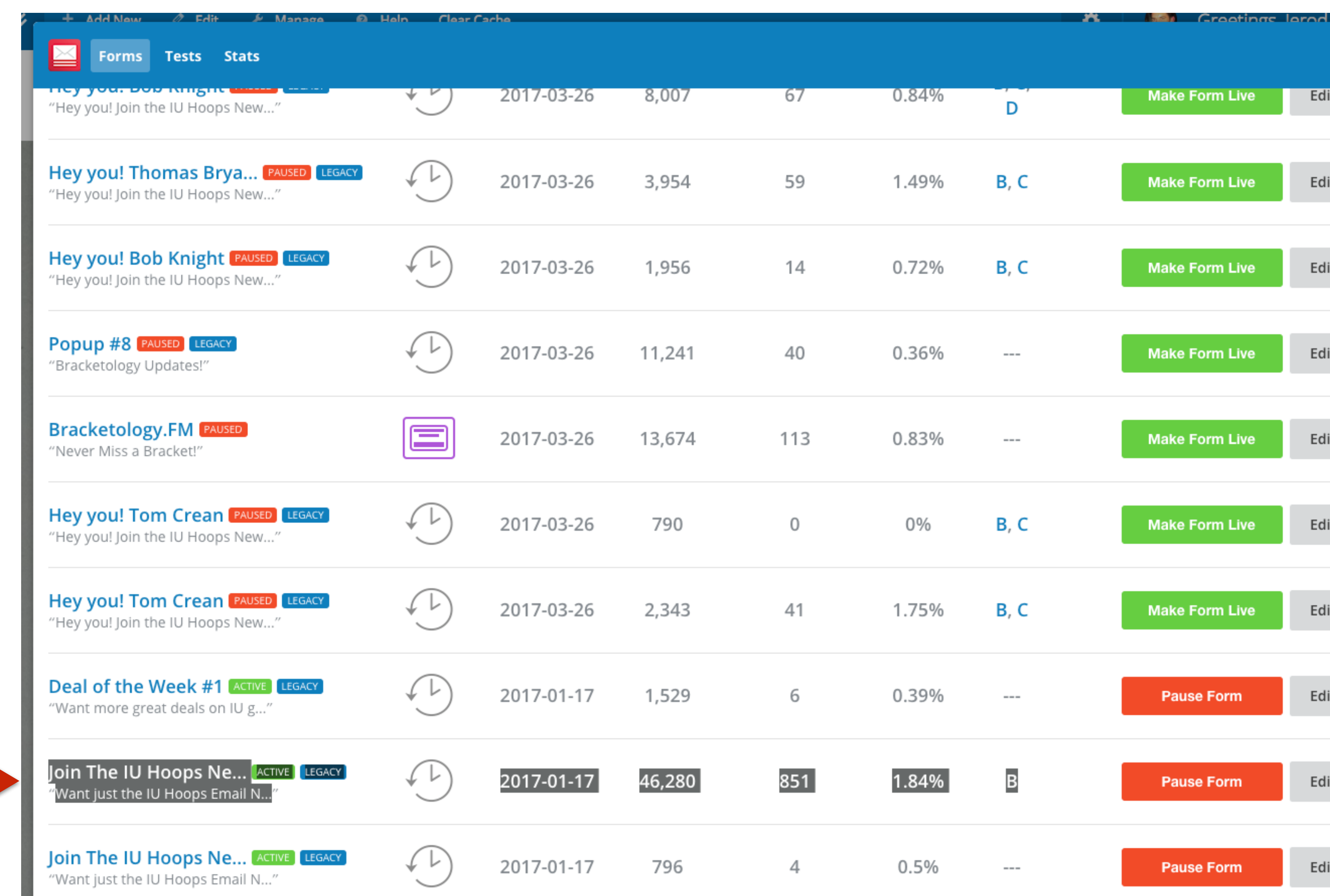

## **So far, so good.**

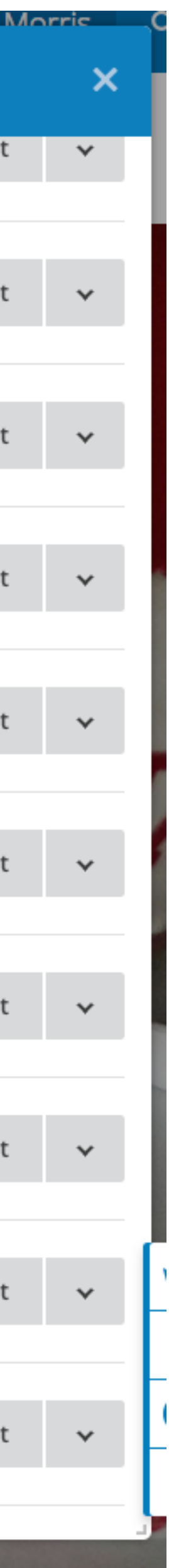

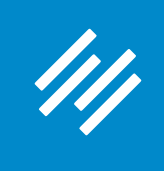

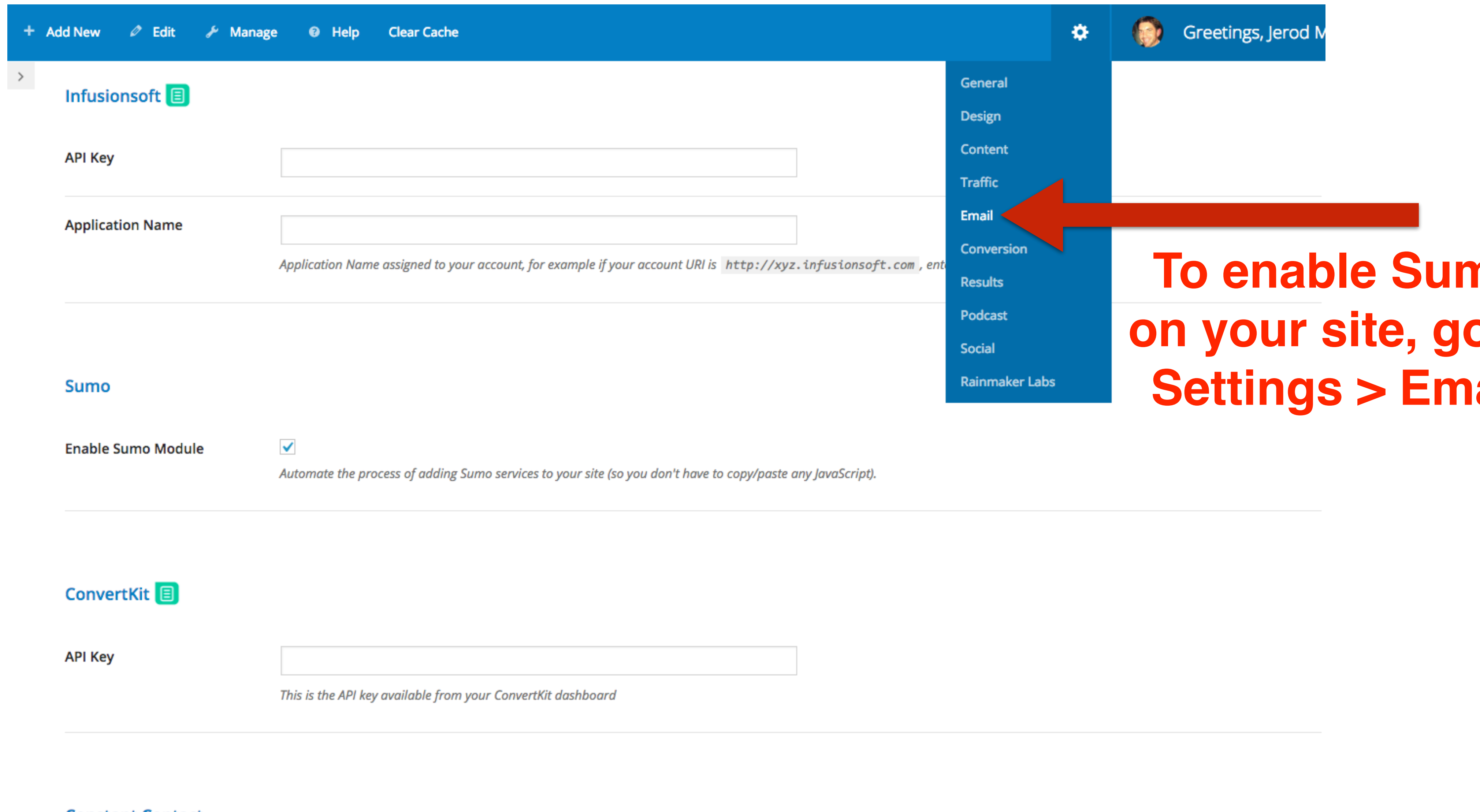

#### **Constant Contact**

**Connect with Constant** Contact

**MAKER PLATFORM** 

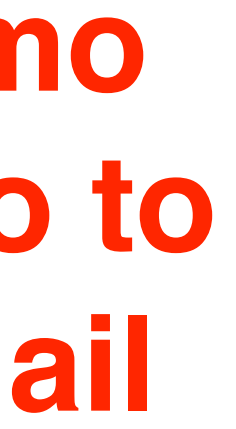

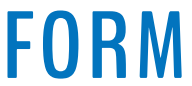

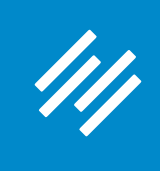

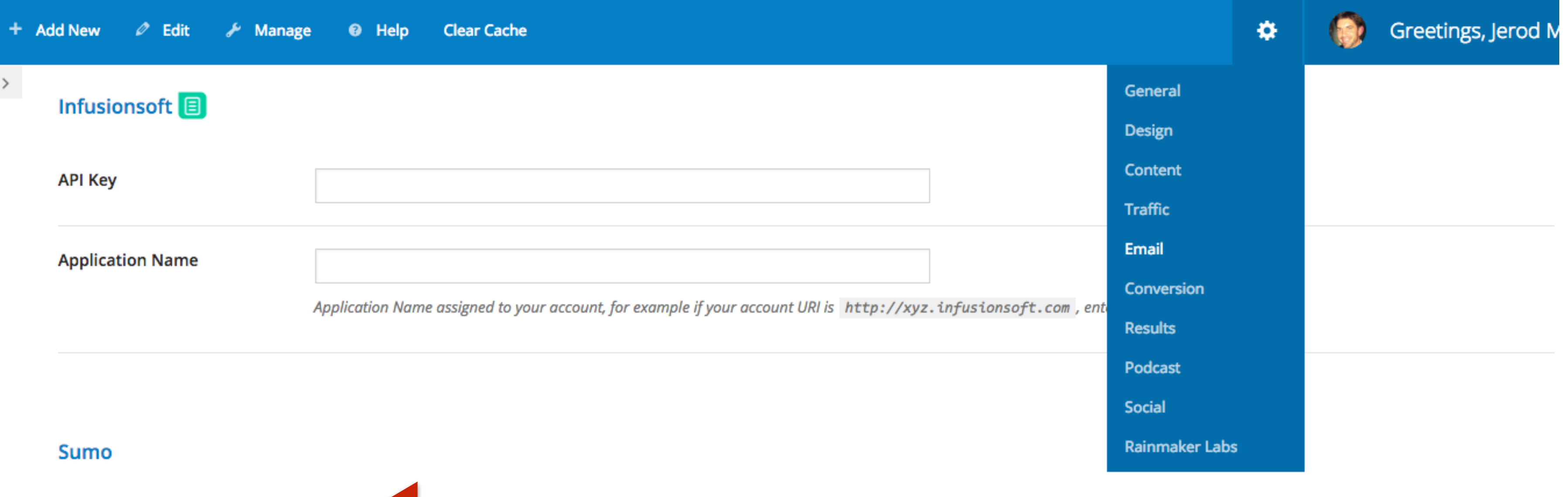

**Enable Sumo Module** 

rocess of adding Sumo services to your site (so you don't have to copy/paste any JavaScript). Automate ti

### **Then check Enable Sumo Module** (followed by hitting "Save") ConvertKit

API Key

This is the API key available from your ConvertKit dashboard

#### **Constant Contact**

**Connect with Constant** Contact

### **MAKER PLATFORM**

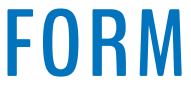

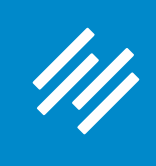

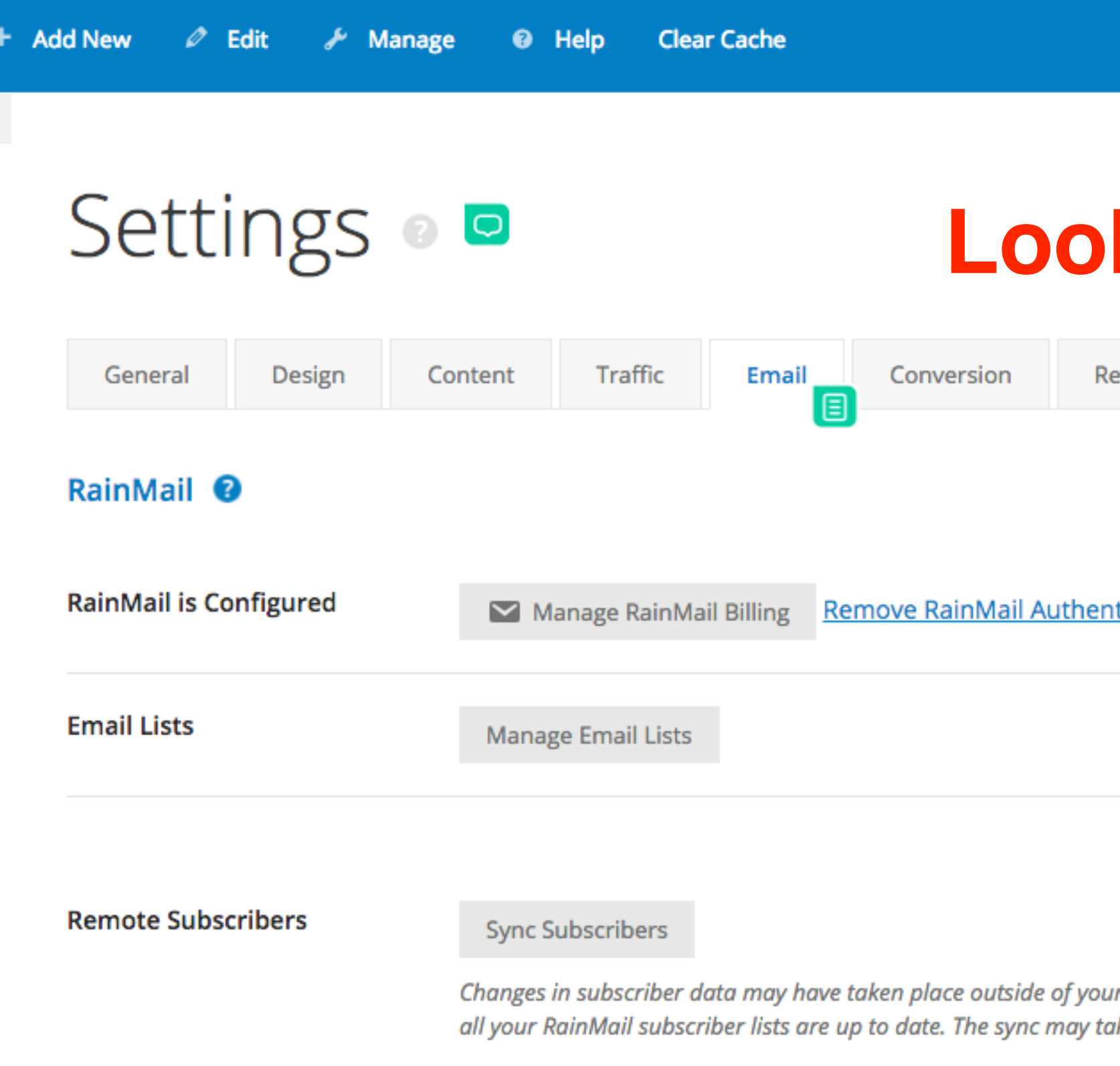

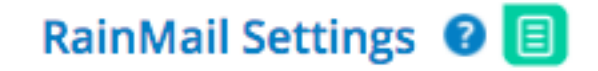

#### Default template

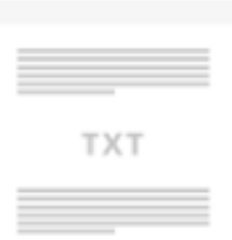

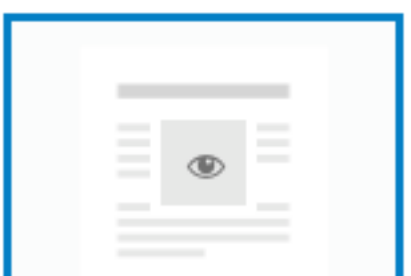

**Plain Text** 

**Basic** 

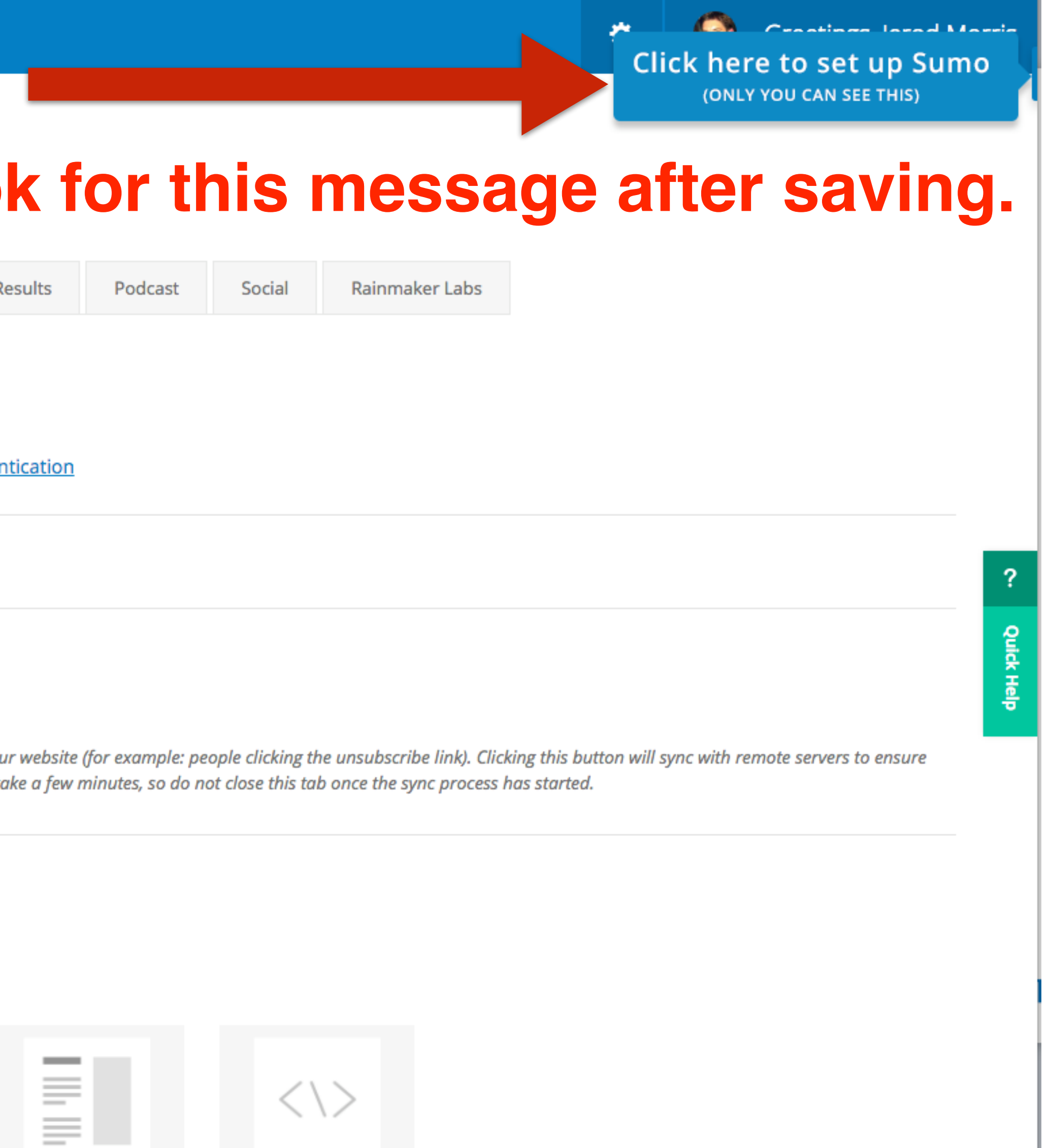

Sidebar

Custom

### **AKER PLATFORM**

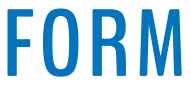

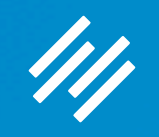

# What's next?

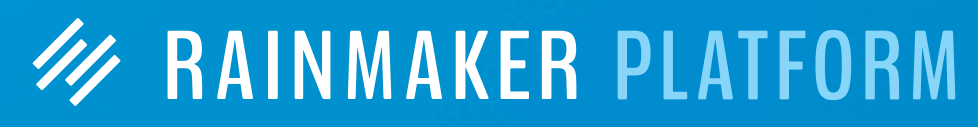

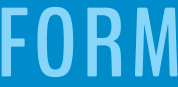

# Upcoming Sessions

**W RAINMAKER PLATFORM** 

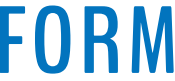

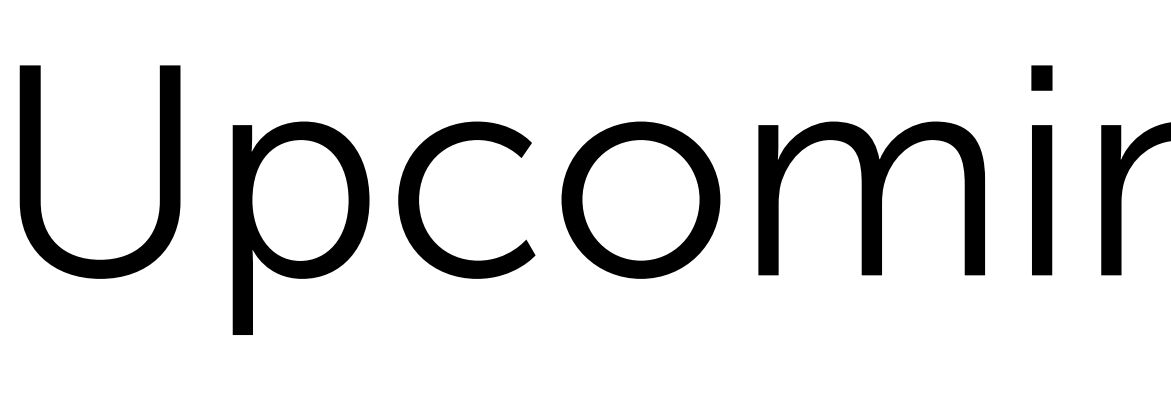

## **How to Use Rainmaker's Powerful Suite of Traffic and SEO Tools**

Thursday, April 6, 2017 at 1:00 p.m. ET

# **Q&A on Using Rainmaker's Powerful Suite of Traffic and SEO Tools**

Thursday, April 13, 2017 at 12:00 p.m. ET

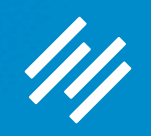

# Additional Questions?

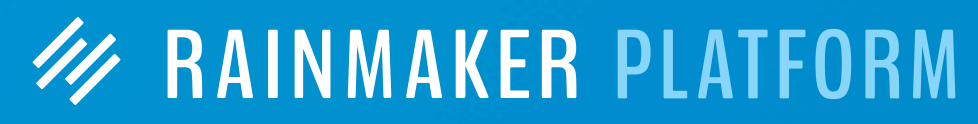

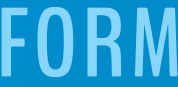

# **W RAINMAKER PLATFORM**